第 だい 2版 はん

# 高知 県 特別 支援 学校 技能 検 定 こうちけんとくべつしえ んがっこうぎ のうけんてい

## テキスト

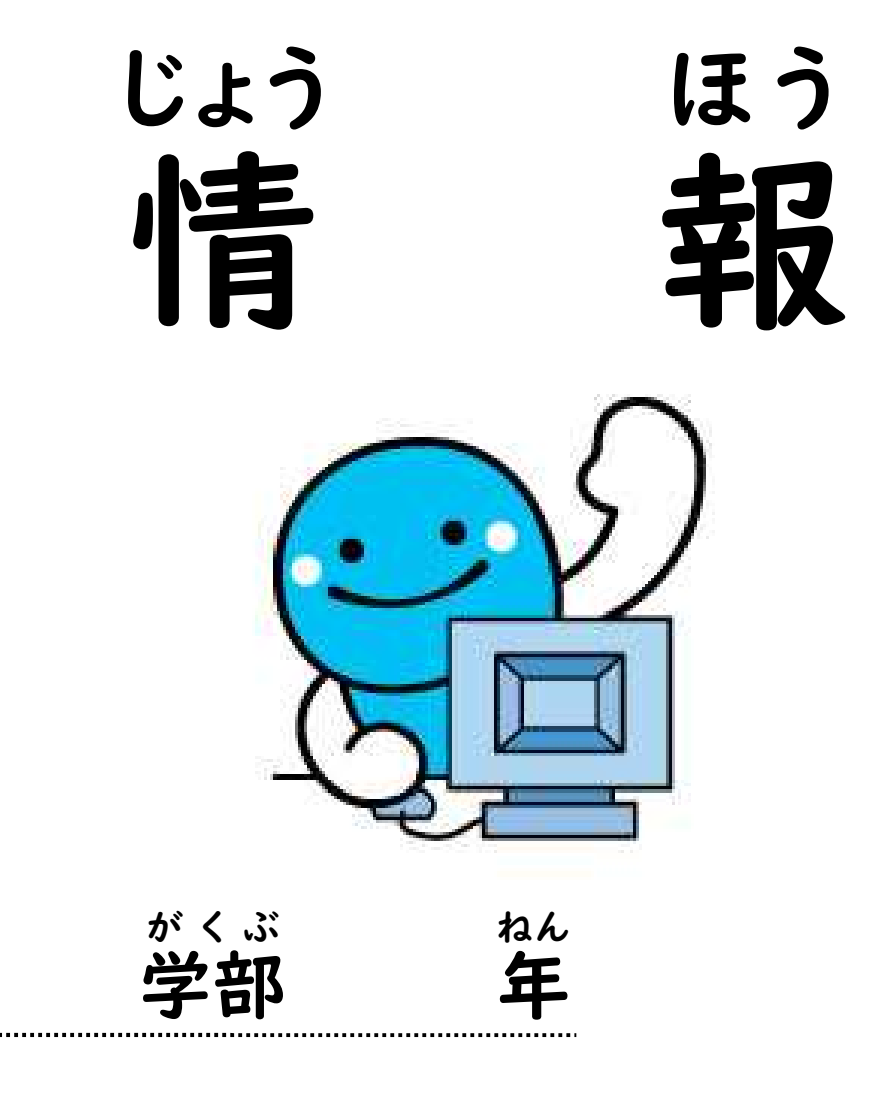

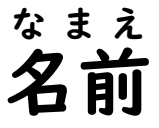

目次 も く じ

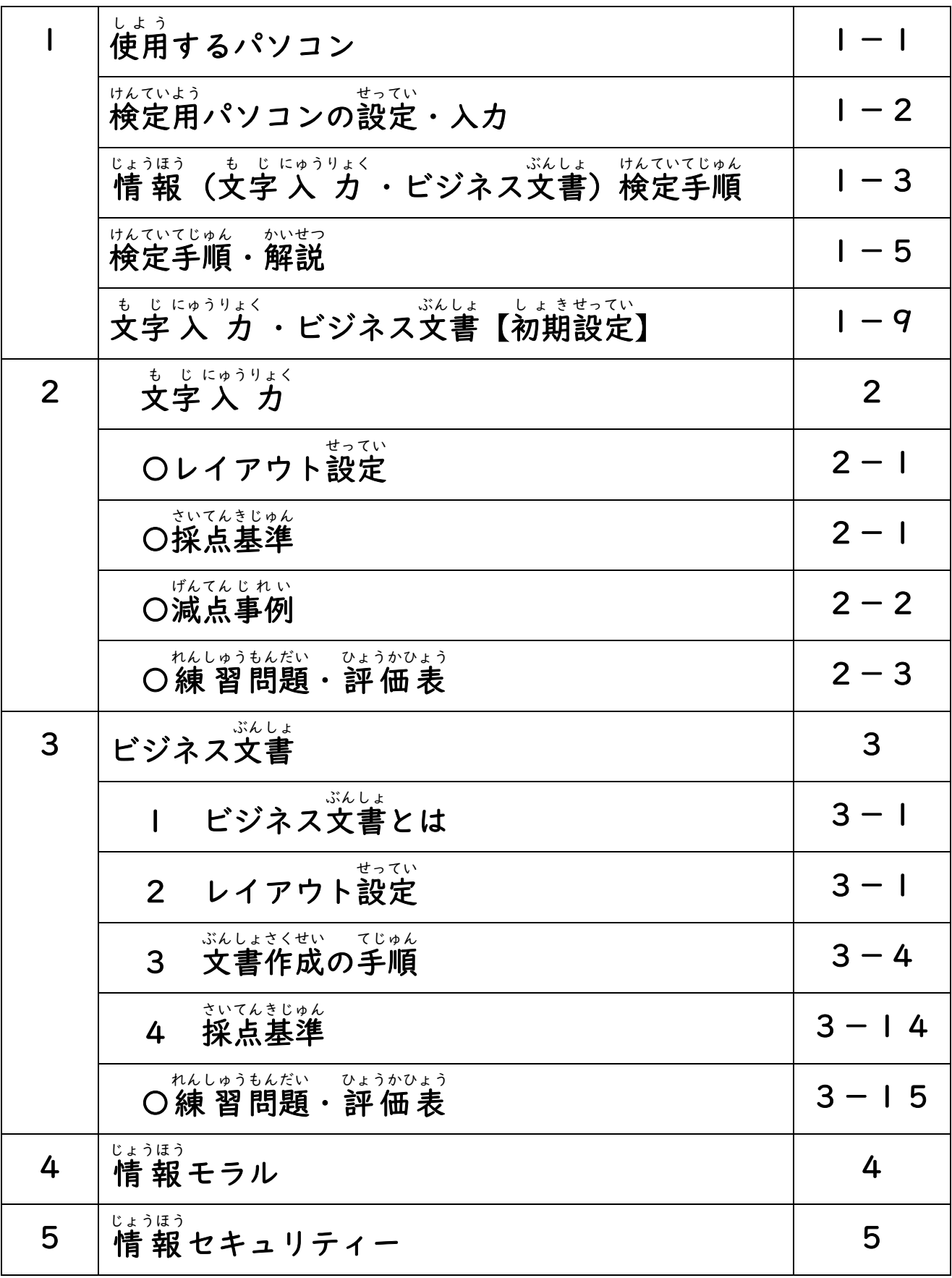

使用 し よ う するパソコン

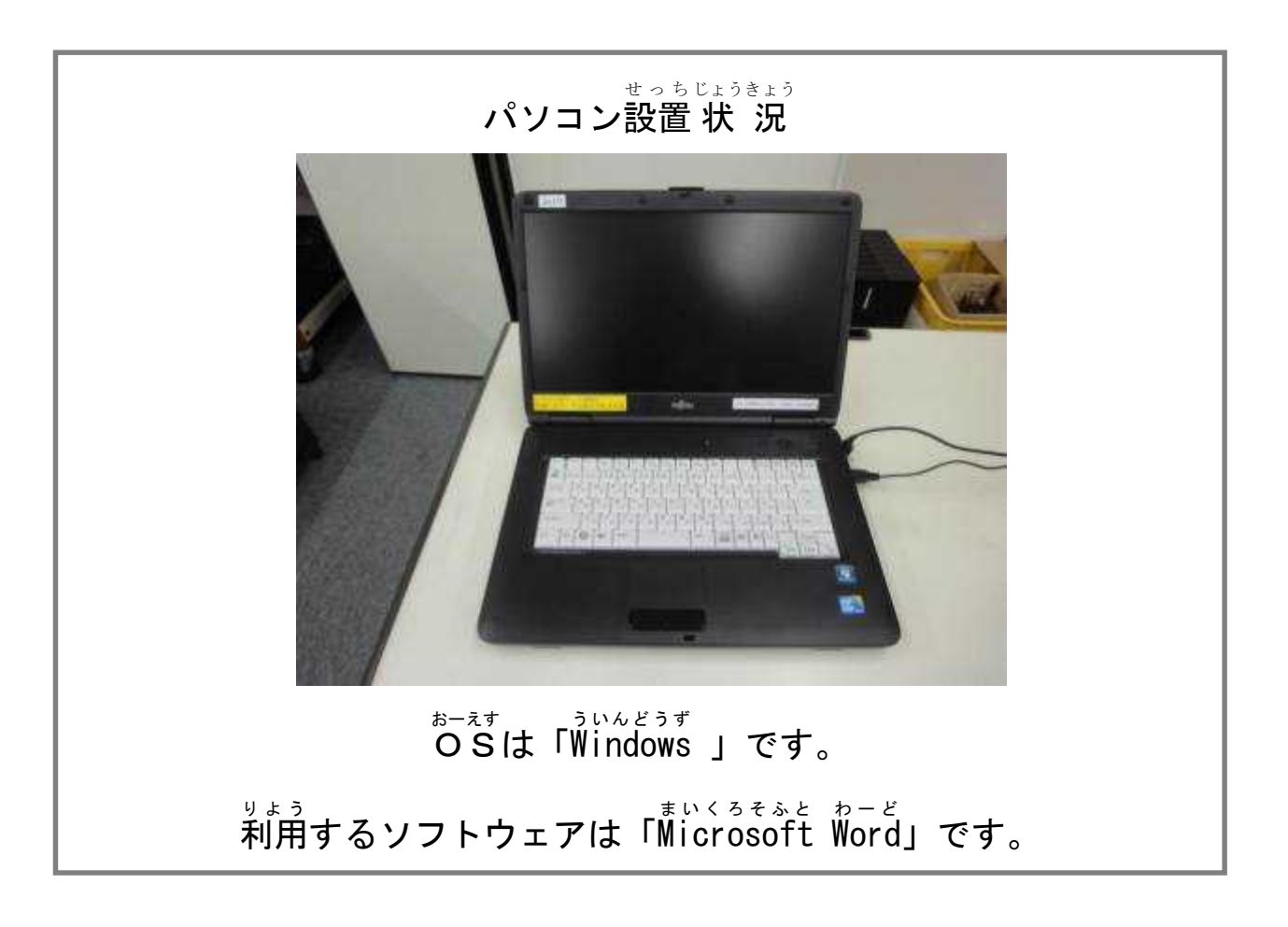

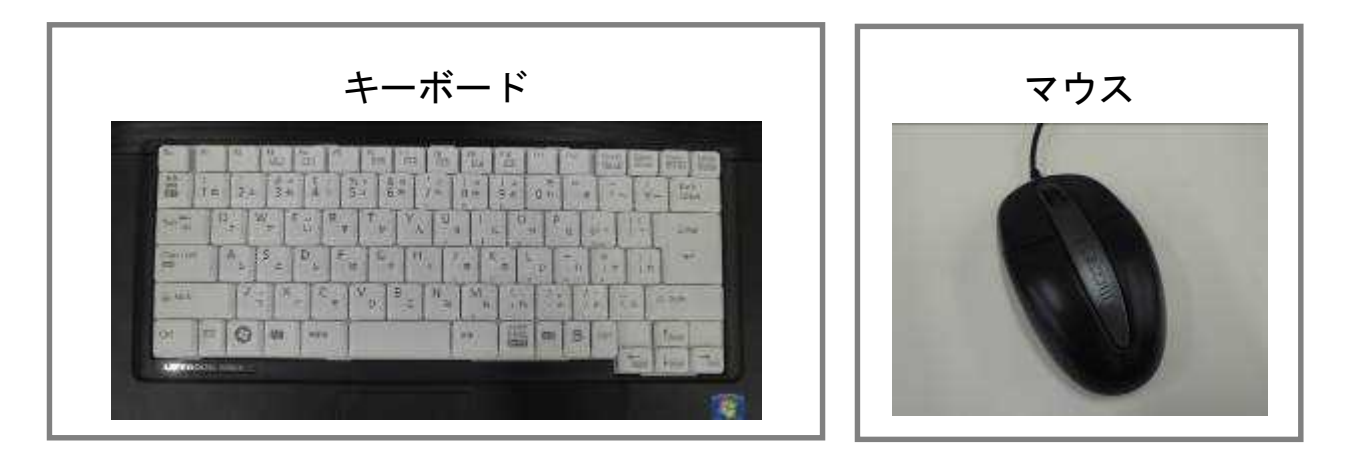

゠<u>∞ょぅ゠ぉぅ</u><br>※必要に応じて、自分が使いやすいパソコン、マウス、その他の**補助具を持ち込んで使用** することができる。

※パソコンのアクセシビリティ機能を使用することができる。

し<sub>ぜん が</sub>くにん しんせい ひつよう<br>(事前に確認、申請が必要)

検定用 けんていよう パソコンの設定 せってい

○検定で使用するパソコンは、Windows う い ん ど う ず です。

○パソコンの学 習機能の設定は、熱味。(IME の学 習設定、変換の設定ともにチェック をはずす)

○準備前に、検 定 係がパソコンの電源を入れ、デスクトップに受検者の名前が入った

<sub>れんしゅう</sub><br>練 習 ファイルと 入 カ ファイルを用意する。

※各学校 かくがっこう の実 情 じつじょう に応 おう じて対 たい 応 おう する。

### 入 力 方法 にゅうりょく ほうほう

●自分に合う 入 力 方法で練 習 をしてください。 ※ローマ字 入 "力 でもかな文字"入 "力 でも構いません。 。<br>※スクリーンキーボードを使用しても構いません。 ●検定時に用意されているキーボード、マウス以外のものを使用して $\bigwedge\limits^{\left\lfloor \frac{t}{b} \right\rfloor}$ うりょく し<sub>ぜん しんせい ひつよう</sub><br>は、事前に申請が必要です。 ●音声読み上げソフト等のインストールが必要な場合にも、事前に申請が必要です。 ※ソフトウェアや周 辺機器の設定・変更については、前日に動作確認を行います。

#### 情 報 じょうほう (文字 も じ 入 力 にゅうりょく ・ビジネス文書 ぶんしょ )検定 けんてい 手順 てじゅん

<sub>せいげん じ ゕん<br>制限時間 文字入力 10分、ビジネス文書20分</sub>

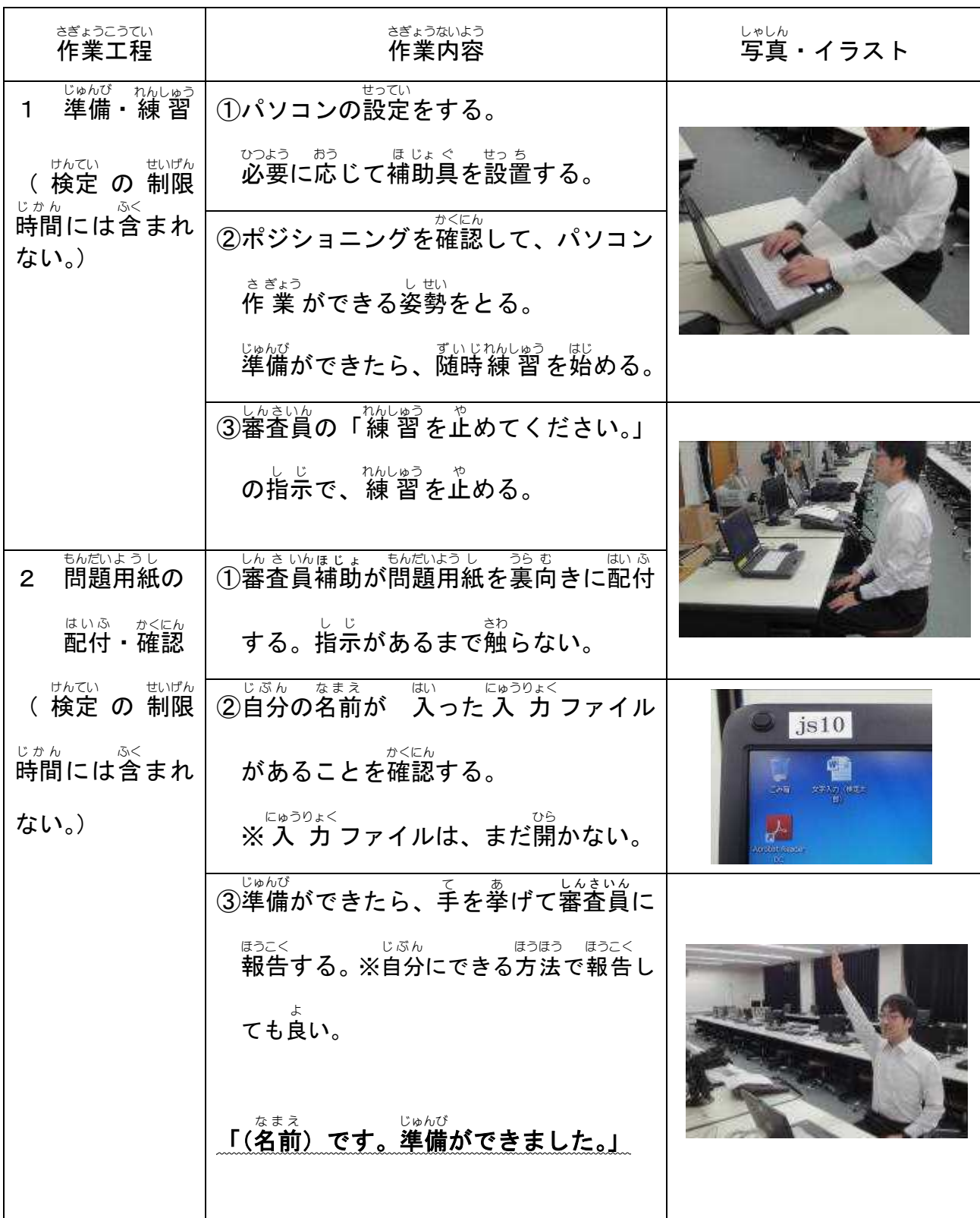

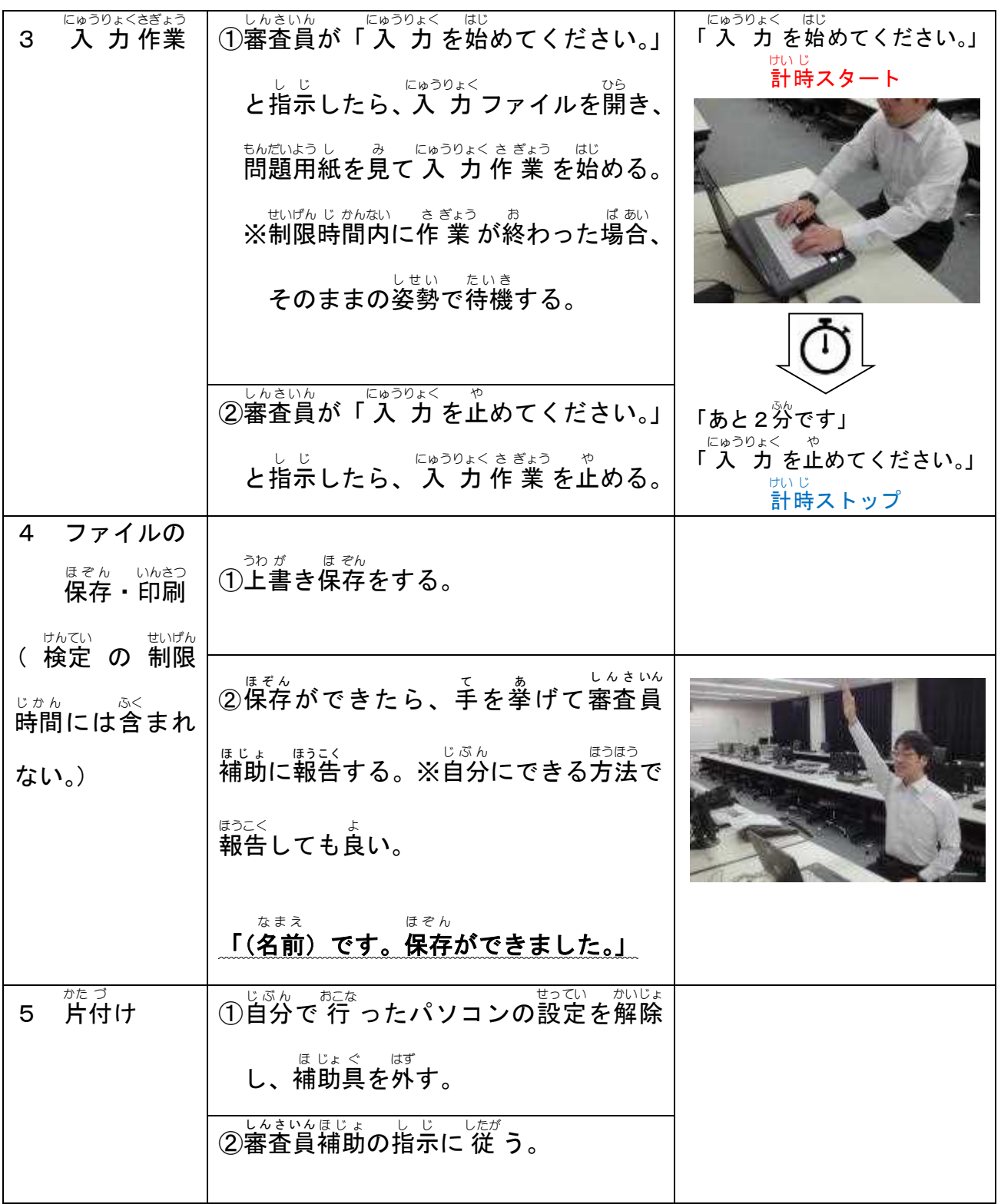

#### 検定 けんてい 手順 てじゅん ・解説 かいせつ

<sub>じょうほう</sub><br>情報サービスでの文字 入 カ 、ビジネス文書は、お客様のニーズに応じた文書を作る ために必要な仕事です。お 客 様のご希望に合った文書ができるように、指示の通りに <sub>せいかく にゅうりょく</sub><br>正確な 入 力 をすることや見やすいデザイン作りをすることが大切です。 せいかく にゅうりょく

また、お 客 様の個人 情 報や機密文書をお預かりして仕事をしますので、情 報モラ ル・情 報セキュリティについての正しい知識や方法を 習 得しておく必要があります。

Τ

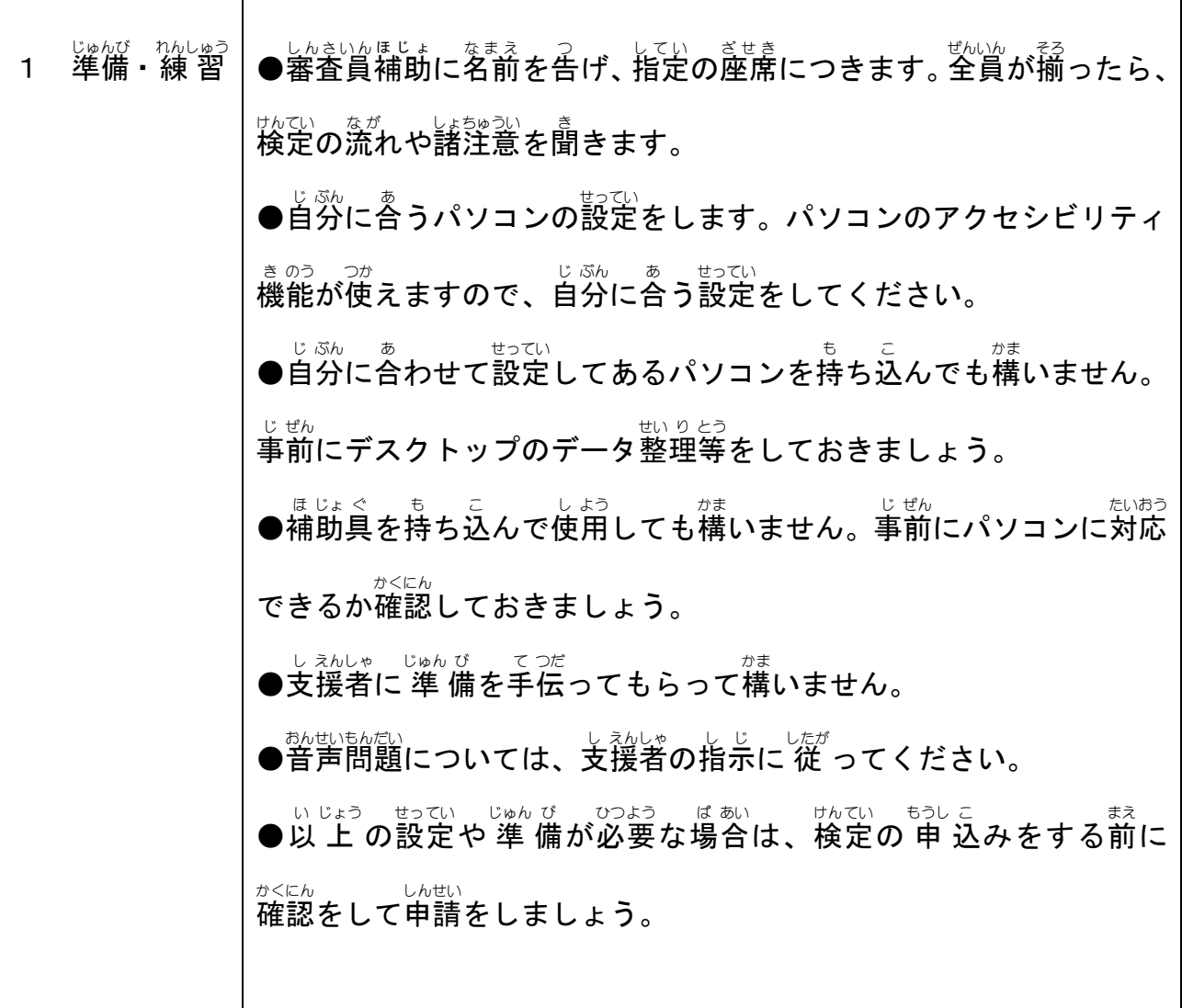

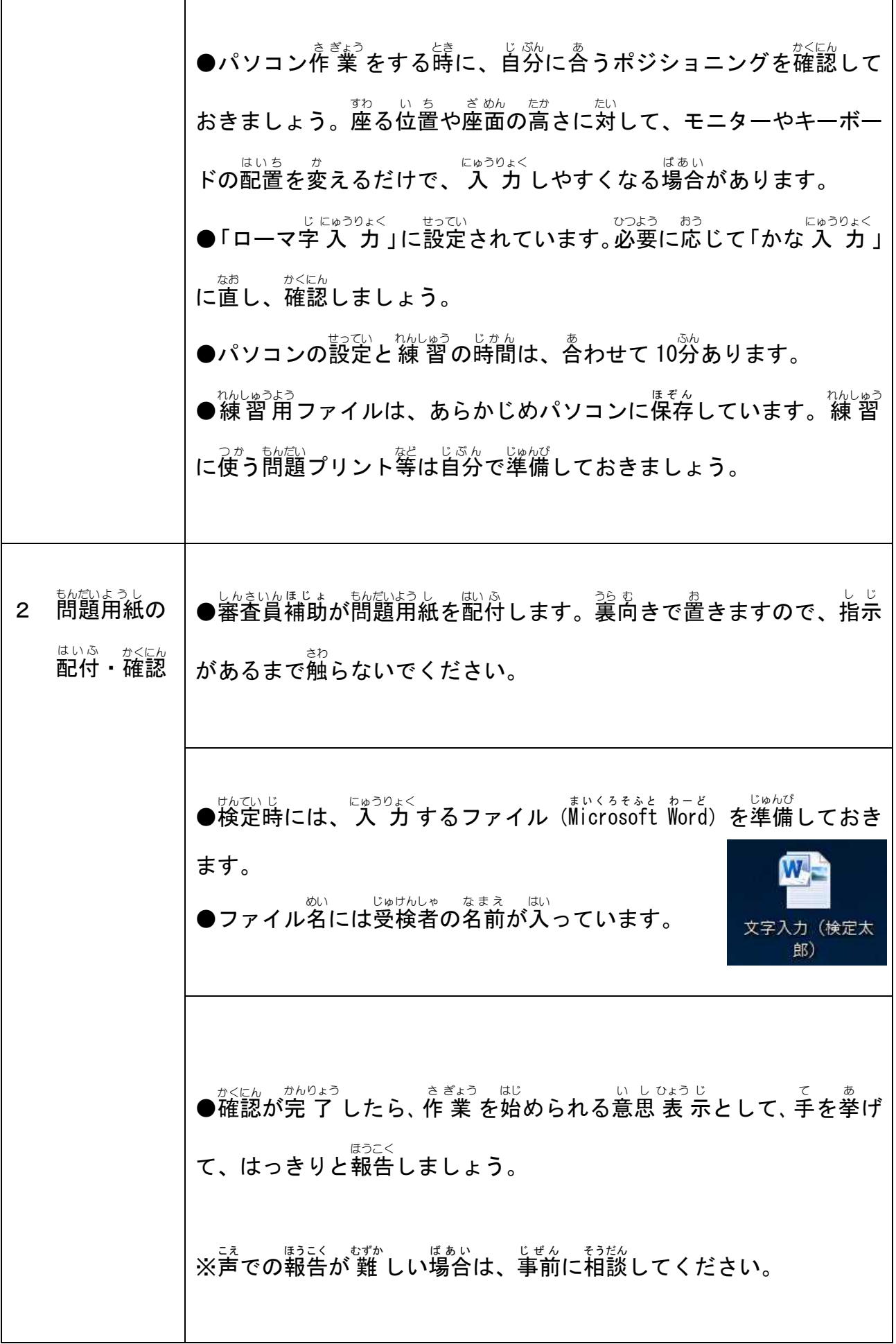

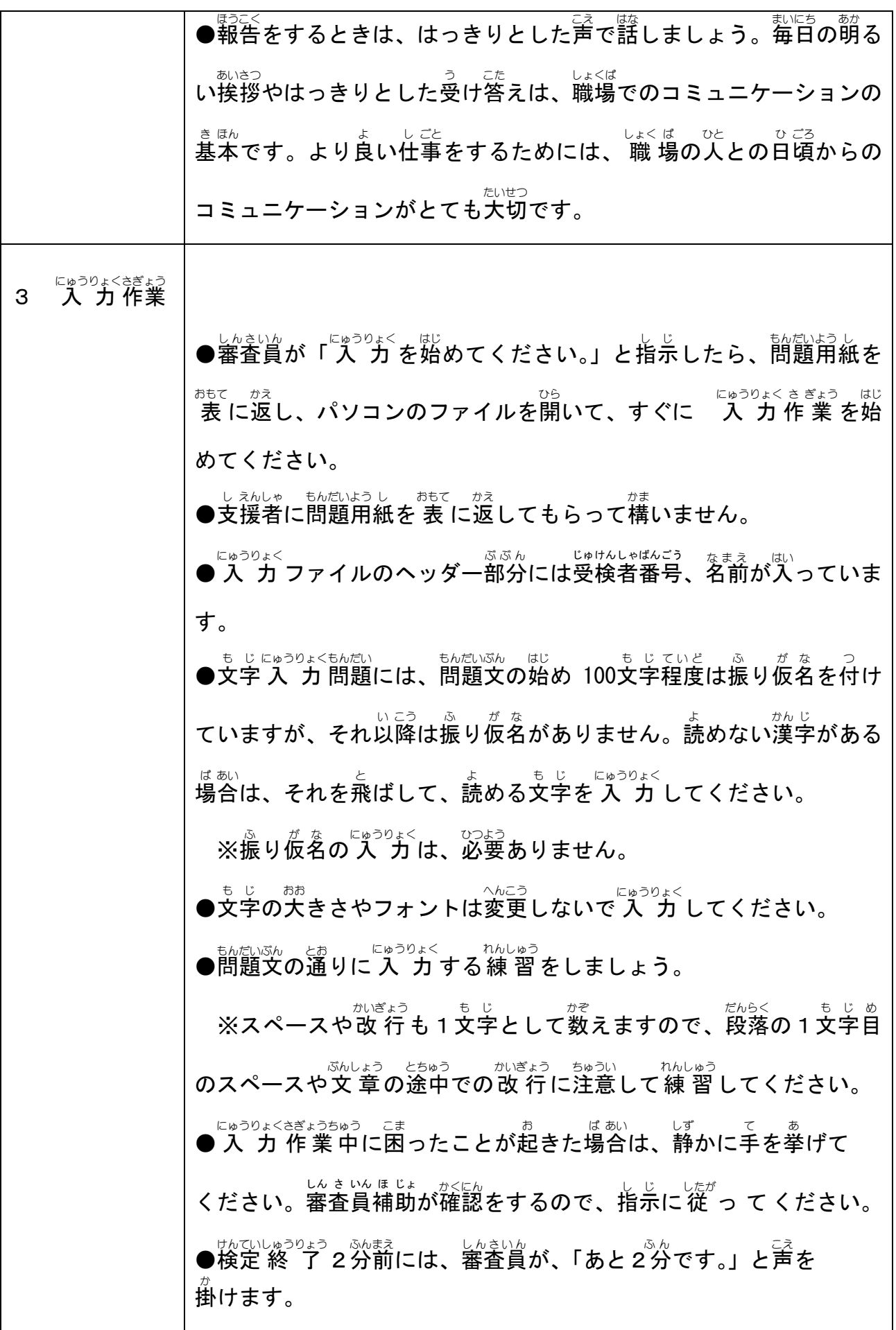

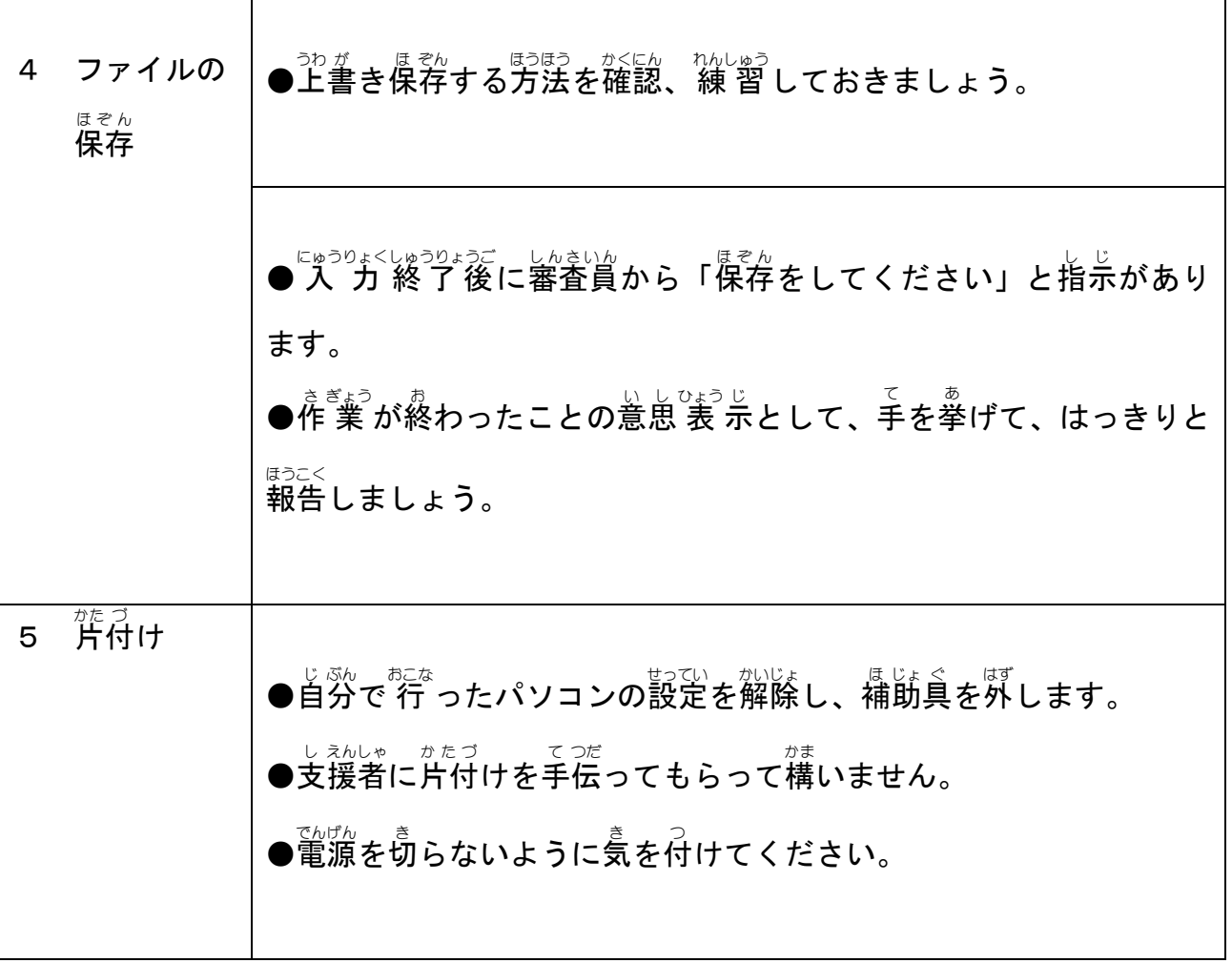

٦

r

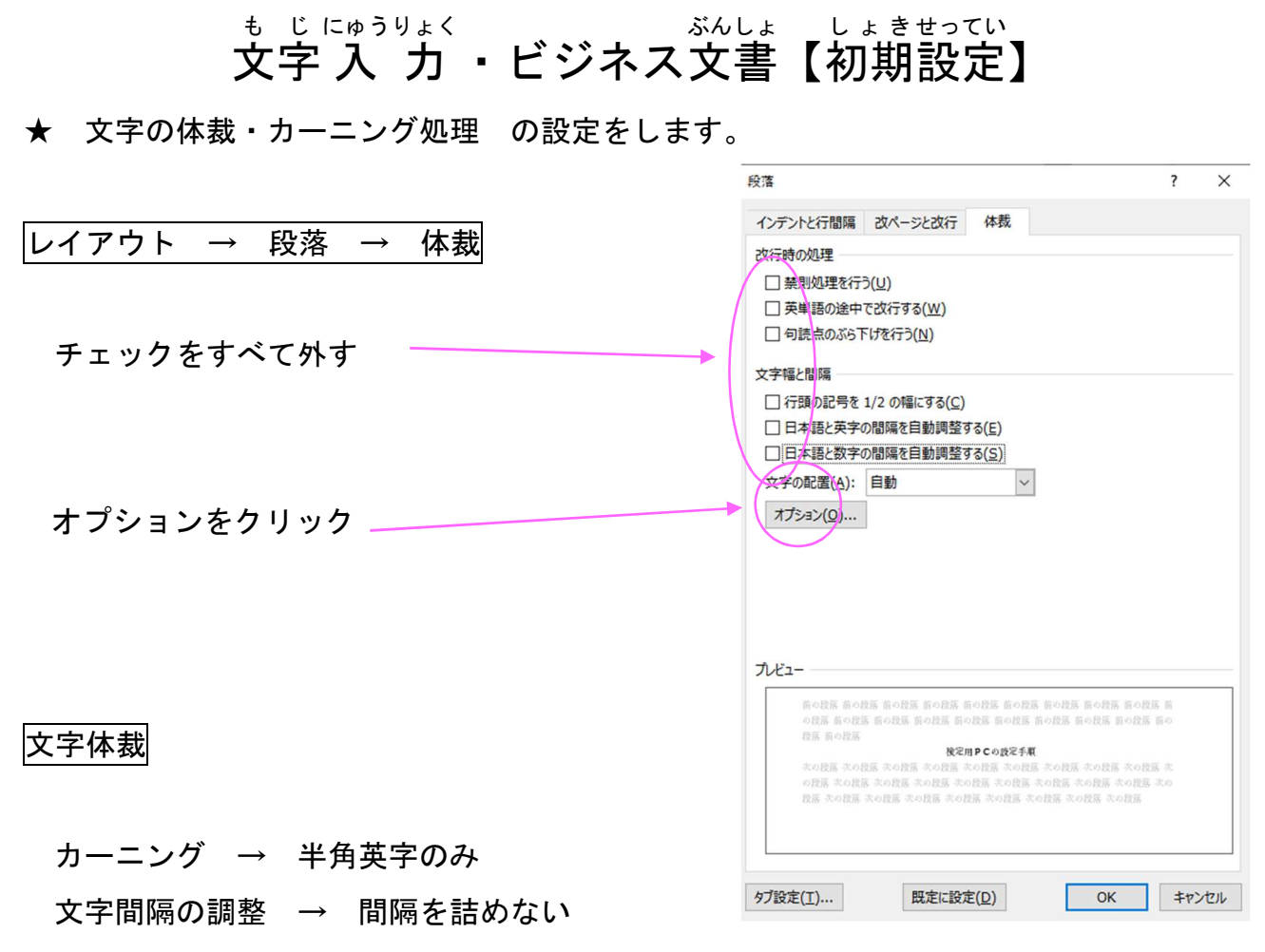

#### 対象の文書を指定する → すべての新規文書 を選び、OKをクリック。

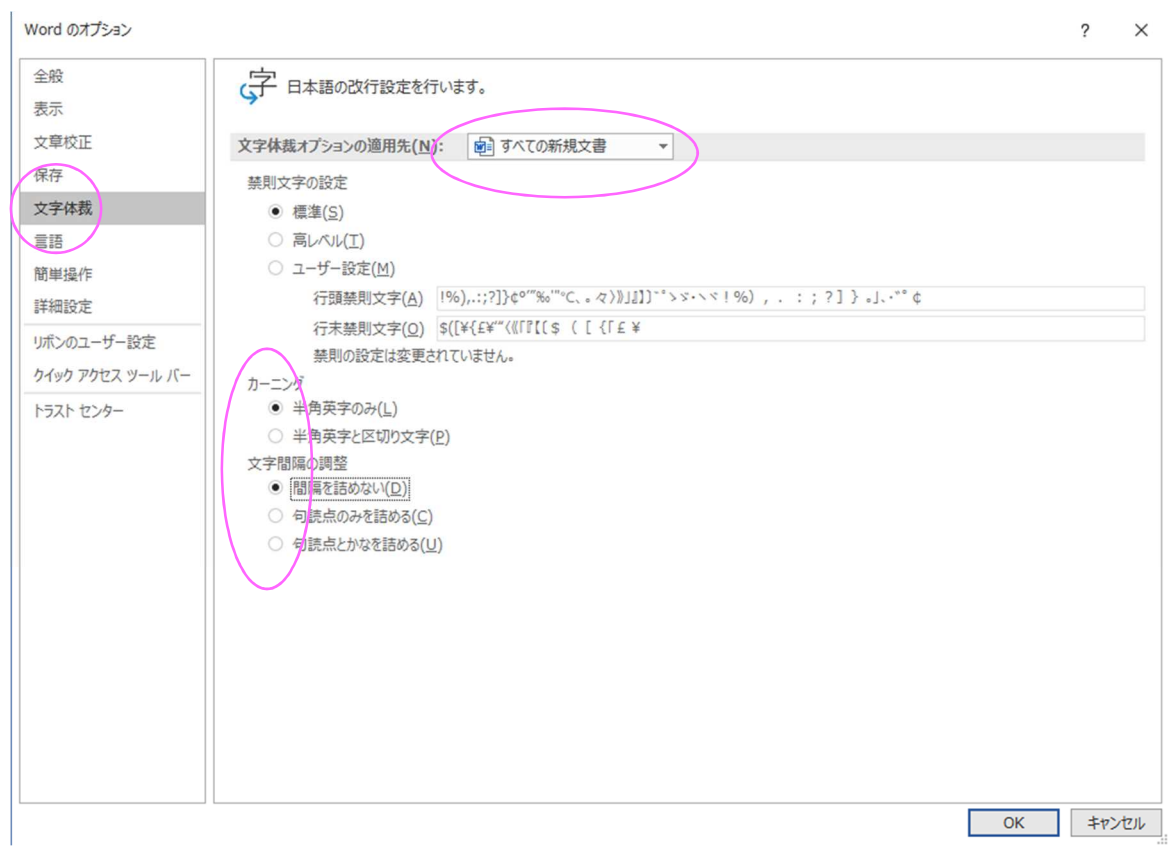

 $1 - 9$ 

タスクバーの言語表示を右クリックする。

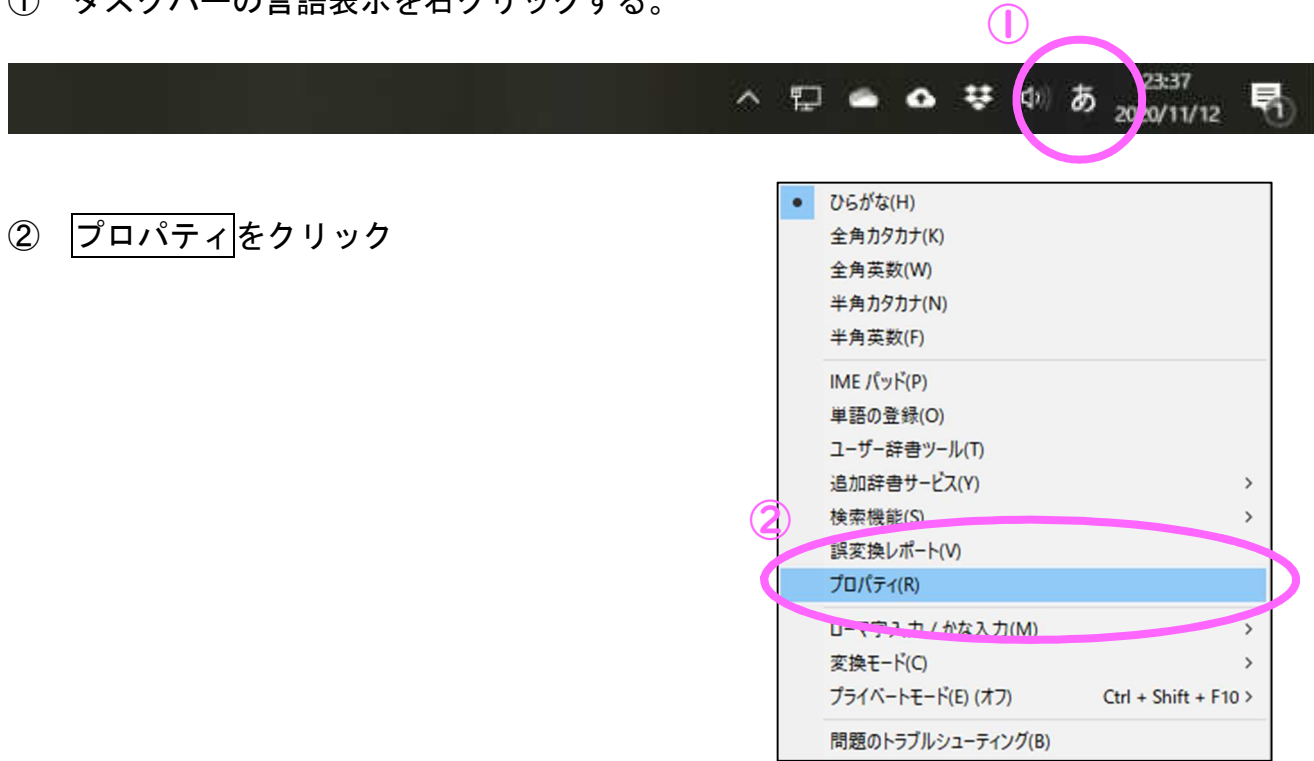

- ③ 予測入カー入力履歴を使用する → チェックをはずす
- 詳細設定 をクリック

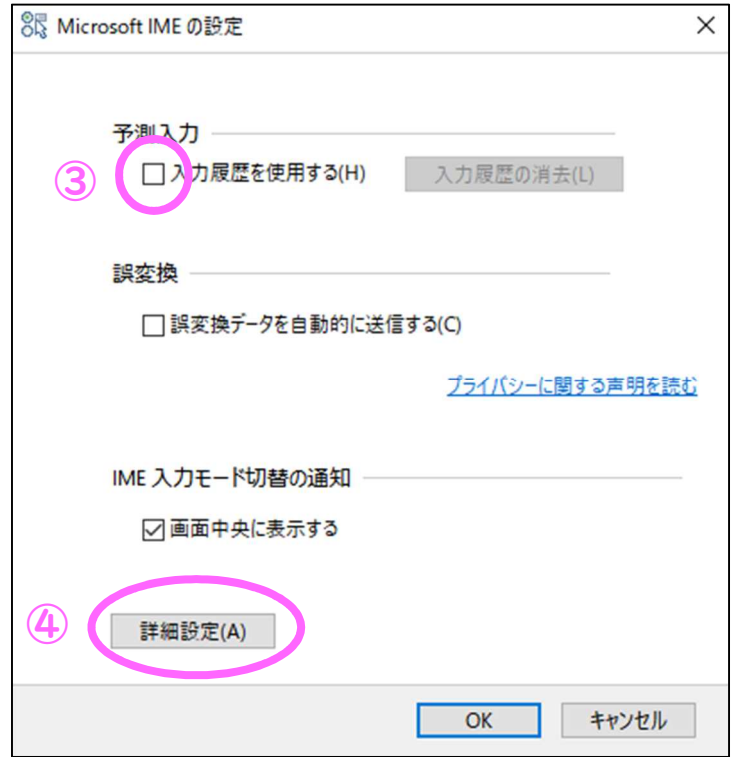

- 辞書/学習 タブをクリック
- 学習設定-学習する → チェックをはずす

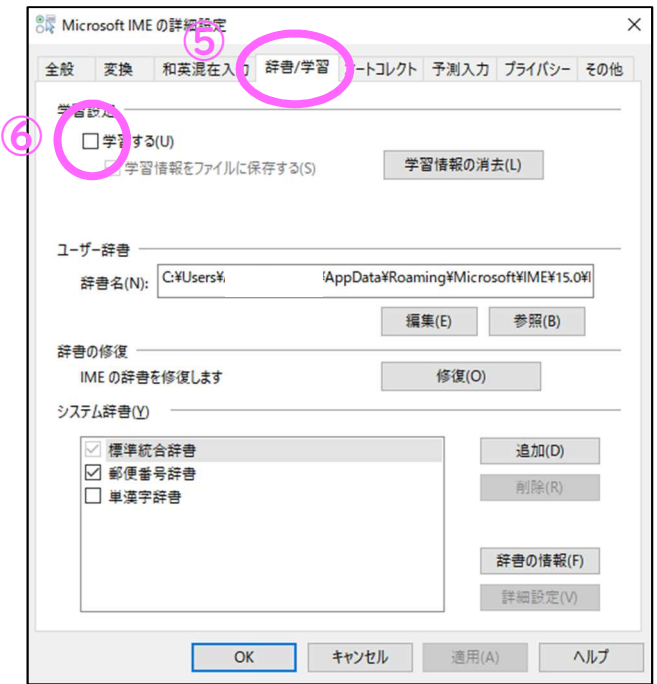

- 予測入力 タブをクリック
- 予測入力を使用する → チェックをはずす

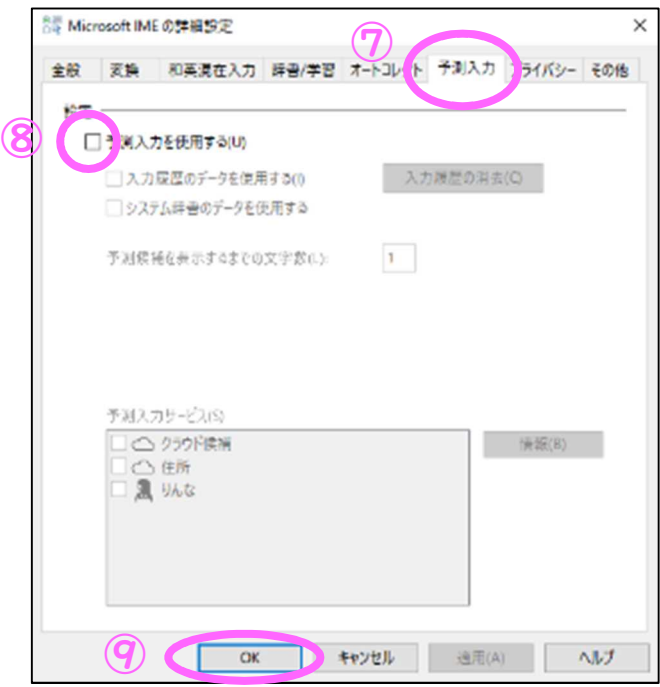

OK をクリック

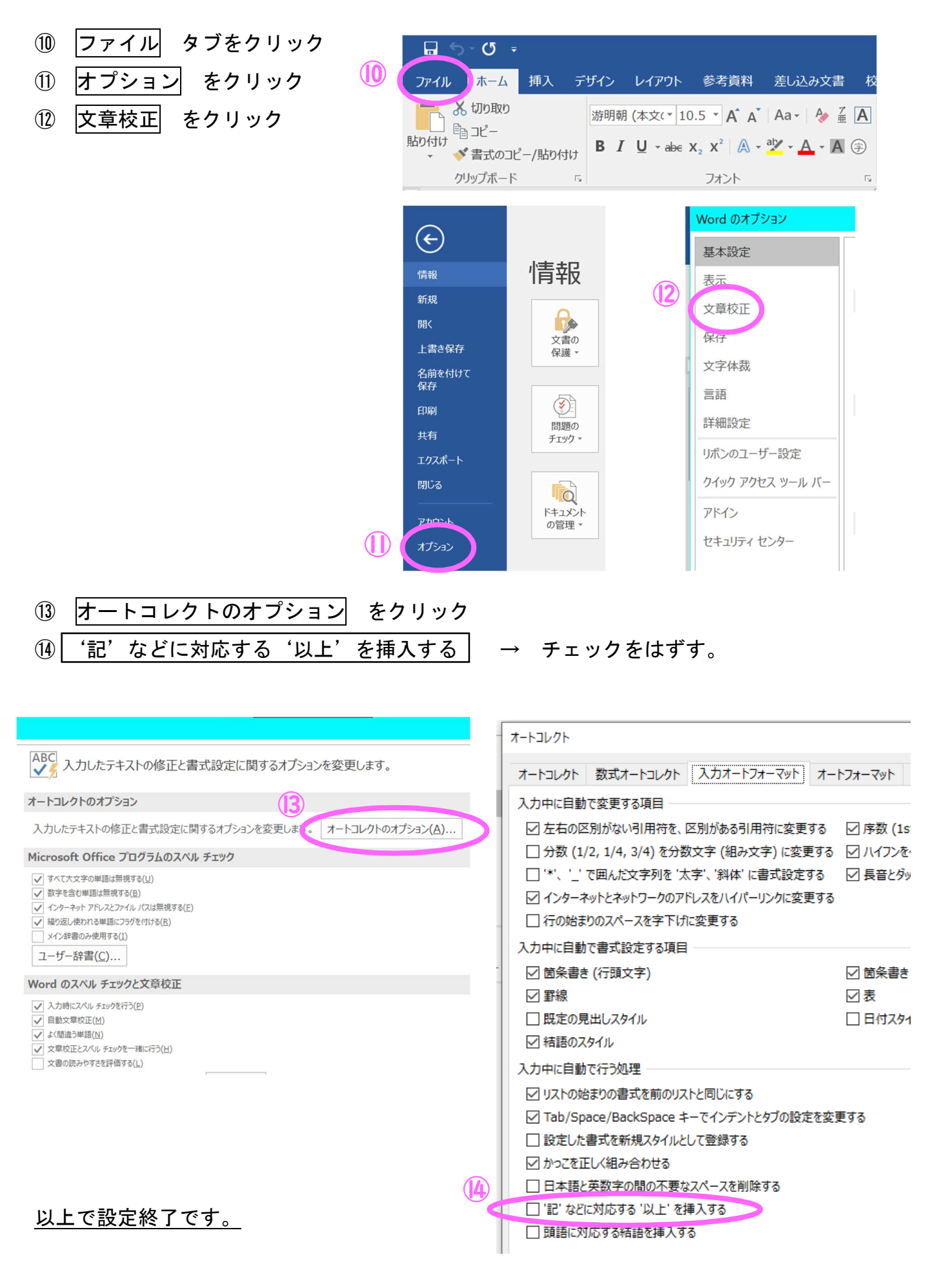

 $1 - 12$ 

文 も 字 じ 入 にゅう 力 りょく

【文 も 字 じ 入 にゅう 力 りょく 】レイアウト設定 せってい

○ レイアウト設定は、以下のとおりとします。

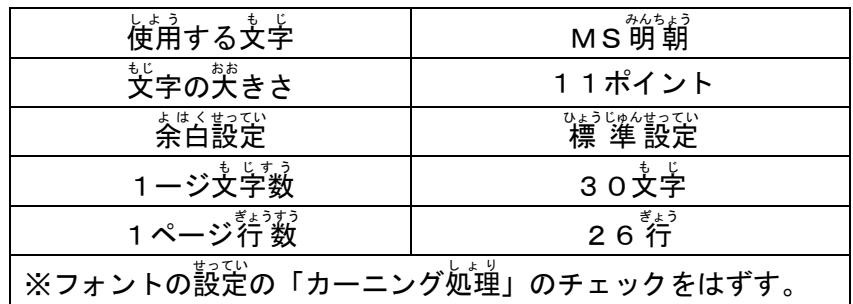

#### 【文 も 字 じ 入 にゅう 力 りょく 】採点 さいてん 基準 きじゅん

○ 問題文どおりに正しく 入 ヵ した文字数により、 級 判定を 行 います。

| きゅう<br>級            | じ すう<br>€<br>文字数       | きゅう<br>級            | もじすう                         |
|---------------------|------------------------|---------------------|------------------------------|
| きゅう<br>級            | じ いじょう<br>€<br>480文字以上 | <sup>きゅう</sup><br>6 | も じ いじょう<br>120文字以上          |
| <sup>きゅう</sup><br>2 | も じ いじょう<br>400文字以上    | きゅう<br>級<br>7       | も じ いじょう<br>90文字以上           |
| きゅう<br>級<br>3       | じ いじょう<br>€<br>300文字以上 | きゅう<br>級<br>8       | も じ いじょう<br>60文字以上           |
| きゅう<br>級<br>4       | じ いじょう<br>€<br>200文字以上 | きゅう<br>級<br>9       | 30文字以上                       |
| <sup>きゅう</sup><br>5 | 150文字以上                | きゅう<br>級<br>10      | <sub>でょびいじょう</sub><br>10文字以上 |

#### 減点 げんてん 事例 じ れ い

○1ミスにつき、1字の字数減(問題文の文字数)とする。

|        | ないよう<br>ミスの内容                            | $\overline{n}$<br>ただ<br>正しい入力例<br>[O]                | にゅうりょくれい<br>あやま<br>誤った入力例<br>$\lbrack x \rbrack$                                                           | げんてん<br>減点     |
|--------|------------------------------------------|------------------------------------------------------|----------------------------------------------------------------------------------------------------|----------------|
|        | もじのう まちが<br>文字を打ち間違えた                    | けんていう<br>検定を受ける                                      | けんてい う<br>検定を受け <u>た</u>                                                                                   | $\mathbf{1}$   |
| ①打ち間違い | <sub>もじのいか。</sub><br>文字が入れ替わった           | <sub>けんてい う</sub><br>検定を受ける                          | <sup>ていけん う</sup><br><mark>定検</mark> を受ける                                                                  | $\overline{2}$ |
|        |                                          |                                                      | 2020年こうち総分                                                                                                 | $\mathbf{1}$   |
| ②変換ミス  | 、、 <sub>かかるまちが</sub><br>変換を間違えた          | 2020年こうち総文                                           | 2020年 <u>高知</u> 総文<br>ヽんかん<br>(「こうち」のまま変換<br>ひつよう な<br>の必要が無い)                                             | 3              |
|        |                                          | たいかい                                                 | だい かい<br>たいかい<br>第17回スポーツ大会                                                                                | $\overline{2}$ |
|        | ぜんかく はんかく まちが<br><b>全角と半角を間違えた</b>       | <sub>だい かい</sub><br>第17回スポーツ大会                       | だい かい<br>たいかい<br>第17回 <u>2 对于</u> 大会                                                                       | 4              |
|        | も じょぶんう<br>文字を余分に打った                     | けんていう<br>検定を受ける                                      | けんてい<br>検定を <u>を</u> 受ける                                                                                   | 1              |
| ③文字の重複 | よけい<br>はい<br>余計なスペースが入っ<br>た             | けんてい う<br>検定を受ける                                     | けんてい<br>検定_を受ける                                                                                            | 1.             |
| ④<br>文 | も <sub>じーうのお</sub><br>文字を打ち落とした          | けんてい う<br>検定を受ける                                     | <sub>けんてい う</sub><br>検定受ける<br>だつらく<br>(「を」が脱落)                                                             |                |
| 字の脱字   | ひつよう<br>必要なスペースを入れ<br>なかった               | きょう ない かいめ けん<br>けん<br>ぜんかい<br>う<br>てい<br>定を受ける。前回は… | だい かいめ<br>けんてい<br>きょう<br>今日、第5回目の検定<br>う<br>ぜんかい<br>を受ける。前回は…<br>だんらく<br>もじめ<br>(段落の1文字目のスペース<br>な<br>が無い) |                |
|        | ひつよう<br>かいぎょう<br>必要な改行がされて<br>いない        | …であった。<br>こんかい<br>けんてい<br>今回の検定では…                   | こんかい<br>…であった。今回の<br>けんてい<br>検定では…                                                                         | 1              |
| ⑤改行    | よけい かいぎょう<br>余計な改 行がされた<br>※行末の改行は減点しない。 | けんてい<br>う<br>検定を受ける                                  | <sub>けんてい</sub><br>検定を<br>う<br>受ける                                                                         | 1              |

#### 文字 も じ 入 力 にゅうりょく 練 習 れんしゅう 問題 もんだい

問題 1 入力数 5 0 3 (改行操作を含む)

|         |              | 「非常に          |        |    | 興奮  | こうふん | $\cup$    | $\tau$       | V                               |          |                                 | る。ドス       |           | $\mathcal{F}$ |         | なか<br>の中のベス |              |              |                | トの結果だ。 |   |                          |              |          | $\mathbf{H}$   |         | じんこう<br>T. | ク        | 30  |
|---------|--------------|---------------|--------|----|-----|------|-----------|--------------|---------------------------------|----------|---------------------------------|------------|-----------|---------------|---------|-------------|--------------|--------------|----------------|--------|---|--------------------------|--------------|----------|----------------|---------|------------|----------|-----|
|         |              | タ             |        | を  | 作る  |      | た         | め            |                                 | 小感       | しょうわ く                          | せい<br>星    | $\eta$    | lゆ            | う       | $\langle$   | う            | $\zeta$      | 「衝突装           |        |   | ち<br>置」                  |              |          | を  使           | つ       | $\tau$     | きん<br>金  | 60  |
| ぞく<br>属 | だん           | 弾をぶ           |        |    | わける |      | せ         | 世界初の実験は成功した。 | かいはつ                            |          |                                 | じっけん       |           | せい            | こう      |             |              |              | 計画責任           |        |   | しゃ<br>者を                 |              | つと<br>務め |                | $\zeta$ | 宇          | ちゅう<br>宙 | 90  |
|         |              | 航空研究開発機構      |        |    | はっ  |      |           |              | $\left( \left  \right  \right)$ |          |                                 | A X A      |           | の津田           |         |             | 雄            |              | - 准 教 授        |        | ら | 35.5                     |              | 日        |                | 相       | 模          | 原        | 120 |
| 而の      |              | 宇宙科学研究所       |        |    |     |      |           |              |                                 | で記       | 者                               | 会見を        |           |               | L       |             | 喜            |              | びをかみし          |        |   | めた                       |              |          |                |         |            |          | 147 |
|         | 会            |               | 見には、   |    |     | はやぶ  |           |              | $\gtrsim$                       | 2        |                                 | の衝突装       |           |               | 置や      |             |              | 分離カ          | メ              | ラの     |   | 開                        | 発に           |          | 関わ             |         | った         |          | 177 |
|         | A            |               | 区Aの研究者 |    |     |      |           | らが登壇。        |                                 |          |                                 |            | 3 億       |               | キ $ n $ |             |              |              | 離れた宇宙のかなた      |        |   |                          |              |          | で              | 極       | め          | て        | 207 |
| 難       | 易            | 度の高い実験を成功さ    |        |    |     |      |           |              |                                 |          |                                 | せ 、        |           |               |         |             |              |              |                |        |   |                          |              |          | 達成感に満ちた表情が並んだ。 |         | 衝突         |          | 237 |
| の       | 様            | 子を            |        |    | 撮影け |      | 13        | 分離カメ         |                                 |          |                                 |            |           |               |         |             |              |              | ラを担当した沢田弘崇さんは、 |        |   |                          |              |          | 会 見 の 中        |         |            |          | 267 |
| で       | $\mathbf{L}$ |               | これ以上語  |    |     |      | $ \zeta $ |              | と涙が出る。                          |          |                                 |            |           | IJ.           |         |             |              |              | と天井を仰いだ        |        |   |                          |              |          |                |         |            |          | 291 |
|         | 緊            | 脹に耐           |        |    | えし  |      |           | 成功を導いた       |                                 |          |                                 |            | $\lambda$ |               |         |             |              |              | レバーには安堵ものぞいた。  |        |   |                          |              |          |                | 実       | 験は         |          | 321 |
|         |              | 一発 勝 負 。      |        |    | 沢田  |      |           | さんは          |                                 | $\lceil$ | $\left($                        | $\sqrt{2}$ | $\Omega$  | $\vert$ 1     |         | 4 年         | $\vert$ 1    | $\mathbf{2}$ | 月の打ち           |        |   |                          |              |          | 上げから)          |         | 4 年        |          | 351 |
| 余       | ŋ            |               | 抱え     |    |     |      |           | ていた不安        |                                 | がす       |                                 | っき         |           | v             | した      |             | $\mathsf{b}$ | $\mathbf{L}$ |                |        |   |                          |              |          | 衝突装置担当の佐伯孝尚    |         |            |          | 381 |
| さ       | h            | は             |        | 「胃 |     |      |           | に穴が開         | $\vert \zeta \vert$             | 前に実験に成功し |                                 |            |           |               |         |             |              |              | てはかっ           |        | た |                          | $\mathbf{L}$ | と        | 笑              | ◯       | た          |          |     |
|         | 計            | 画の            |        |    |     | 初期から |           | 関わ           |                                 |          |                                 |            |           |               |         |             |              |              | る吉川真准教授は、人工    | ク      | レ | $\overline{\phantom{0}}$ | タ            |          | がで             |         | き          | た        | 411 |
| がど      |              | $\mathcal{L}$ | かに     |    |     | ついて  |           |              | 「非常に期待でき                        |          |                                 |            |           |               |         | る。          |              | ど            | んなク            |        | レ |                          | タ            |          | が              | で       | き          |          | 441 |
|         |              | 噴出物はど         |        |    |     |      |           | うばらまかれたか、一刻も |                                 |          |                                 |            |           |               |         |             | 早            |              | く見たい。          |        |   | $\overline{\phantom{a}}$ | と            |          | 目を輝かせ          |         |            |          | 471 |
|         |              |               |        |    |     |      |           |              |                                 |          |                                 |            |           |               |         |             |              |              |                |        |   |                          |              |          |                |         |            |          | 501 |
| 忔       | $\mathsf{b}$ |               |        |    |     |      |           |              |                                 |          |                                 |            |           |               |         |             |              |              |                |        |   |                          |              |          |                |         |            |          | 503 |
|         |              |               |        |    |     |      |           |              |                                 |          | $\prime$ $\rightarrow$ $\prime$ |            |           |               |         |             |              |              |                |        |   |                          |              |          |                |         |            |          |     |

( 高 知 新 聞 2 0 1 9 年 4 月 6 日 朝 刊 よ り )

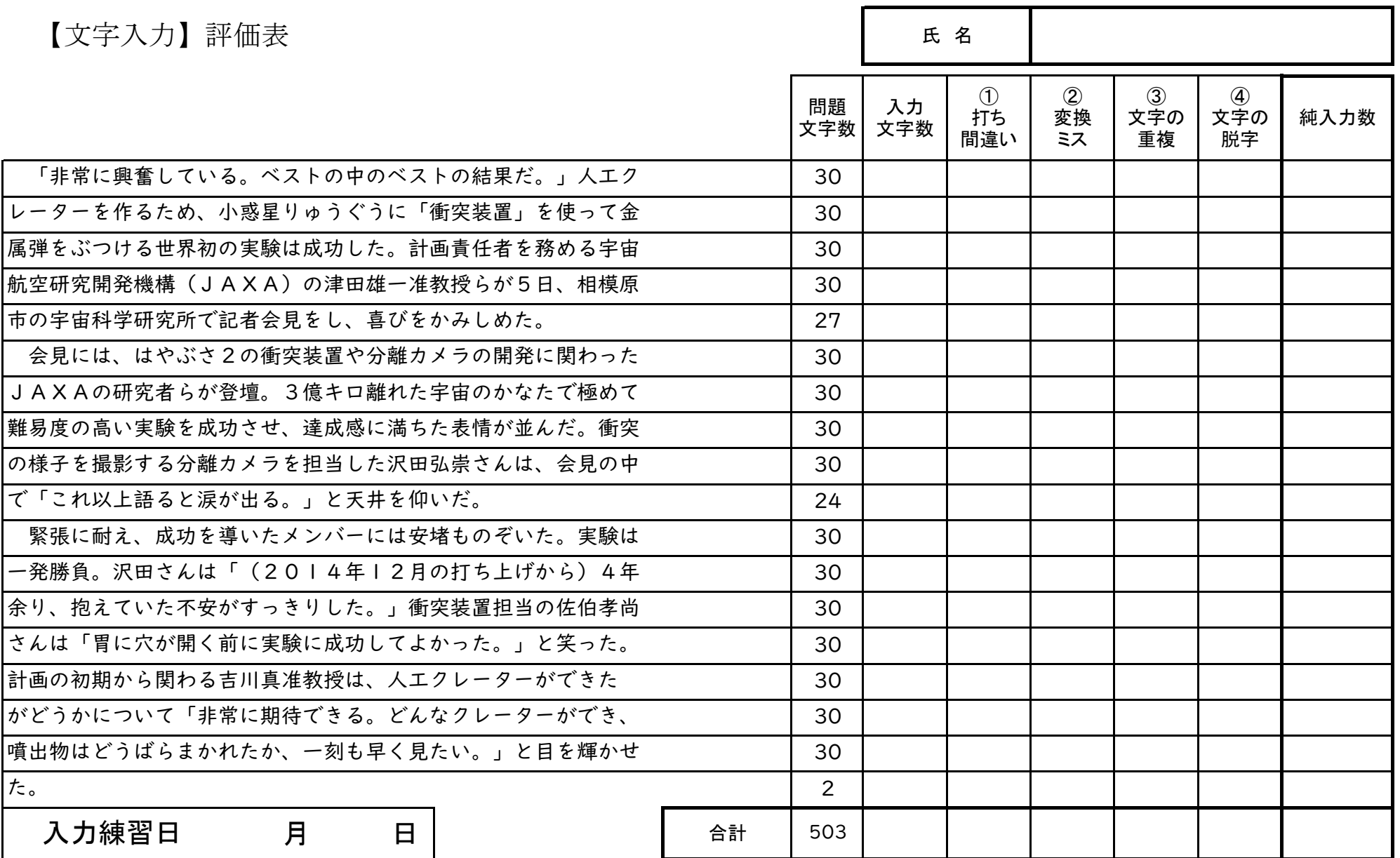

2  $\mathsf{L}$ 4

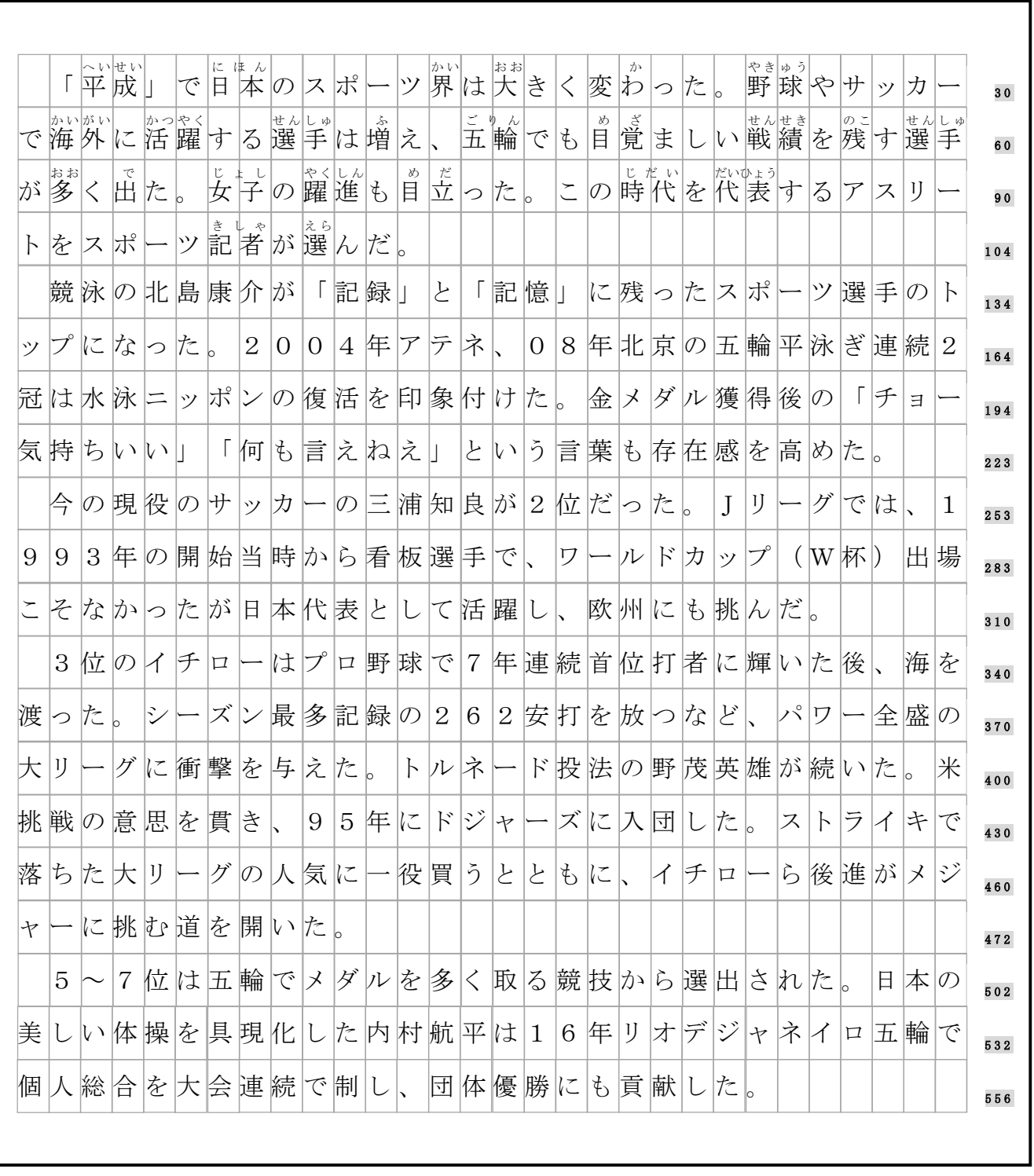

#### 問題文 2 入力数 5 5 6 (改行操作を含む)

( 高 知 新 聞 2 0 1 9 年 4 月 9 日 朝 刊 よ り )

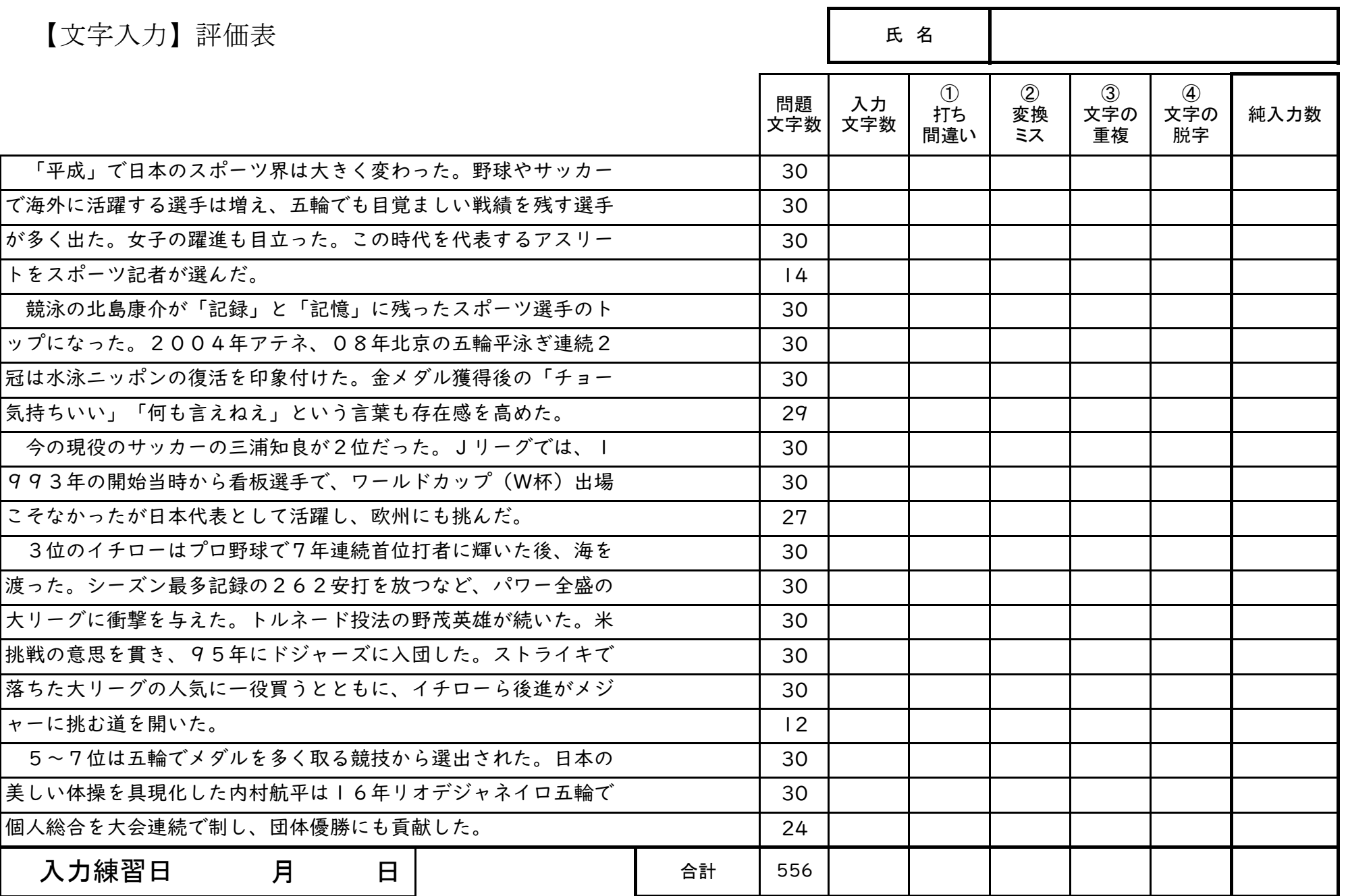

2  $\mathbf{L}$ ග

### 問題文 3 入力数 4 9 0 (改行操作を含む)

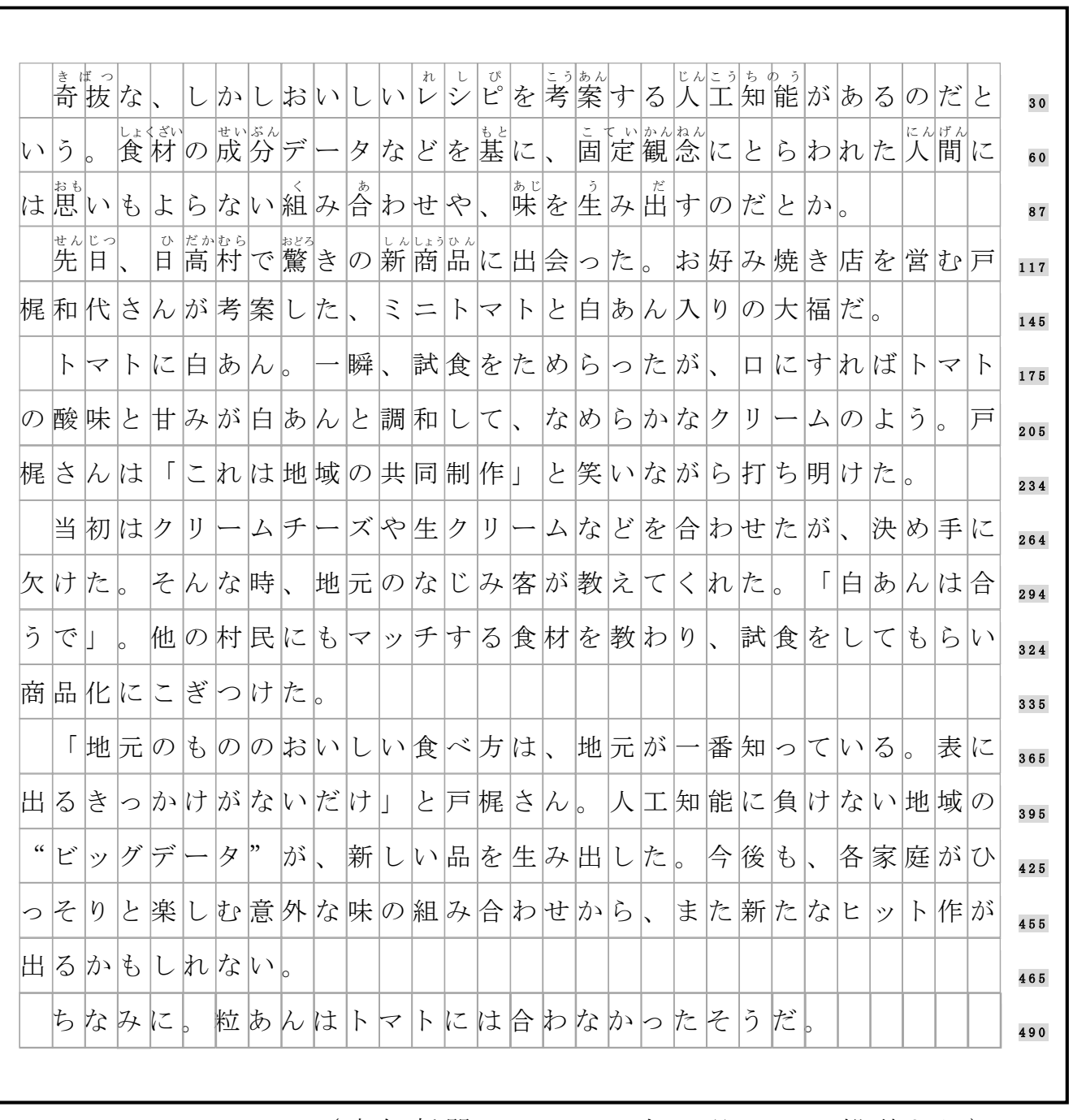

( 高 知 新 聞 2 0 1 9 年 4 月 1 2 日 朝 刊 よ り )

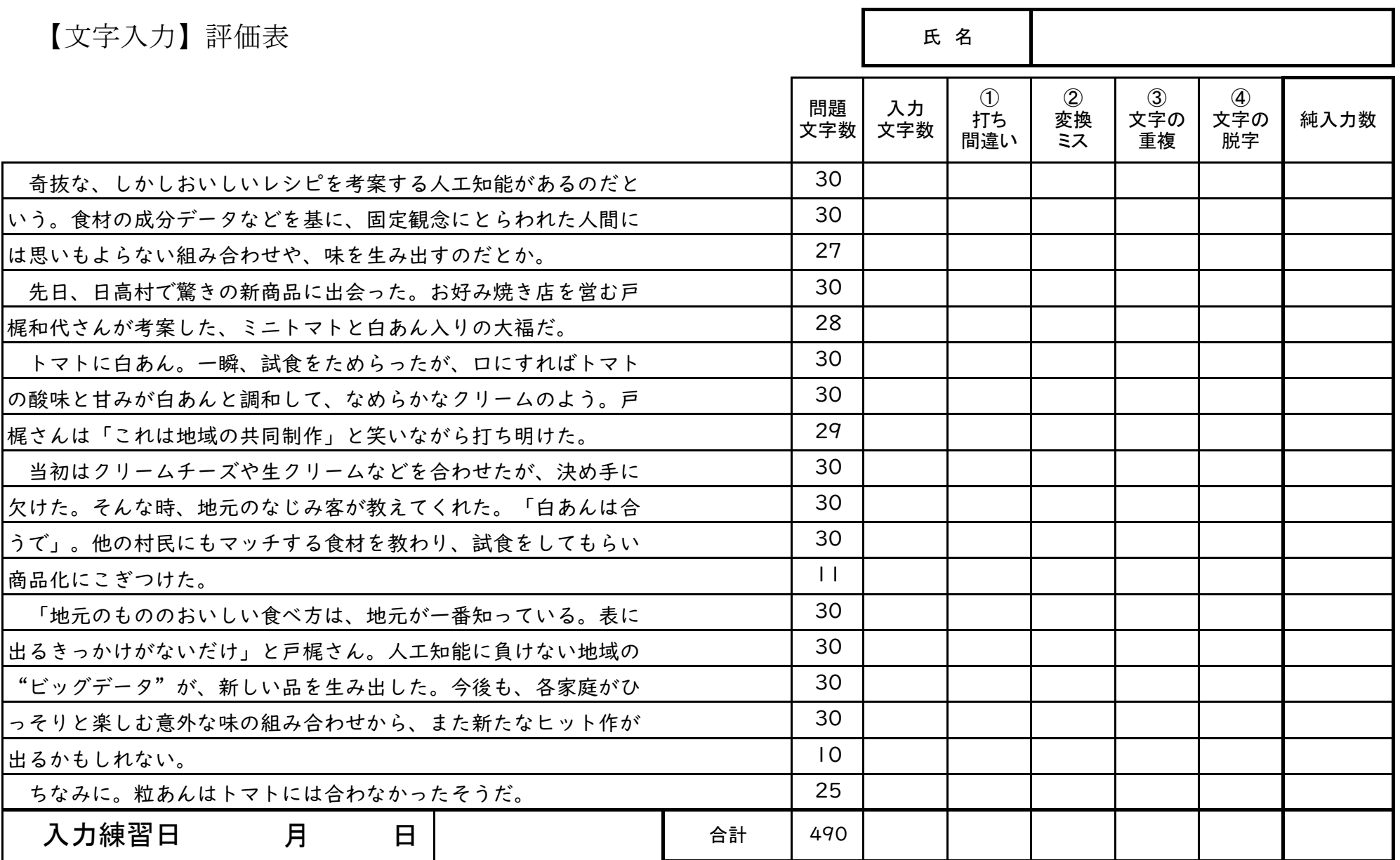

 $\overline{2}$ -  $\infty$ 

#### 問題文 4 入力数 5 5 5 (改行操作を含む)

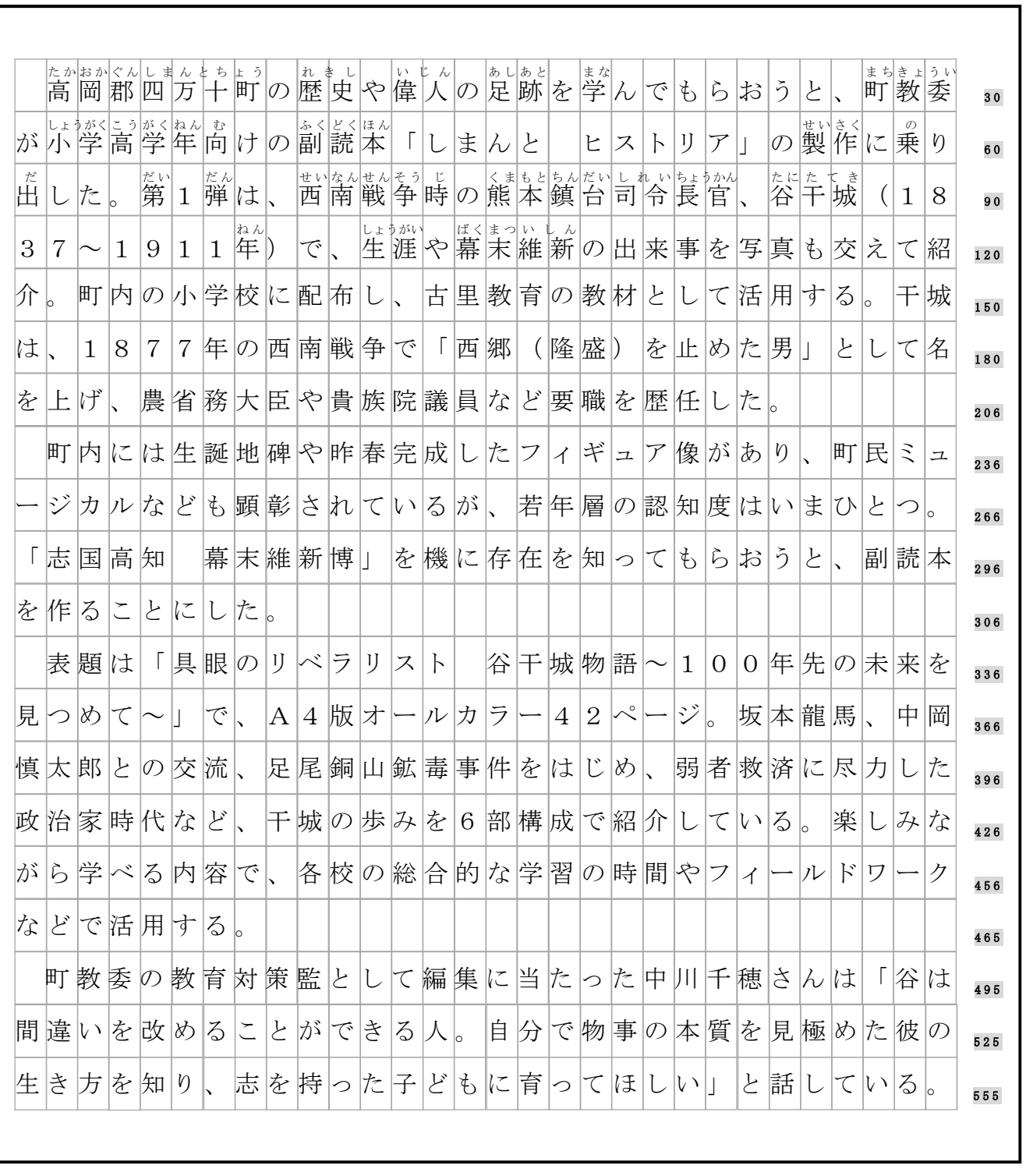

( 高 知 新 聞 2 0 1 9 年 4 月 1 3 日 朝 刊 )

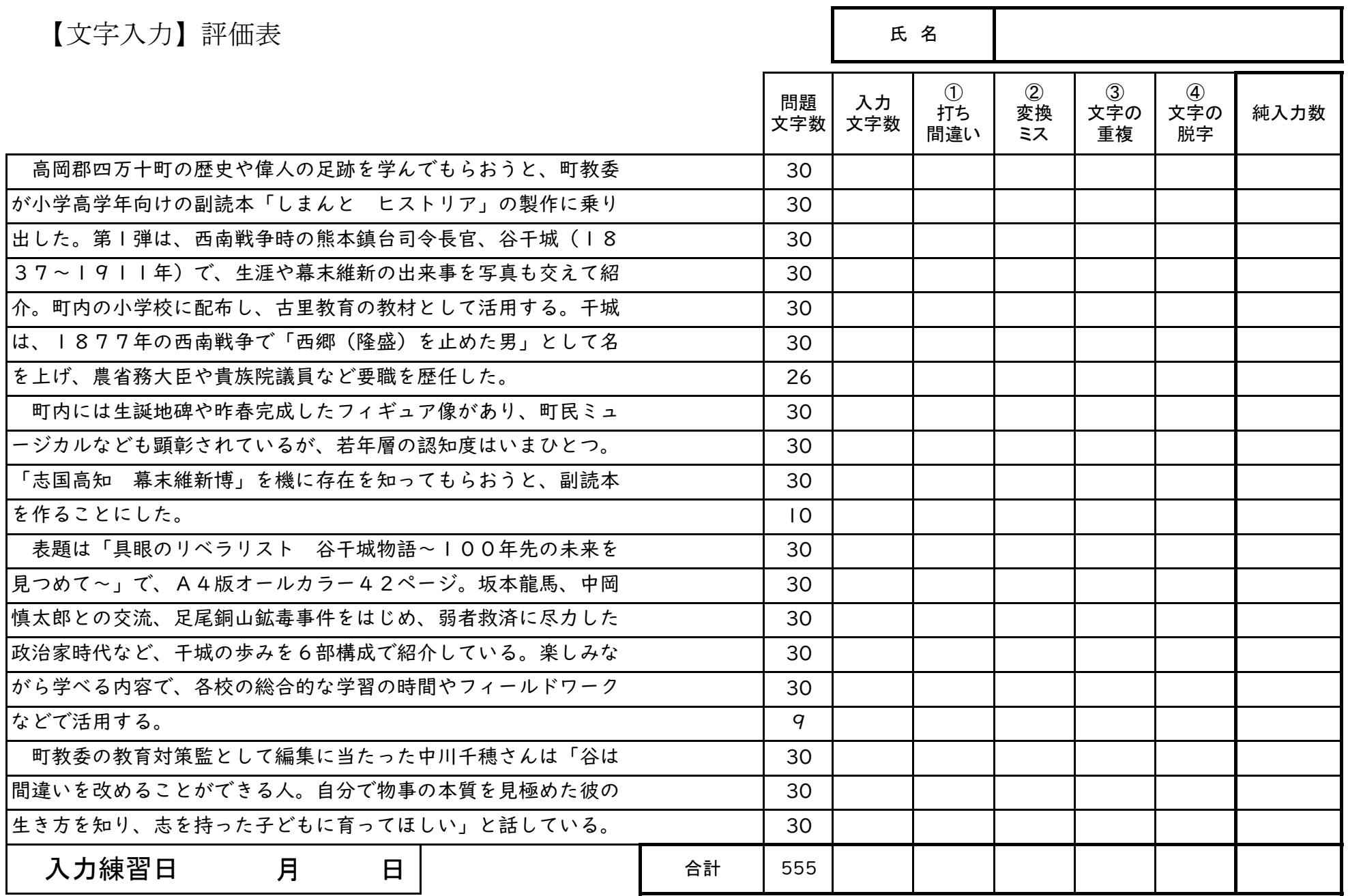

 $\overline{v}$ |<br>|<br>0

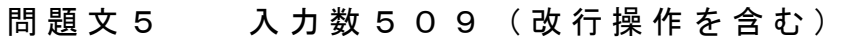

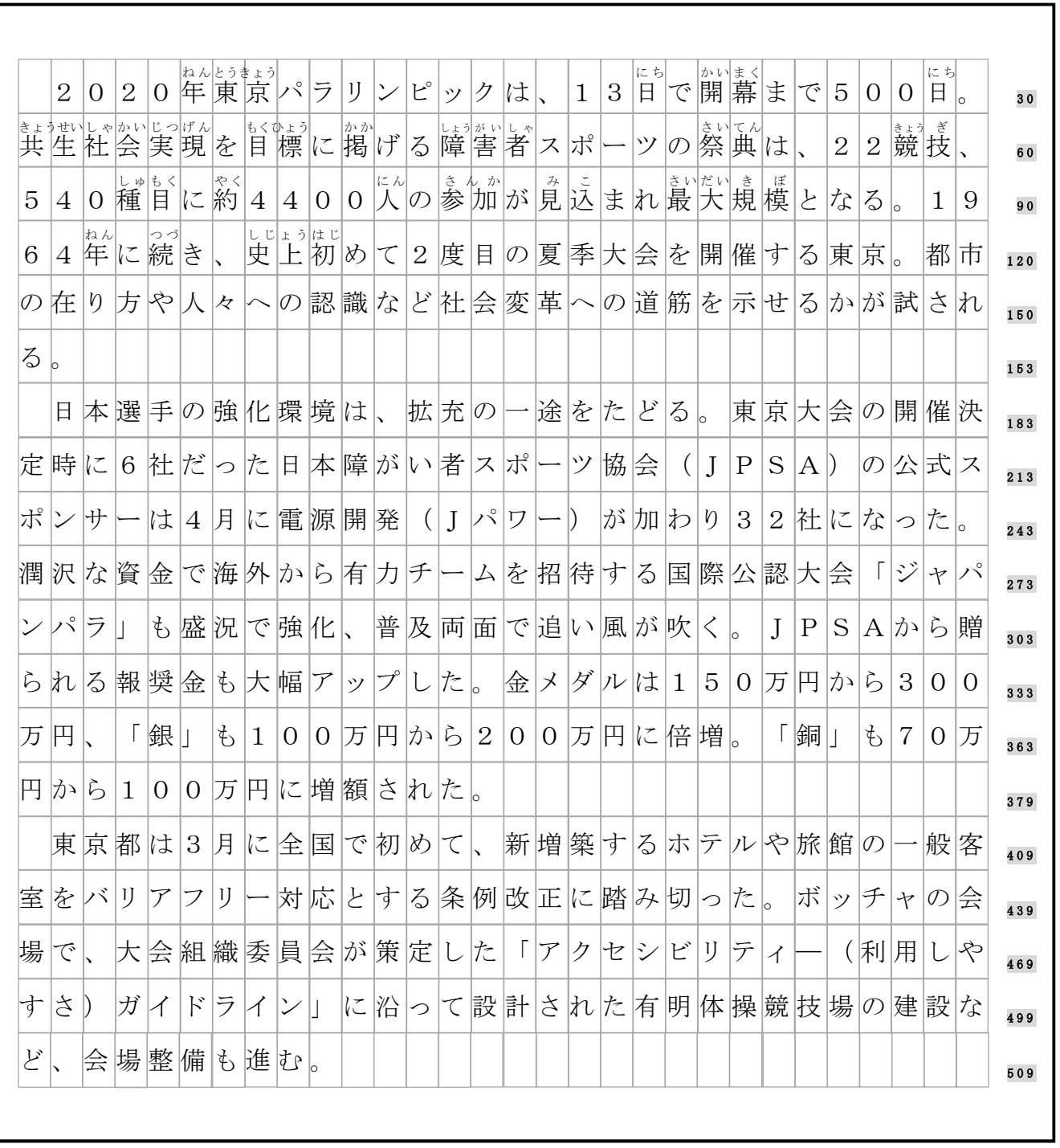

( 高 知 新 聞 2 0 1 9 年 4 月 1 3 日 朝 刊 )

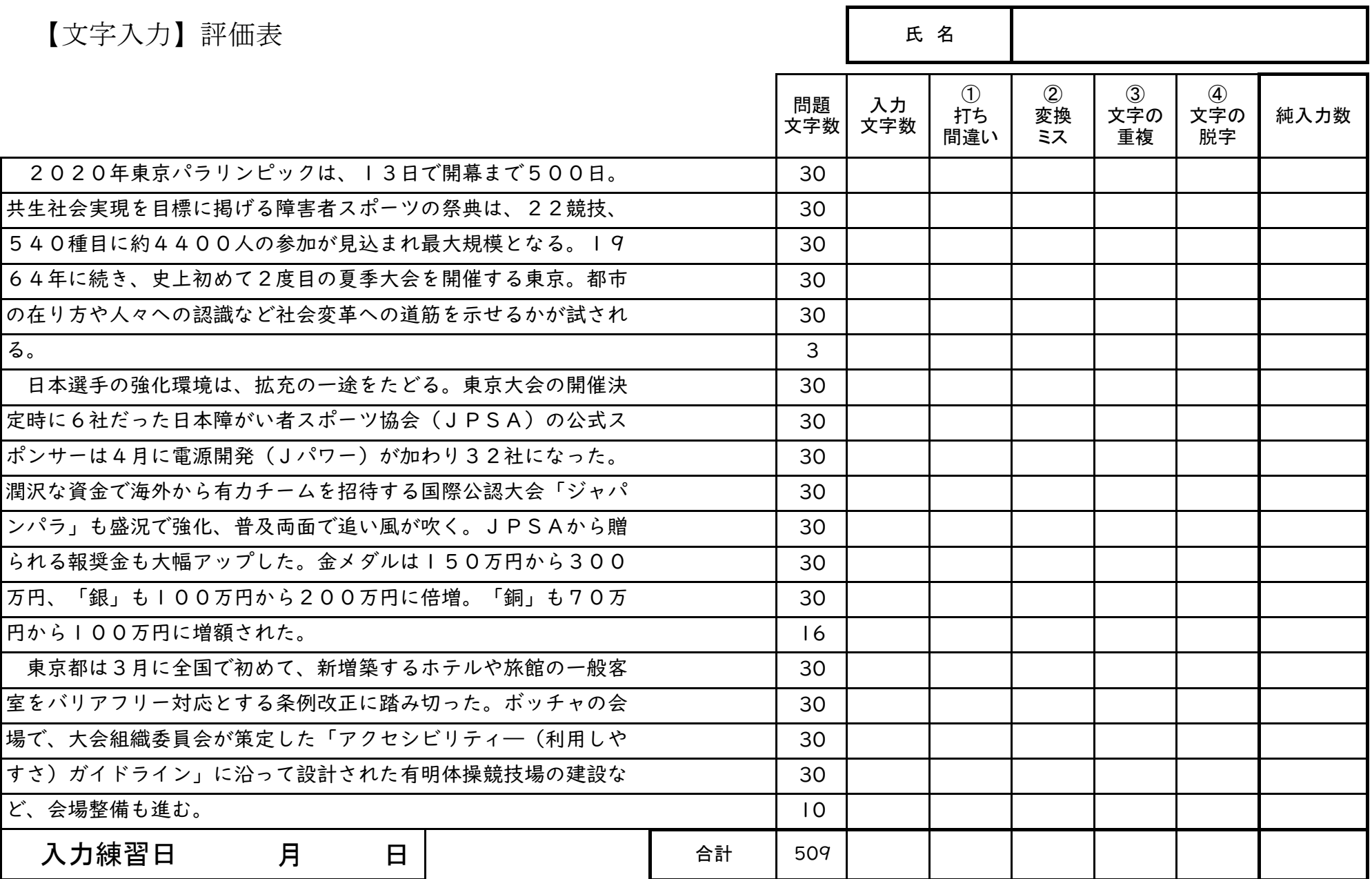

 $\frac{1}{2}$  $\frac{1}{2}$ 

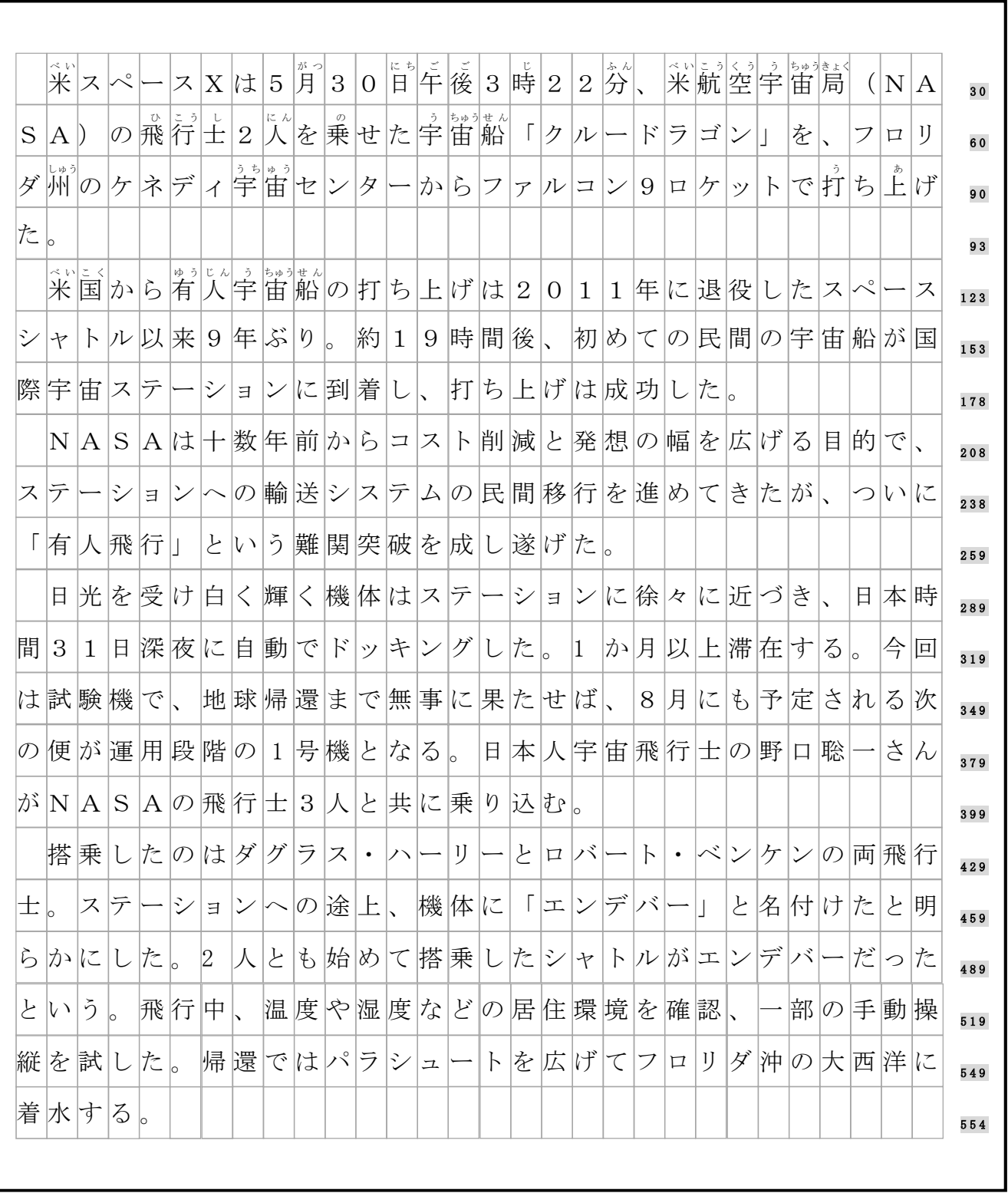

#### 問題文 6 入力数 5 5 4 (改行操作を含む)

( 高 知 新 聞 2 0 2 0 年 6 月 1 日 朝 刊 )

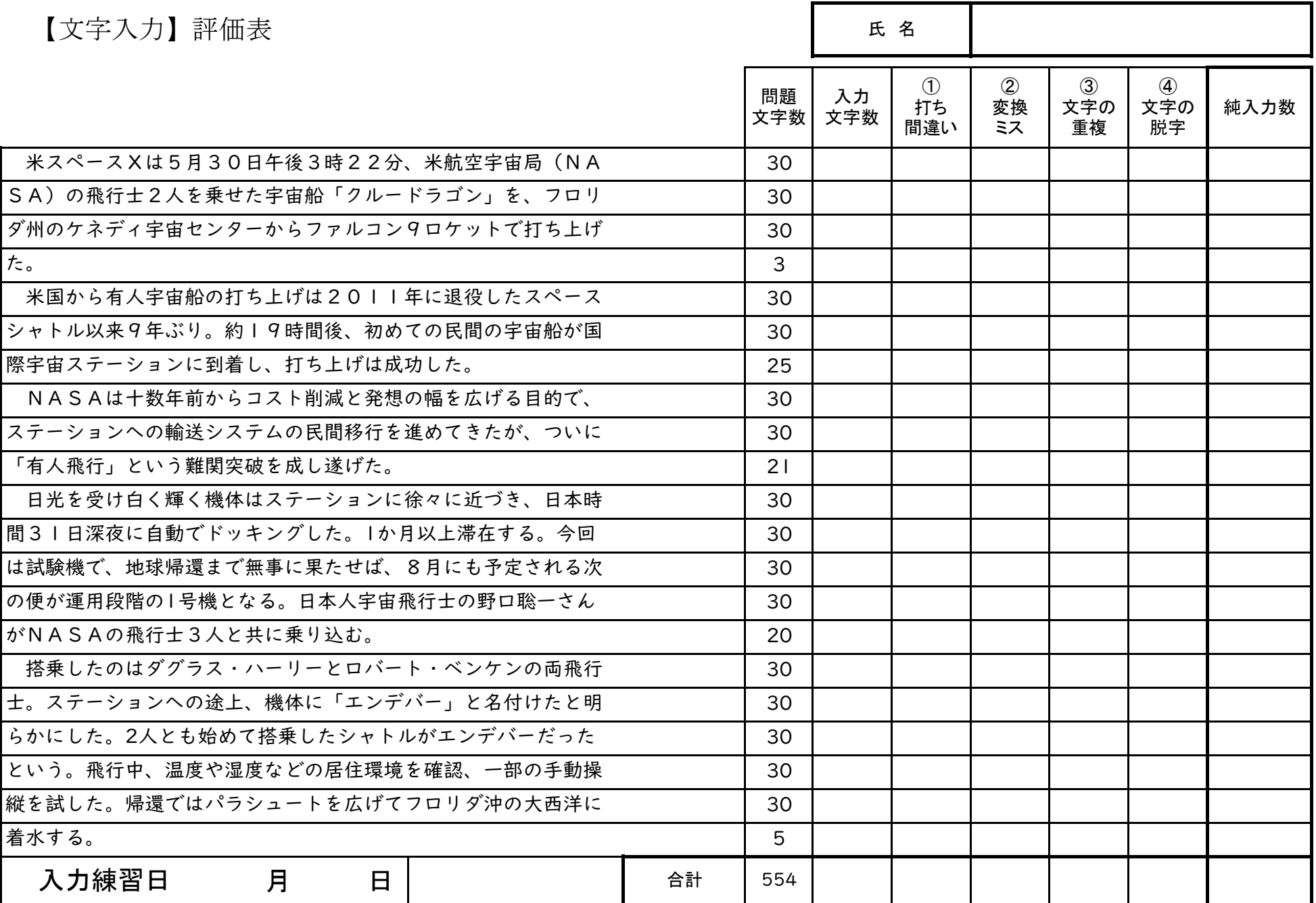

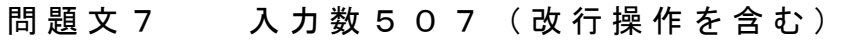

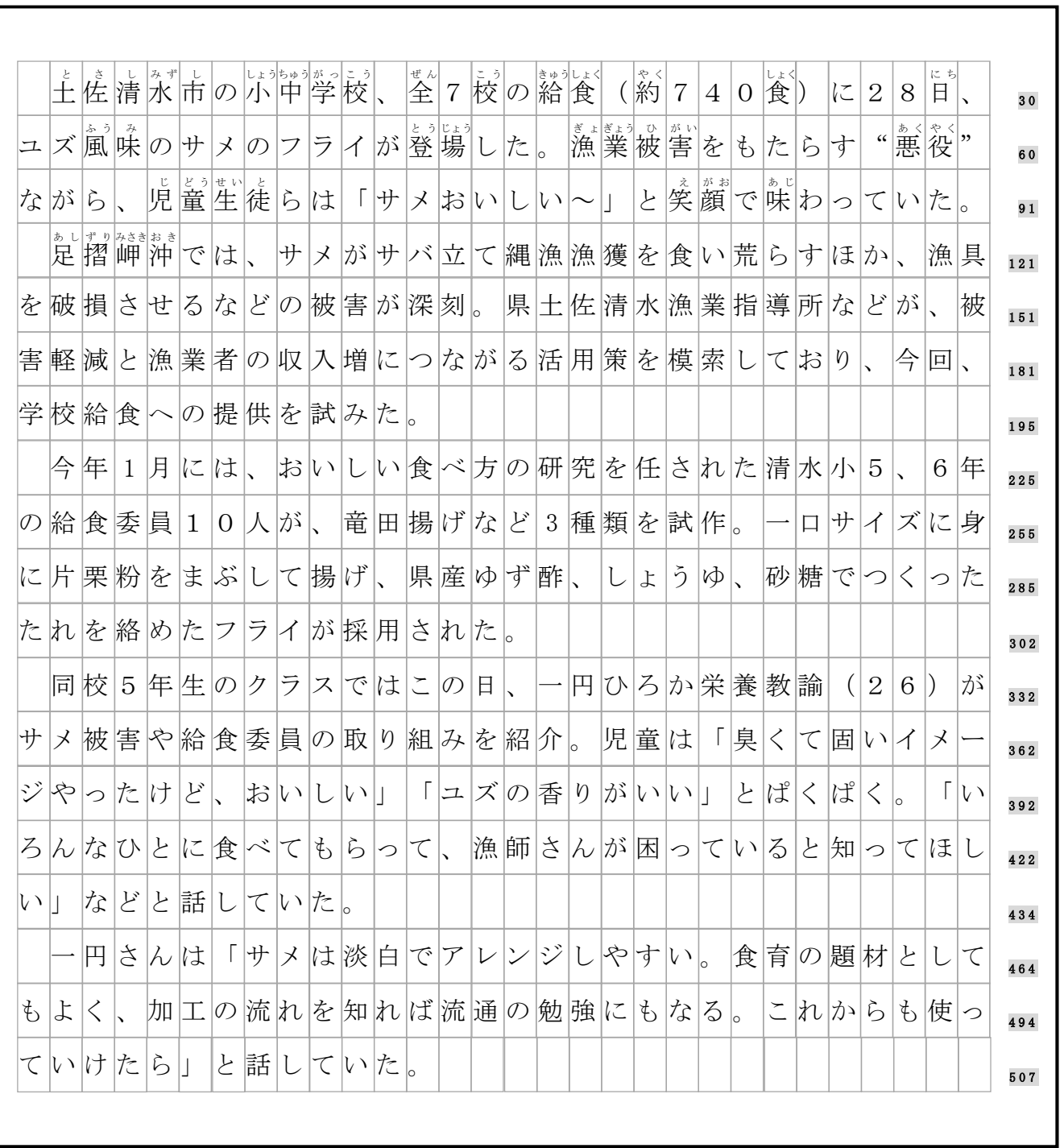

( 高 知 新 聞 2 0 2 0 年 5 月 3 0 日 朝 刊 )

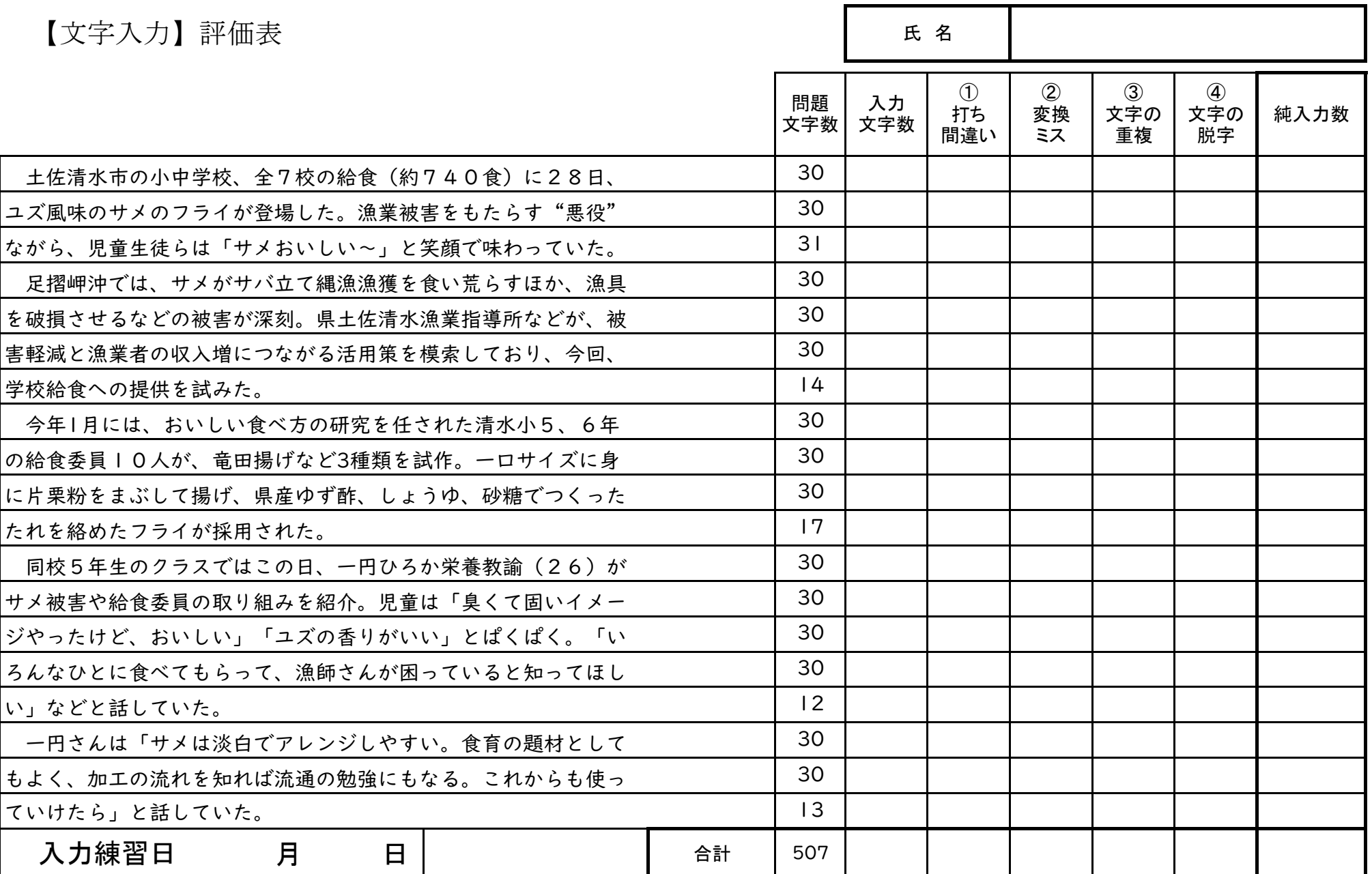

### ビ ジ ネ ス 文 ぶん 書 しょ

#### Ⅰ ビジネス文書とは

「ビジネス送達」とは、ビジネス(仕事)の場で使われる、様々な文書のことを指した言葉です。 ビジネス文書の目的は、「情 報や 考 えを正確に伝える」「記録として残す」の2つあり、仕事を円滑 に行うために、次かせない役割を果たしています。

そのため、ビジネス文書には、書き方に一定のルールがあり、その決まりに沿って作成することが 大切 たいせつ となります。

#### 2 レイアウト設定

<sub>ぶしま</sub>、<br>文書作成を始める前に、レイアウトの設定をします。技能検定では、以下の設定で検定を 行 いま

す。

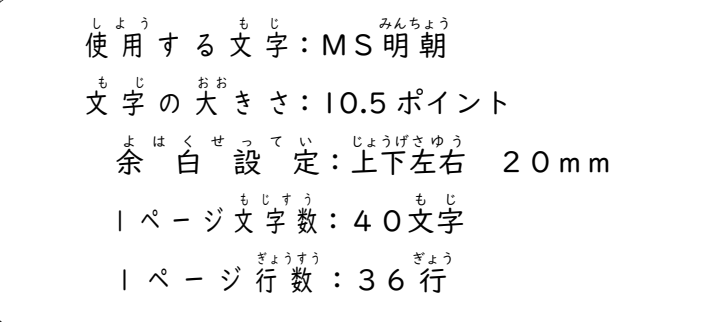

レイアウト設定の手順は、次の通りとなります。

 $\textcircled{1}$ レイアウト → ②ページ設定 → ③余白 → ④文字数と行数 → ⑤フォントの設定

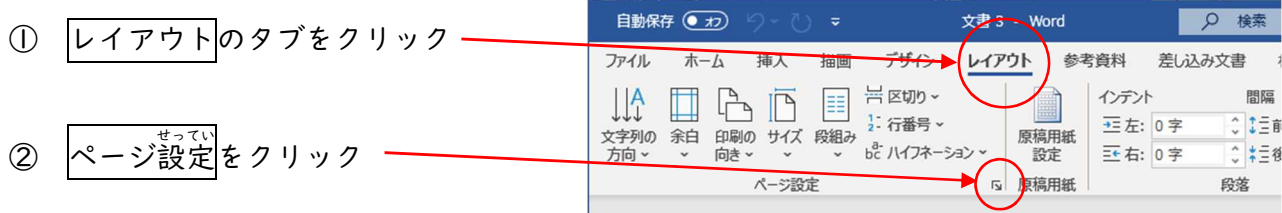

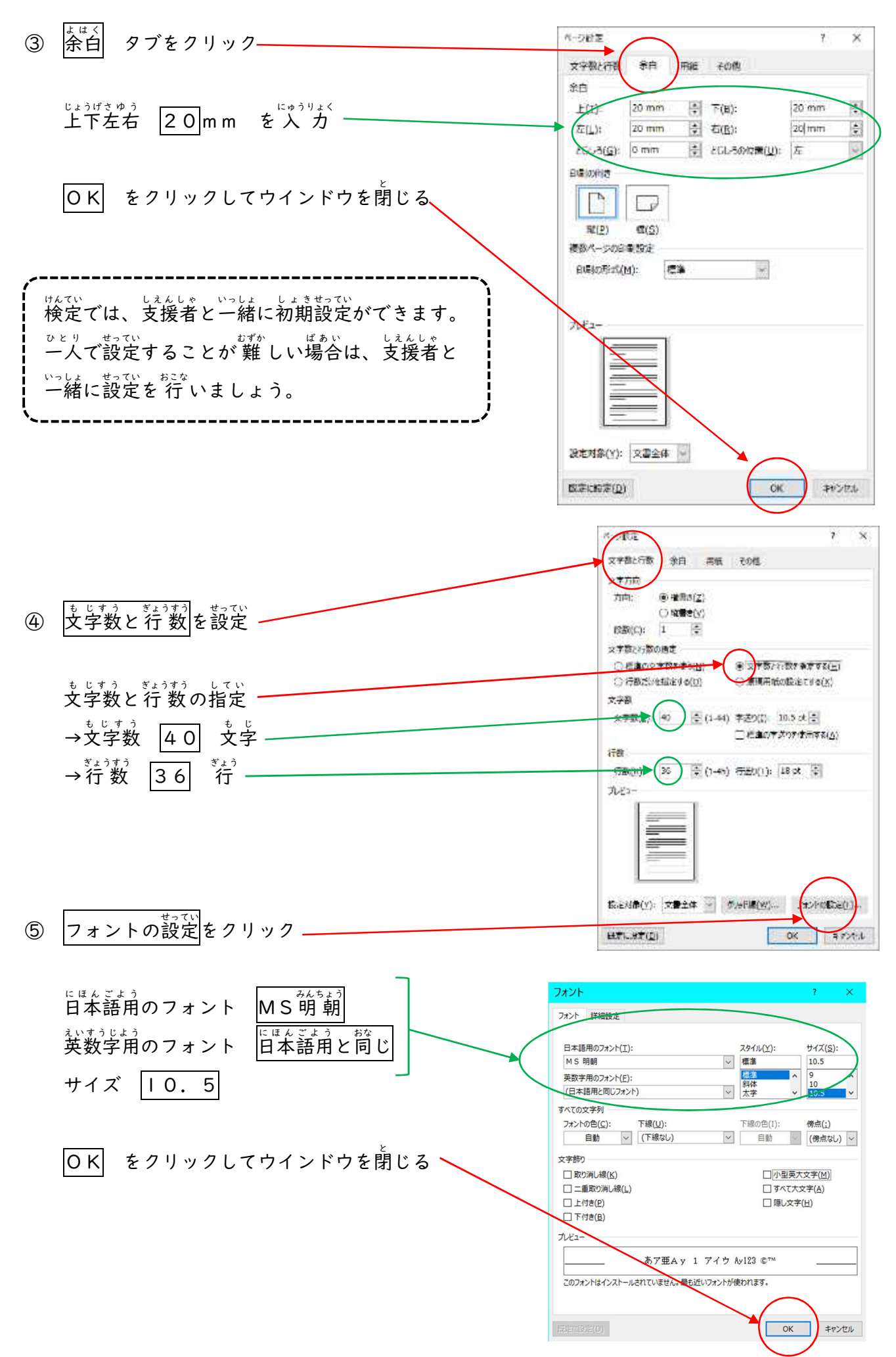

 $3 - 2$ 

<グリッド線が必要な場合は次の設定をします>

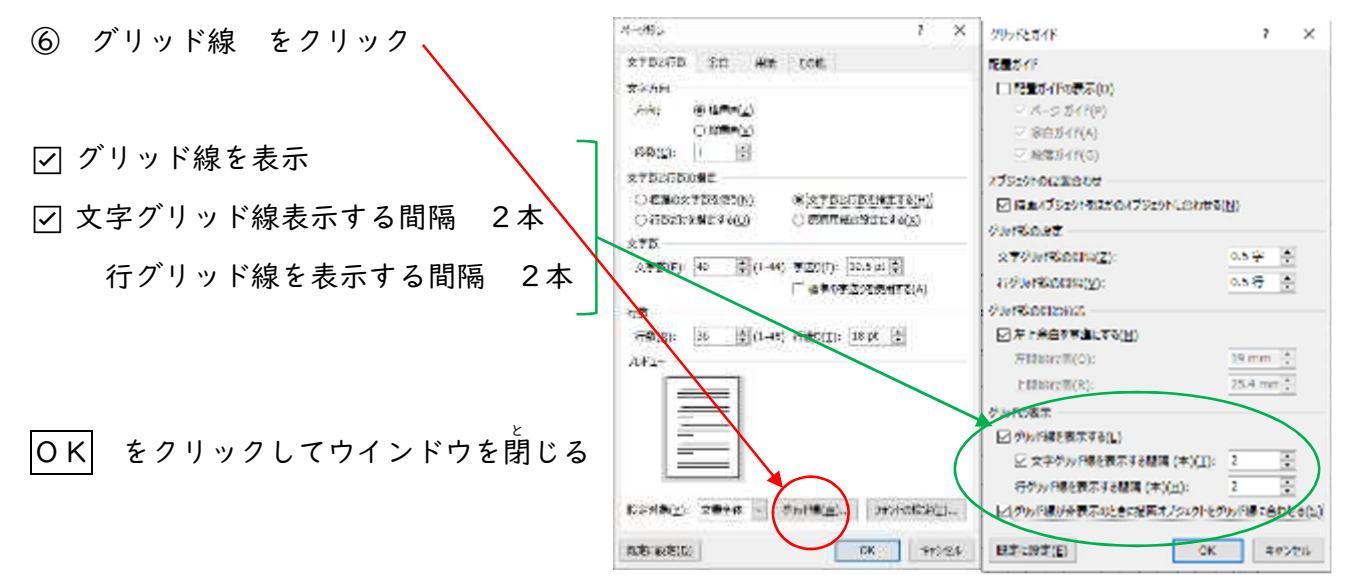

<sub>批</sub>、 *ま*<br>例を見ながら、文書作成の手 順 について説明します。

【ビジネス文書 完成例】

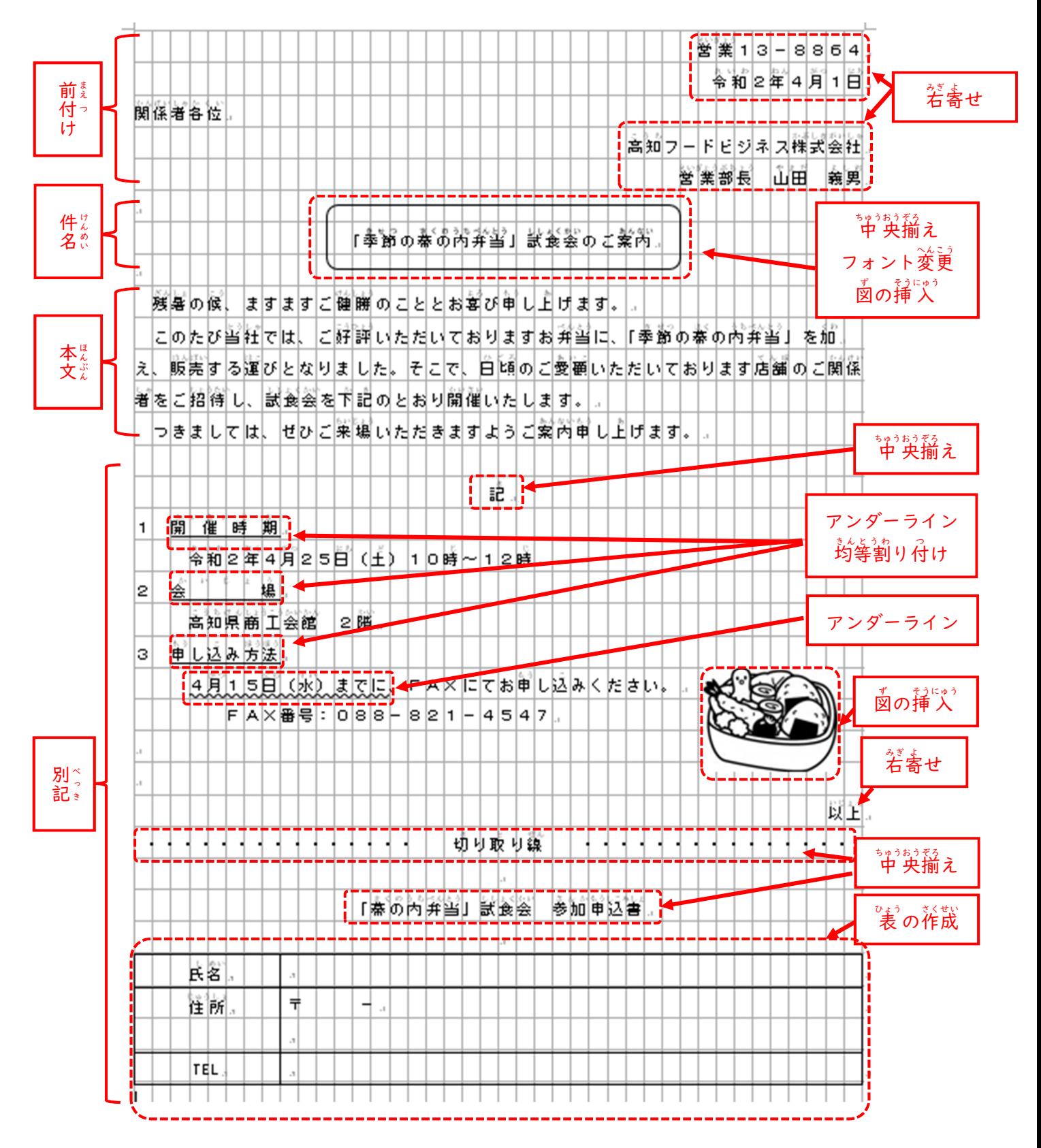

(Ⅰ)前付けの作成

はぶん まましょう きじゅう こく こうしょう こうしょう こうしょう おないます。

◎文字を´入`力します

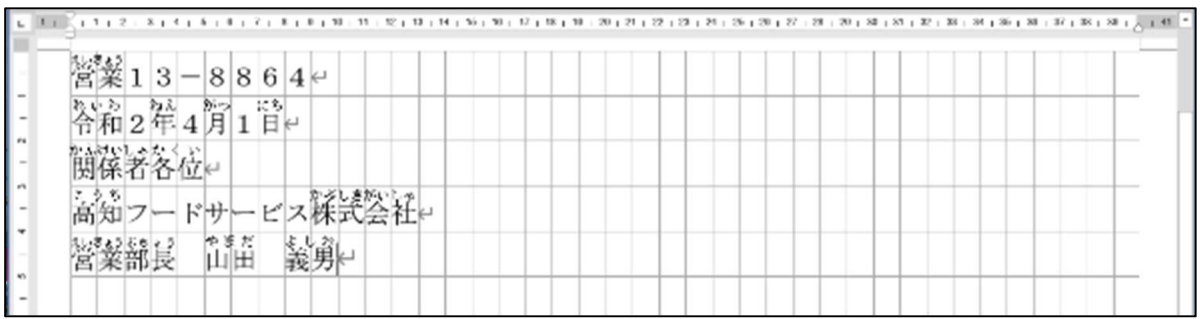

◎文字の右寄せを指定します

- ① <sup>うぎ</sup>寄せをする範囲を指定します。
- ② 右揃 みぎぞろ え アイコンをクリックします。

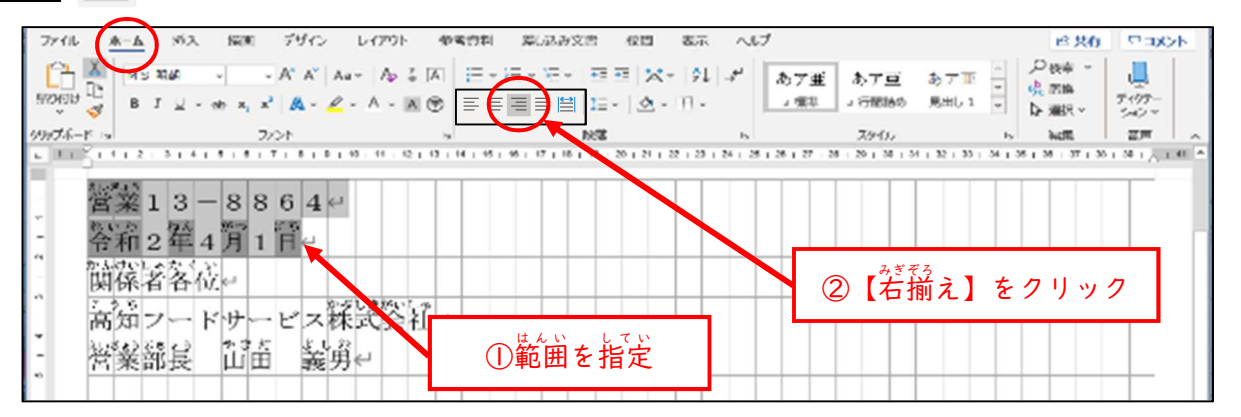

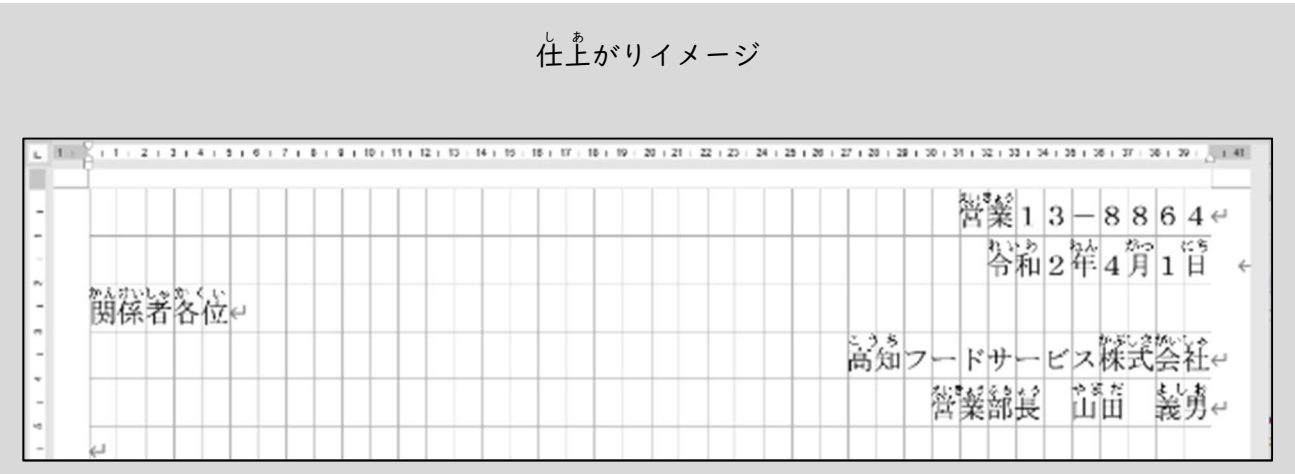

(2)件名の作成

文書 ぶんしょ の「件名 けんめい 」を 入 力 にゅうりょく します。件名 けんめい は、フォントを変 か えたり、強 調 きょうちょう したりするなどして、分 わ か りやすくします。また、中央揃えを用いて、真ん中に配置します。

◎中 央揃え、フォントの変更をします

- ① 件名を 入 カ します。
- ② 中 央揃え、フォントを変更する範囲を指定します。
- ③ 中央揃え アイコンをクリックします。
- ④ フォントの \* をクリックし、フォントを選択します(MSゴシック)。

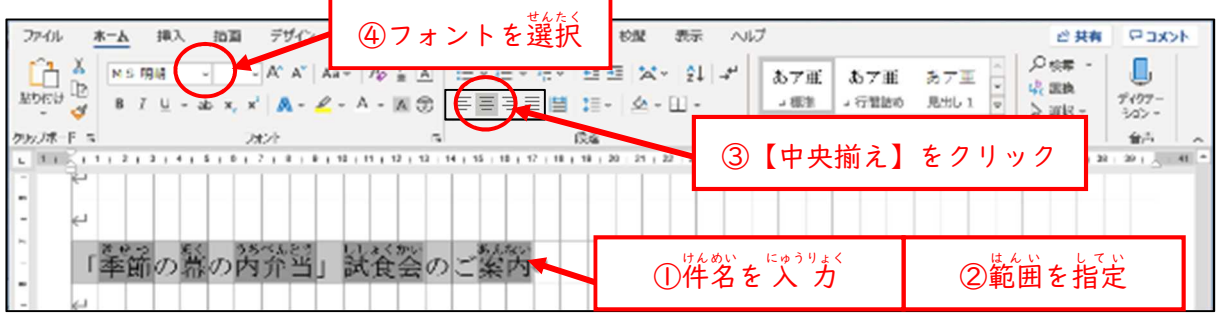

## ◎図を挿入します

① 挿入→図形→丸四角形 を選択します。

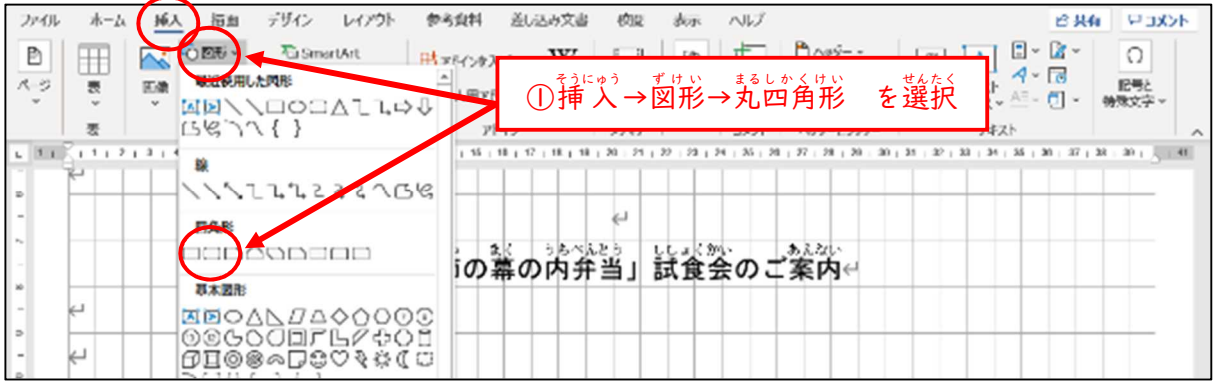

② 件名を丸四角で囲みます。

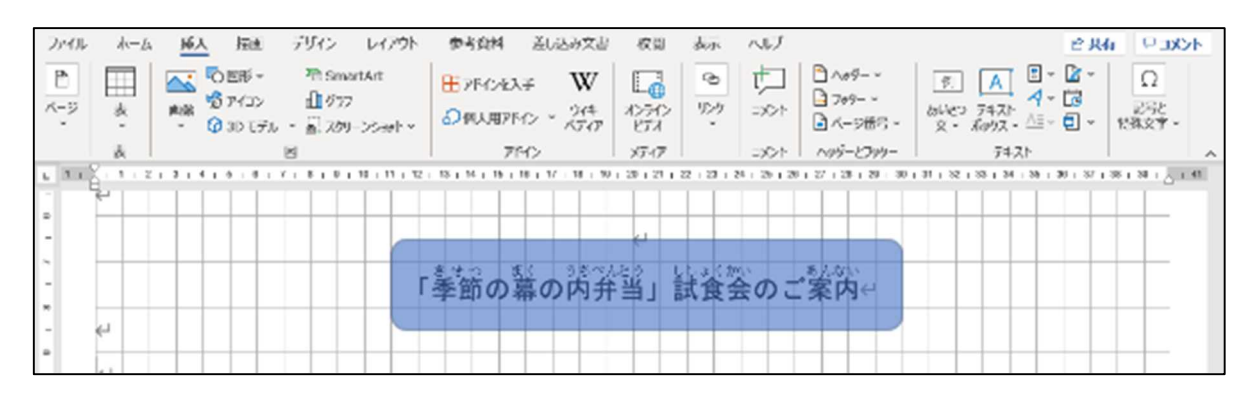

③ 図形をクリックしたあと、図形の書式をクリックします。 ④ 図形の書式から、図形の塗りつぶし→ 塗りつぶしなし <sub>ずけい おくぜん</sub><br>図形の枠線 → 黒 くろ を選択 せんたく します。

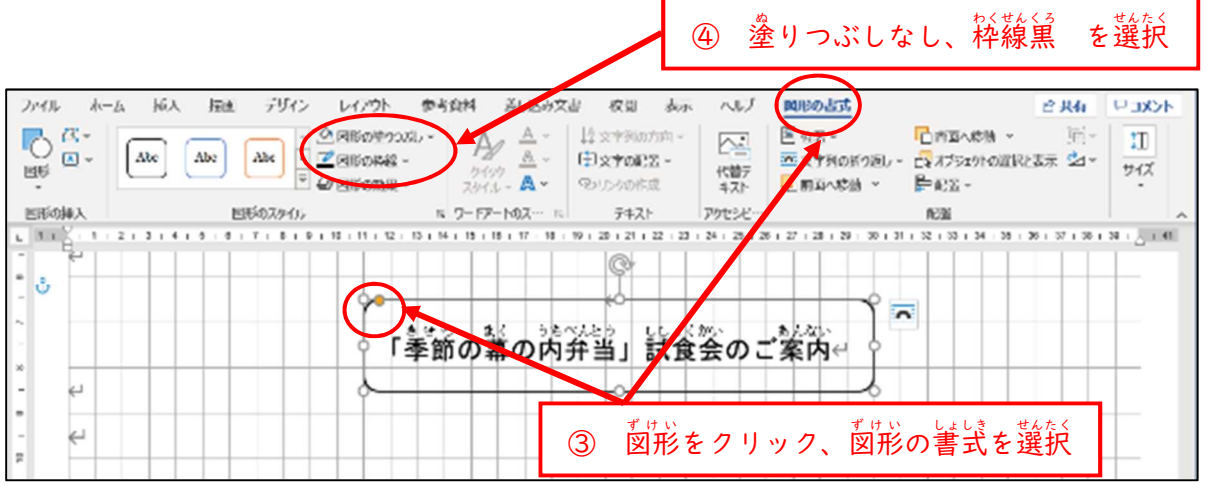

ぬ

Г

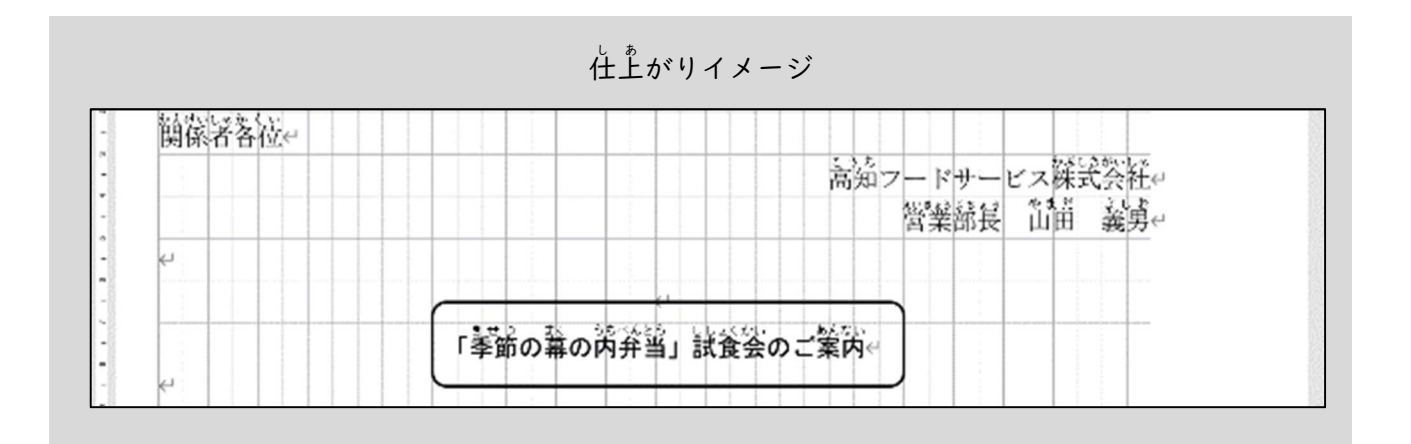

(3)本文の人 力

本文 ほんぶん を 入 力 にゅうりょく します。間違 ま ち が いのないように、正 ただ しく 入 力 にゅうりょく します。マス開 あ け、改 行 かいぎょう に注意 ちゅうい しましょ う。

仕上がりイメージ 「季節の幕の芮弁当」試食会のご業的← 残害の候、ますますご健勝のこととお蔑び単し上げます。e このたび当社では、ご好評いただいておりますお弁当に、「李節の幕の内弁当」を加 え、販売する違びとなりました。そこで、自領のご愛顧いただいております活論のご関係 者を韬得し、卞記のとおり開催いたします。」 つきましては、ぜひご菜場いただきますようご業内前し上げます。ト

(4)別記の 入 力

別記 べ っ き を 入 力 にゅうりょく します。文字 も じ を先 さき に 入 力 にゅうりょく してから、編 集 へんしゅう を 行 おこな います。

◎文字を 入 カ します

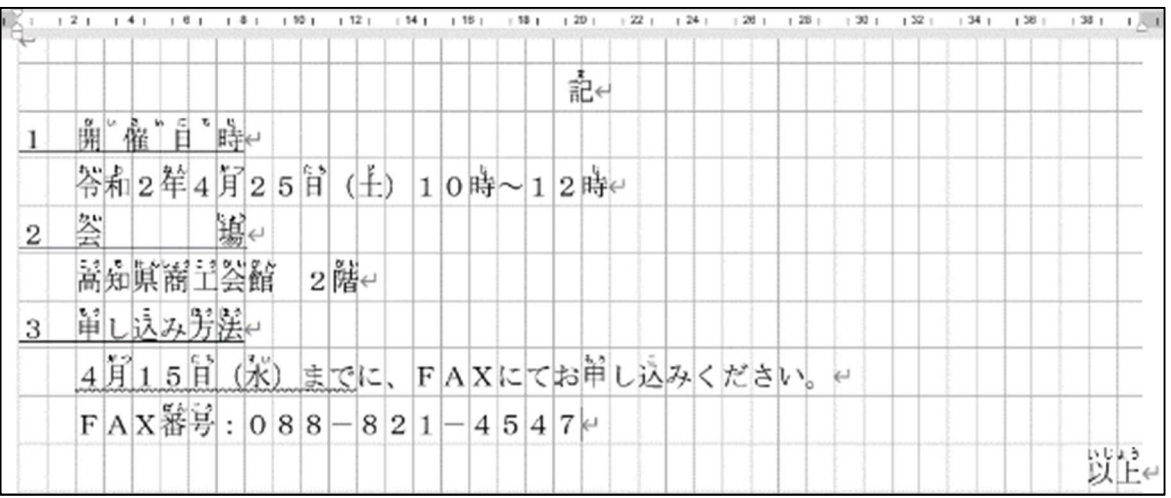

※ 全角英字は、F9を押すと選ぶことができます。

◎ 均等割り付けをします

「開催日時、会 場、申し込み方法」を同じ文字幅(一番長い6文字)で揃えます。

- ① 均等割り付けをする文字を選択します。
- ② ホーム→<sup>説写者</sup>り付け [<mark>聿</mark>]をクリックします。
- ③ 新 しい文字列の幅を |6文字| に指定し、OKをクリックします。

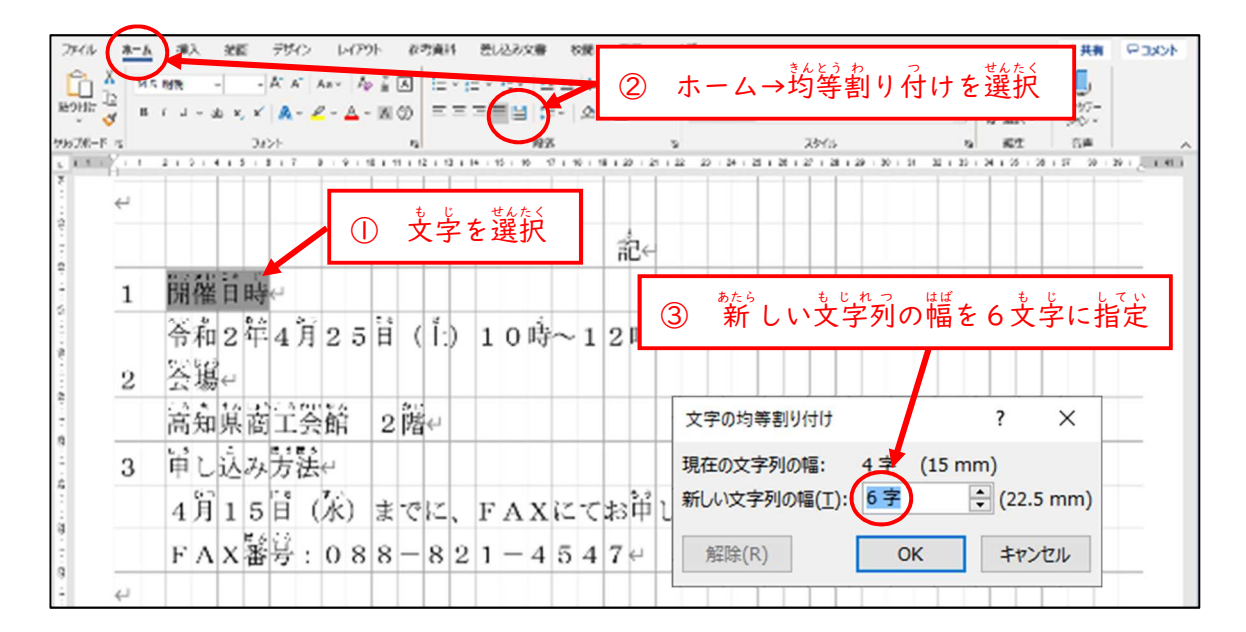

- ※ 同様にして、恐の箇所も6文字に揃えます。
- ※ (6文字のものも同様の作業を行います)
- ◎ アンダーラインを引きます

アンダーラインを引いて、支字を 強 調 します。

- ① アンダーラインを引きたい文字を選択します。
- ② ホーム→アンダーライン |<u>u</u> ~ →線の種類 を選んでクリックします。

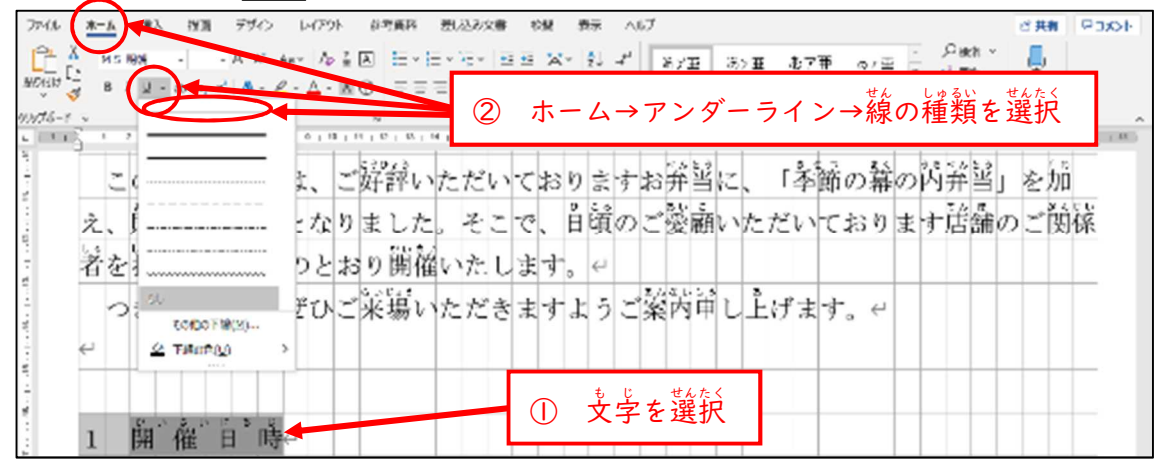

※ 同様にして、勘の箇所にもアンダーラインを引きます。

◎ 画像を挿 入します

しゃした。<br>写真やイラスト等の画像を、ファイルから読み込み挿 入をします。 (例:画像が |デスクトップ→画像フォルダ に [image.jpg]として保存されている場合) ① 挿 入 →画像 をクリックします。

② このデバイス をクリックします。

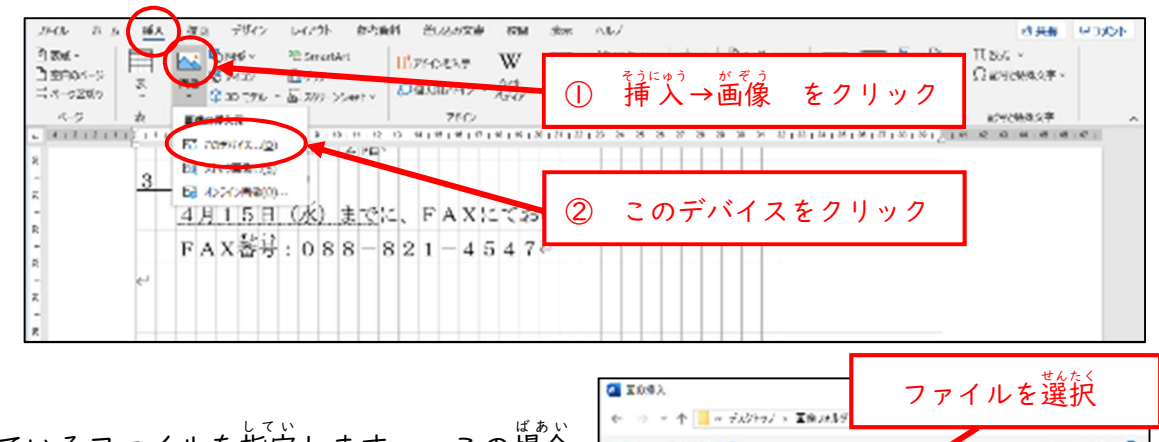

③ 保存しているファイルを指定します。 この場合 この場合 は、左 側から<mark>PC→デスクトップ</mark>、右側から<mark>画像</mark> フォルダをクリック、image.jpg を選択 せんたく します。

※ファイルが保存されている場所を選びます。

- $\cdots$   $\cdots$ 歴史 - 新しいフォルター **Distant U** na 露 **RTX LOSA CERC** The Super Policies ■カケップ 場所を選択  $= 12.77$ 置約 7/174/93 **Trices** 니  $\label{eq:2} \mathbf{y}(\mathbf{M}) = \begin{bmatrix} \mathbf{y} & \mathbf{y} \\ \mathbf{y} & \mathbf{y} \end{bmatrix} = \begin{bmatrix} \mathbf{y} & \mathbf{y} \\ \mathbf{y} & \mathbf{y} \end{bmatrix}$
- ④ 図形を選択してから、図形の書式→文字列の折り返し→前面 をクリックします。

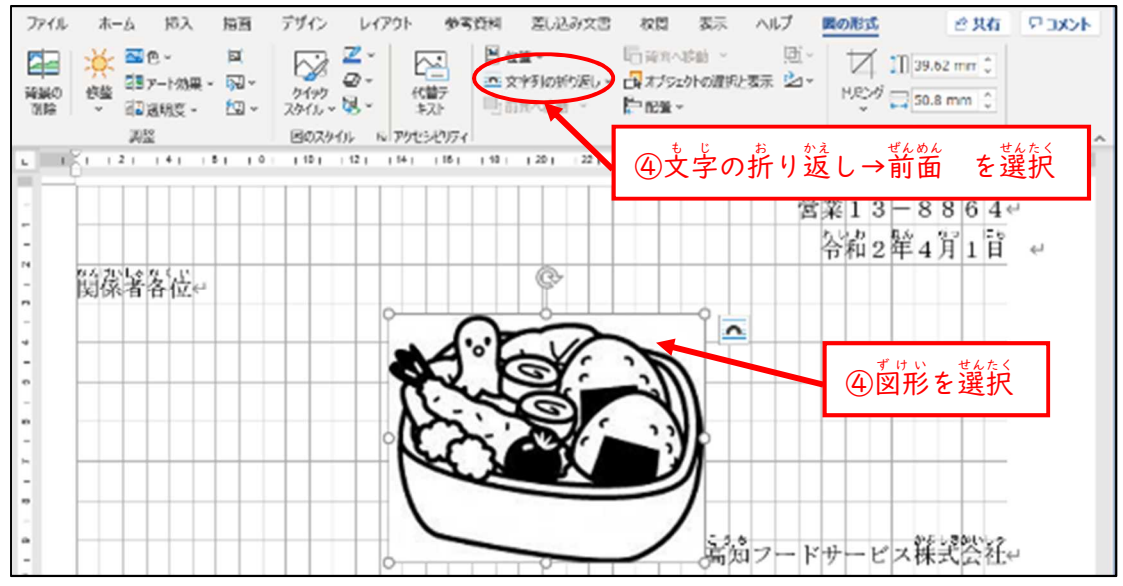

- ⑥ 図形を適切な犬きさにし、ドラッグして、適切な位置に移動します。
	- ※ 図形の犬きさを変えるときには、マウスを図形の角に持っていき、∇ マークが出たとこ ろでドラッグをします。
	- ※ 図形を移動するときには、マウスを図形に箽ね、← マークが出たところで、ドラッグをしま す。
- ◎切り取り線を作成します

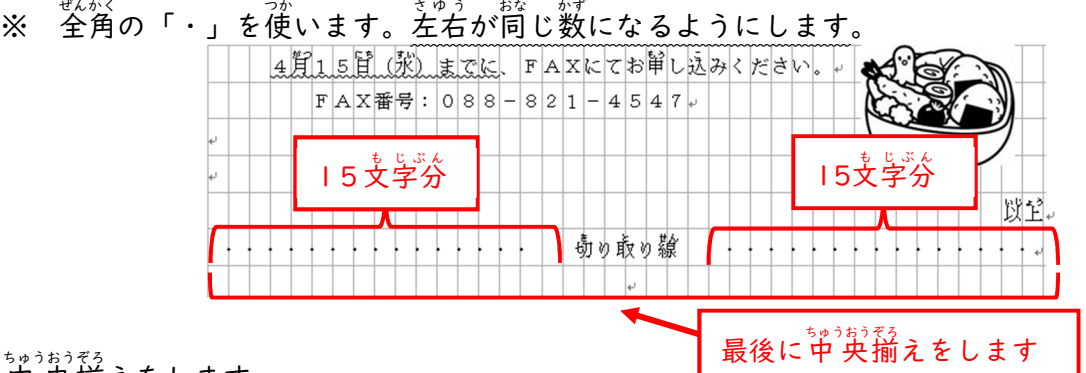

- ◎ 中央揃えをします<br>◎ 中央揃えをします
	- 。 もじ にゅうりょく<br>※ 文字を 入 カ してから、中 央揃えをします。

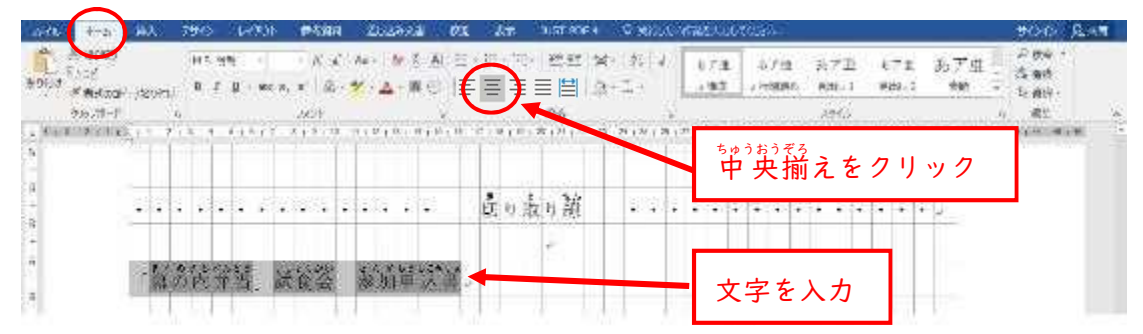

仕上がりイメージ

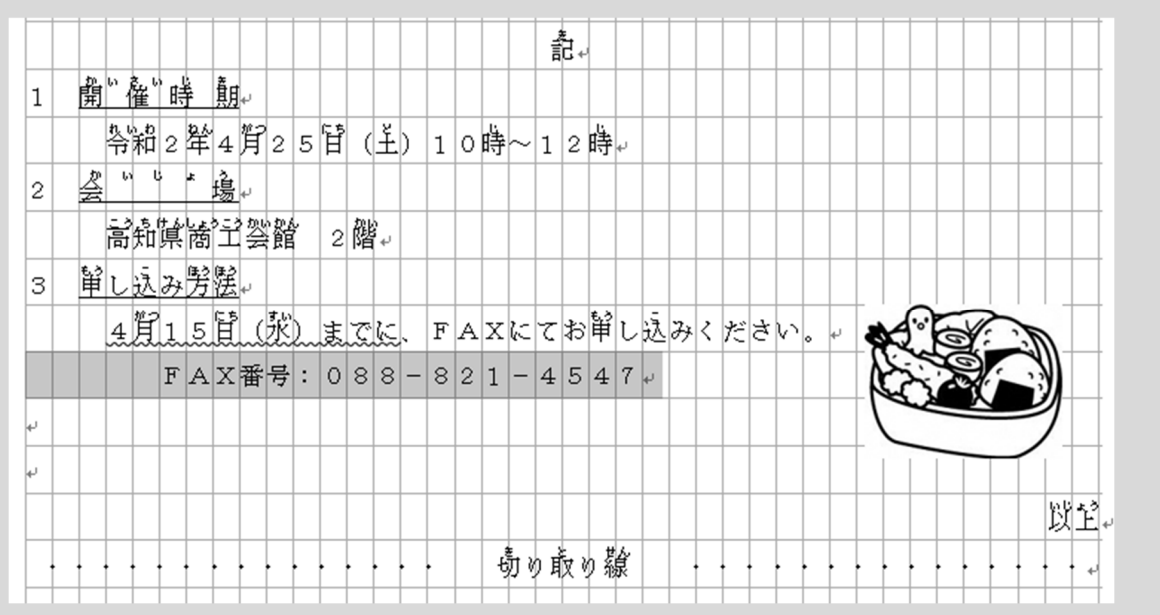

#### ◎ ご表を作成します

- ① 挿入<br>① 挿入 → ゜<sup>もょぅ</sup> をクリックします。
- ② 表 の 行 数 (たて)、 列数(横) の数を指定します。(この場合は、3×2)

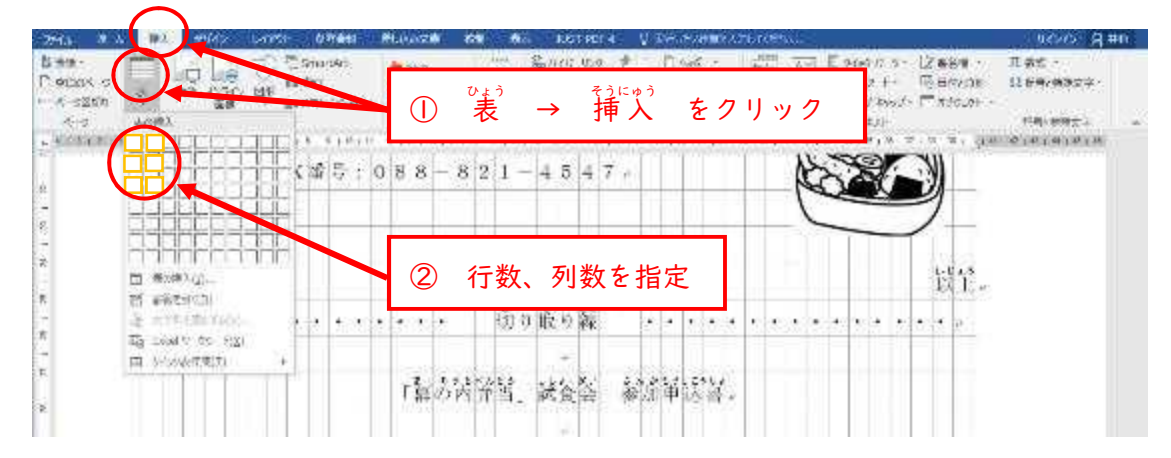

③ セルの中に文字を<sup>にゅうりょく</sup>します。

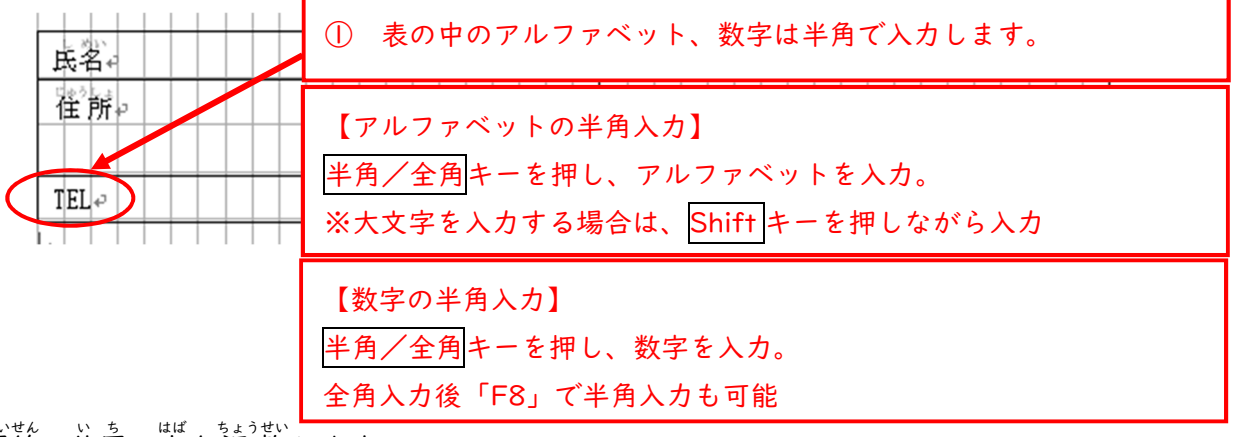

④ 罫線の位置、巾を調 整します。

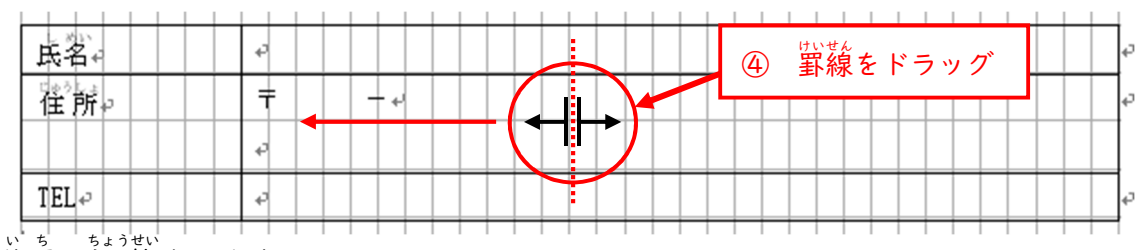

- ⑤ 文字の位置の調 整 をします。
	- ※ セルを選択してから、 中央揃えをクリックします。

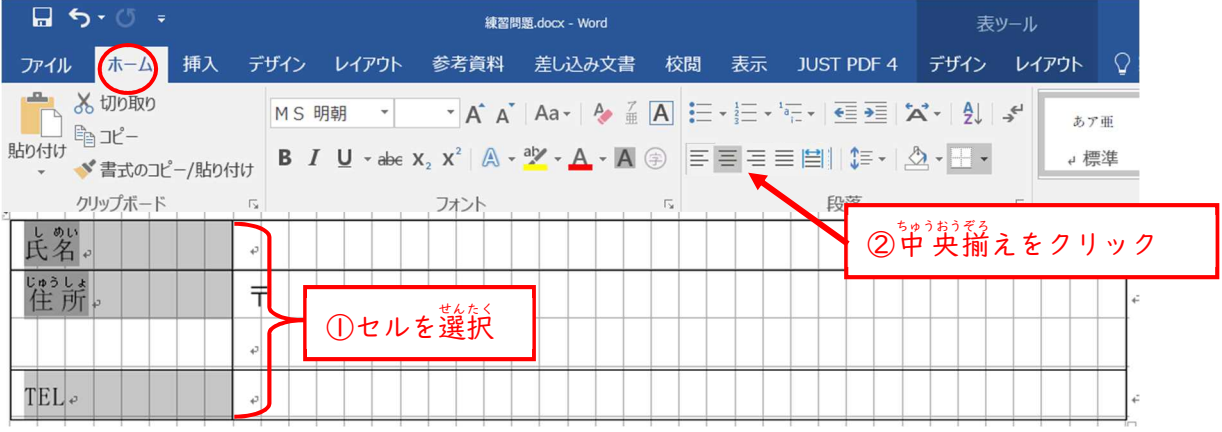

仕上がりイメージ

|       |        |   |   | 「幕の芮灷当」 |  |  | $\overline{ }$ | 試餐答 |  |  | 爹艄 <sup>餡这溜。</sup> |  |  |  |  |  |    |
|-------|--------|---|---|---------|--|--|----------------|-----|--|--|--------------------|--|--|--|--|--|----|
| 民客。   | $+1$   |   |   |         |  |  |                |     |  |  |                    |  |  |  |  |  | 42 |
| 衢崩。   | ⇉      | - | ۰ |         |  |  |                |     |  |  |                    |  |  |  |  |  | 47 |
|       | $+2^3$ |   |   |         |  |  |                |     |  |  |                    |  |  |  |  |  |    |
| TĒL ♭ | ₽      |   |   |         |  |  |                |     |  |  |                    |  |  |  |  |  | 4  |
|       |        |   |   |         |  |  |                |     |  |  |                    |  |  |  |  |  |    |

以上 いじょう で完成 かんせい になります。

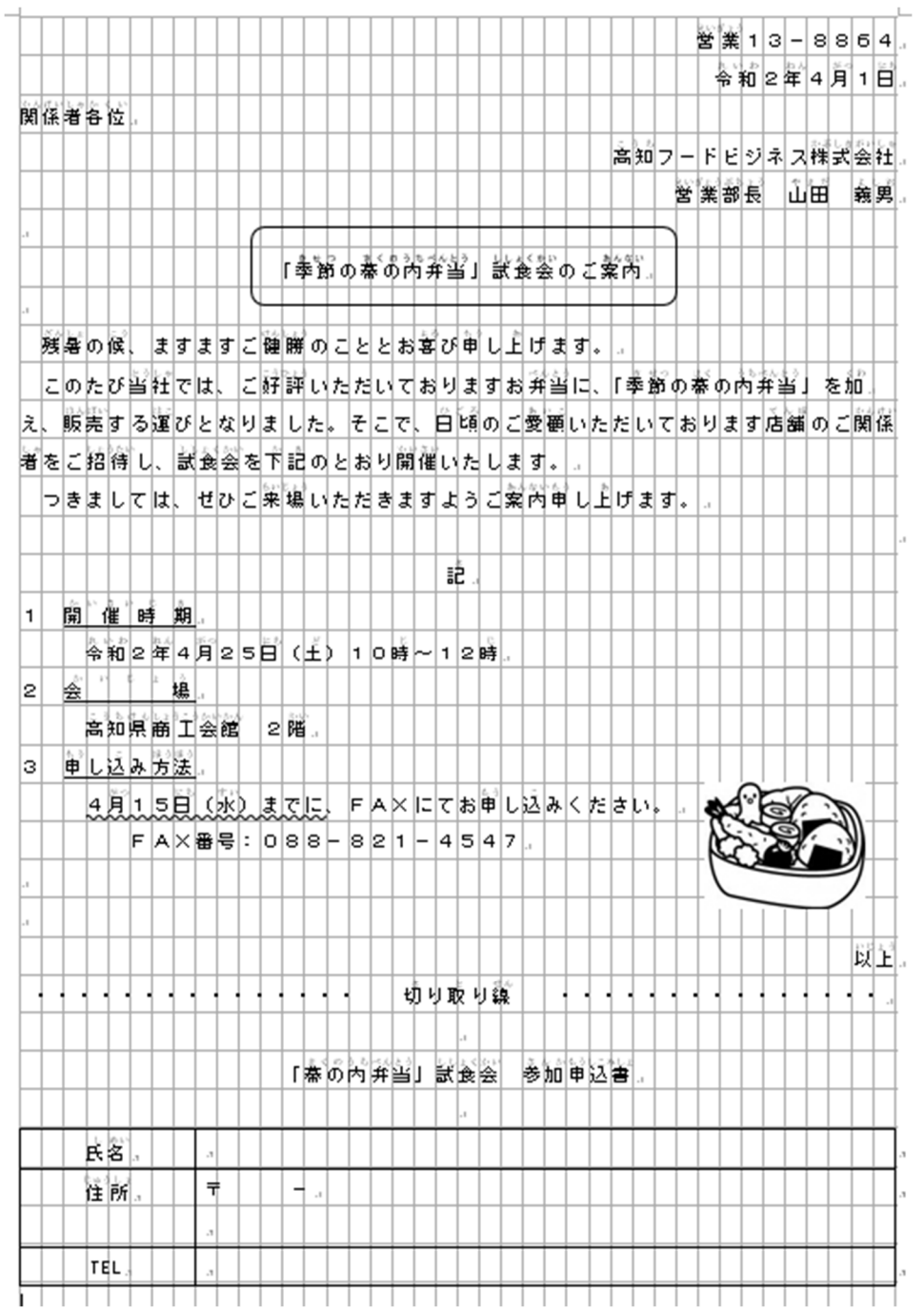

 $3 - 13$ 

#### 4 | 採点基準

「ビジネス文書」では、4つの評価項目(①文字 人 カ、②レイアウト・文字の飾りつけ、③ 表 の作成、④國の貼り付け)をもとに採点を行います。

#### ○評価項目

| <sub>はんていこうもく</sub><br>検定項目 | 跳がひ              | 備考                                               |
|-----------------------------|------------------|--------------------------------------------------|
| ①文字入力                       | 50 <sub>46</sub> | · 支字数350~400支字程度。                                |
|                             |                  | どゅんにゅうりょくすう わりあい おう かてん<br>※ 純 入 力 数の割合に応じて加点する。 |
| ②レイアウト・支学の飾りつけ              |                  | 20点 │ ・右寄せ、センタリング、行揃え、均等割り付け、                    |
|                             |                  | ぁぁゕ<br>網掛け、フォント、 強 調。                            |
|                             |                  | ※ うぇ そうさ<br>※ 上の操作がIOか所程度含んだ文書とする。               |
| ③"表の作成                      |                  | 5点   ・セル数   2以内。                                 |
|                             |                  | ・セル内の文字 入 カ 、 配置                                 |
| ④図の貼り付け                     |                  | Ⅰ5羔 │・ファイルからの読み込みⅠか所。                            |
|                             |                  | ・図形の貼り付け I か所。                                   |
|                             |                  | ・支字の折り返し処理をし、レイアウトを崩さず、                          |
|                             |                  | でもっと話。<br>適切な大きさに配置する。                           |

○ 級 の判定 …… 評価点にもとづいて 級 を判定します。

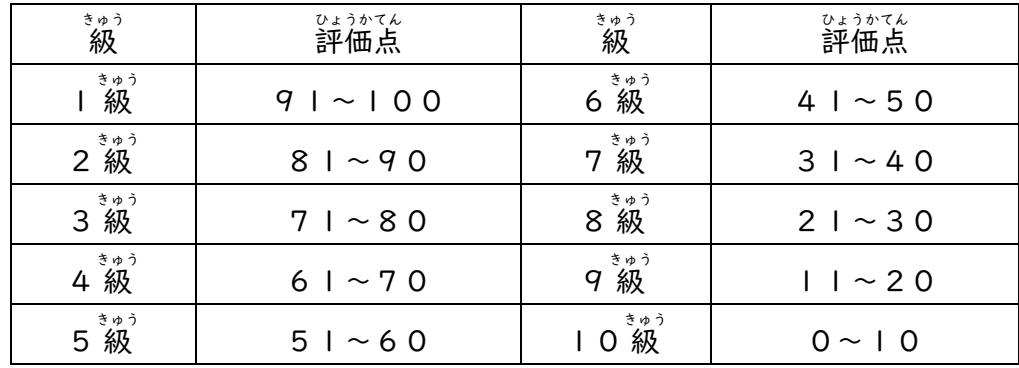

○検定時間 検定時間は、20分とする。

#### ビジネス文書 ぶんしょ 評価 ひょうか 基準 きじゅん

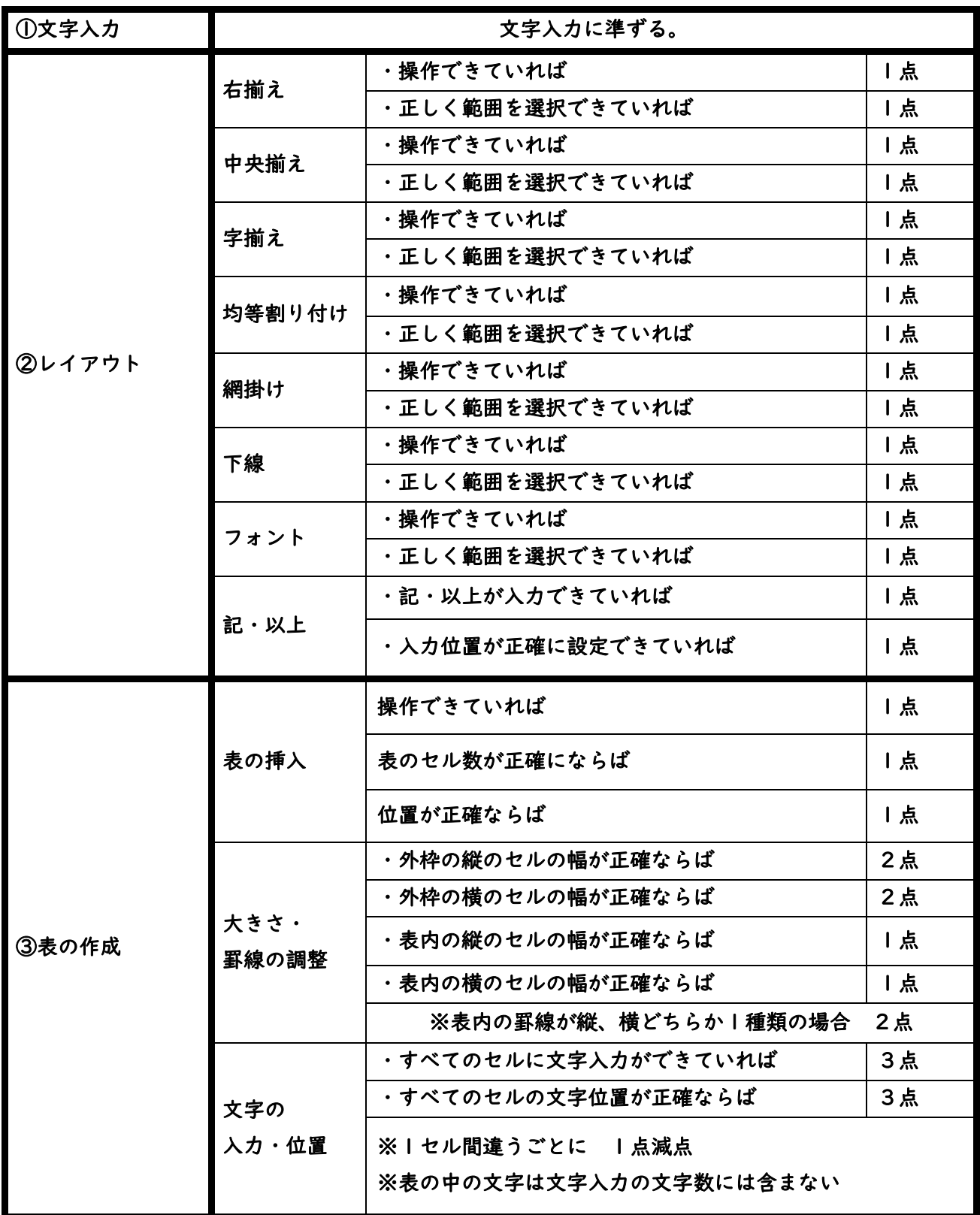

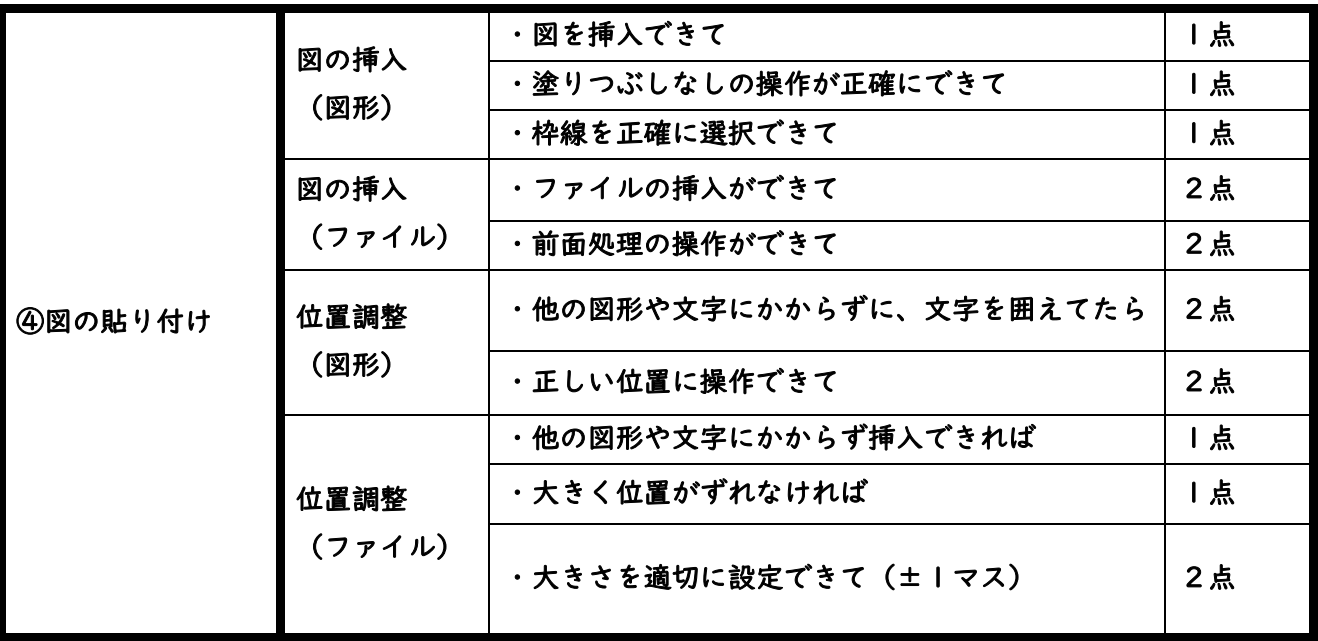

#### 練習問題 1

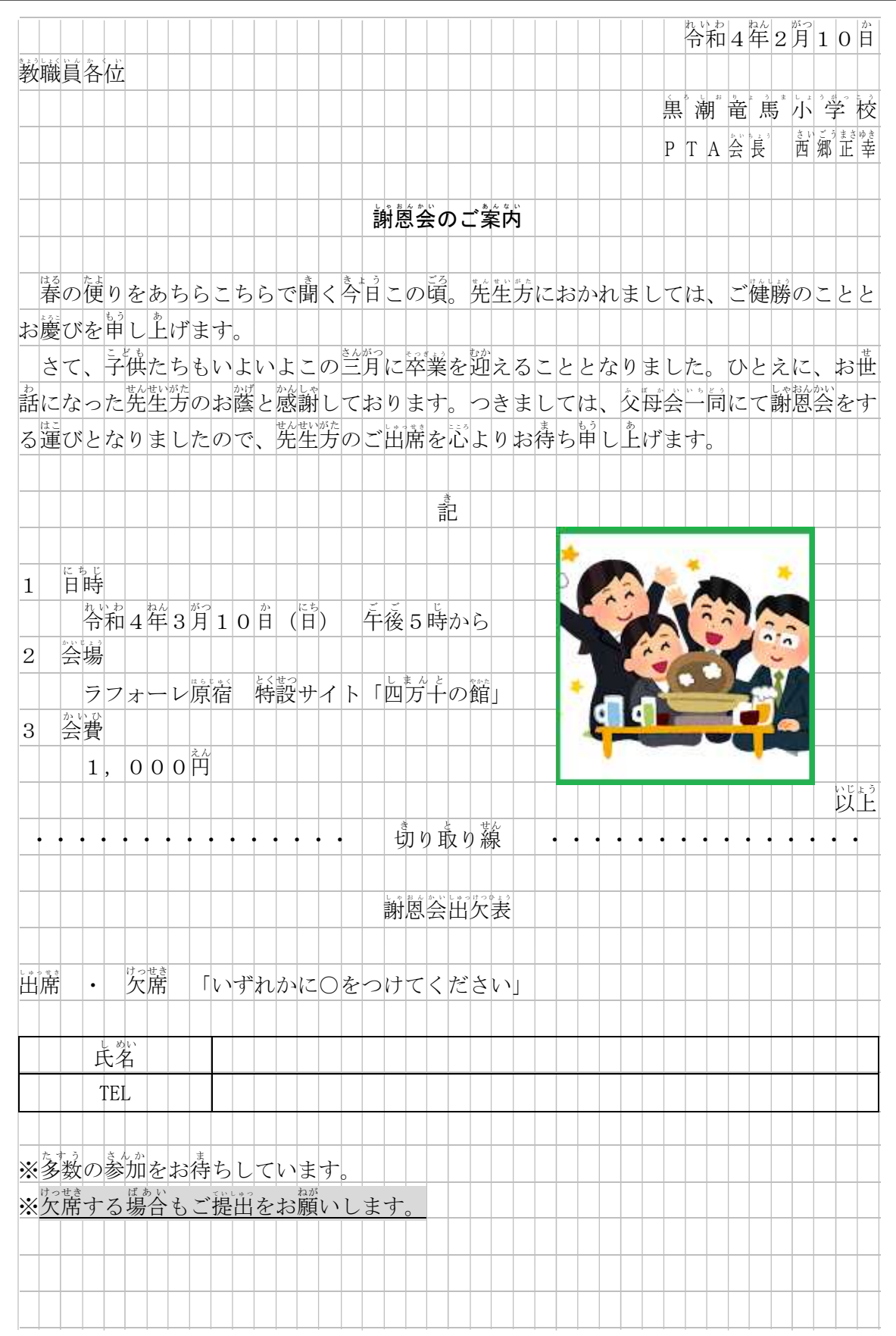

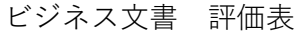

練習問題1

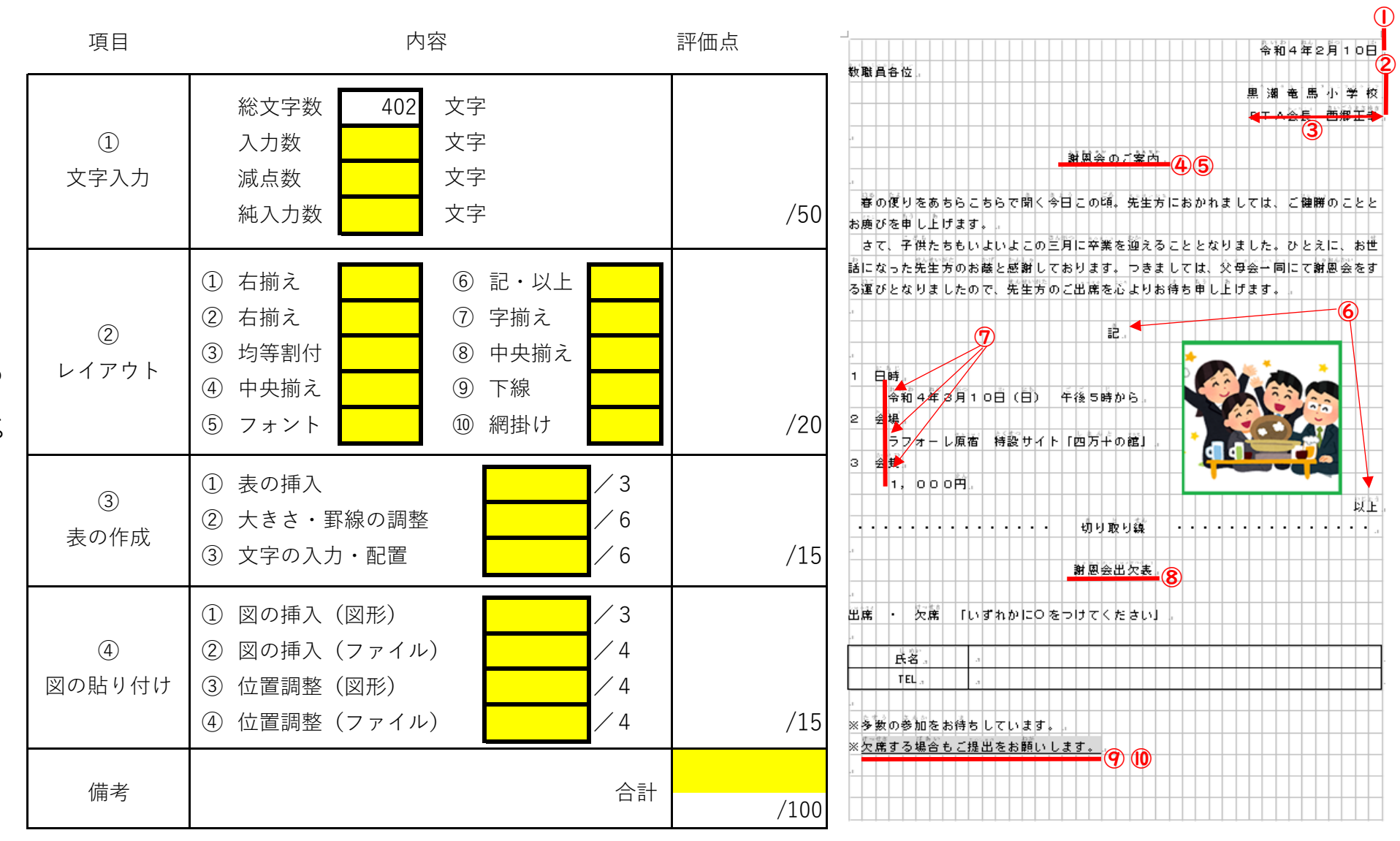

 $\frac{3}{1}$  $\frac{1}{8}$  練習問題 2

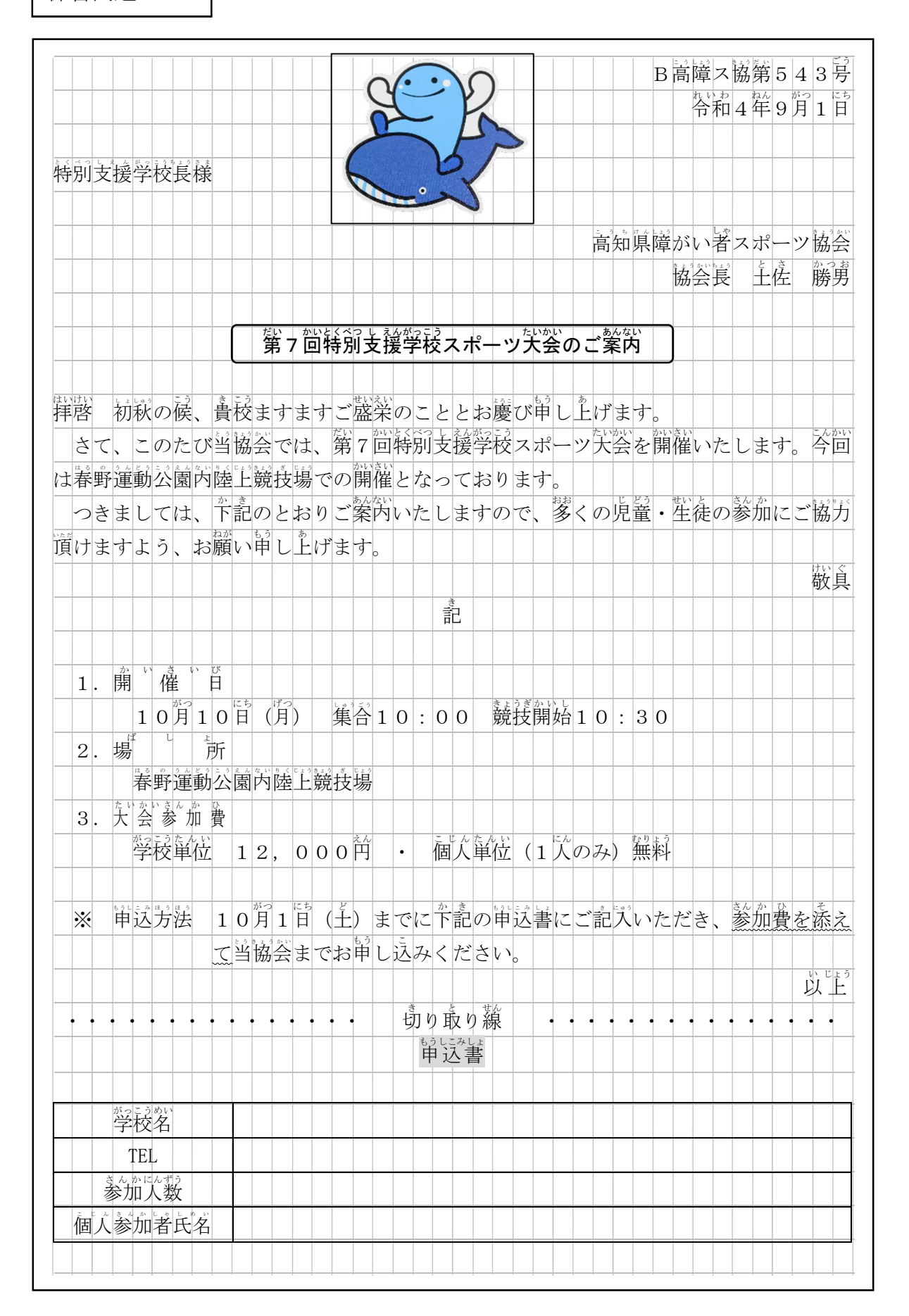

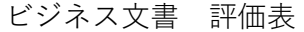

練習問題2

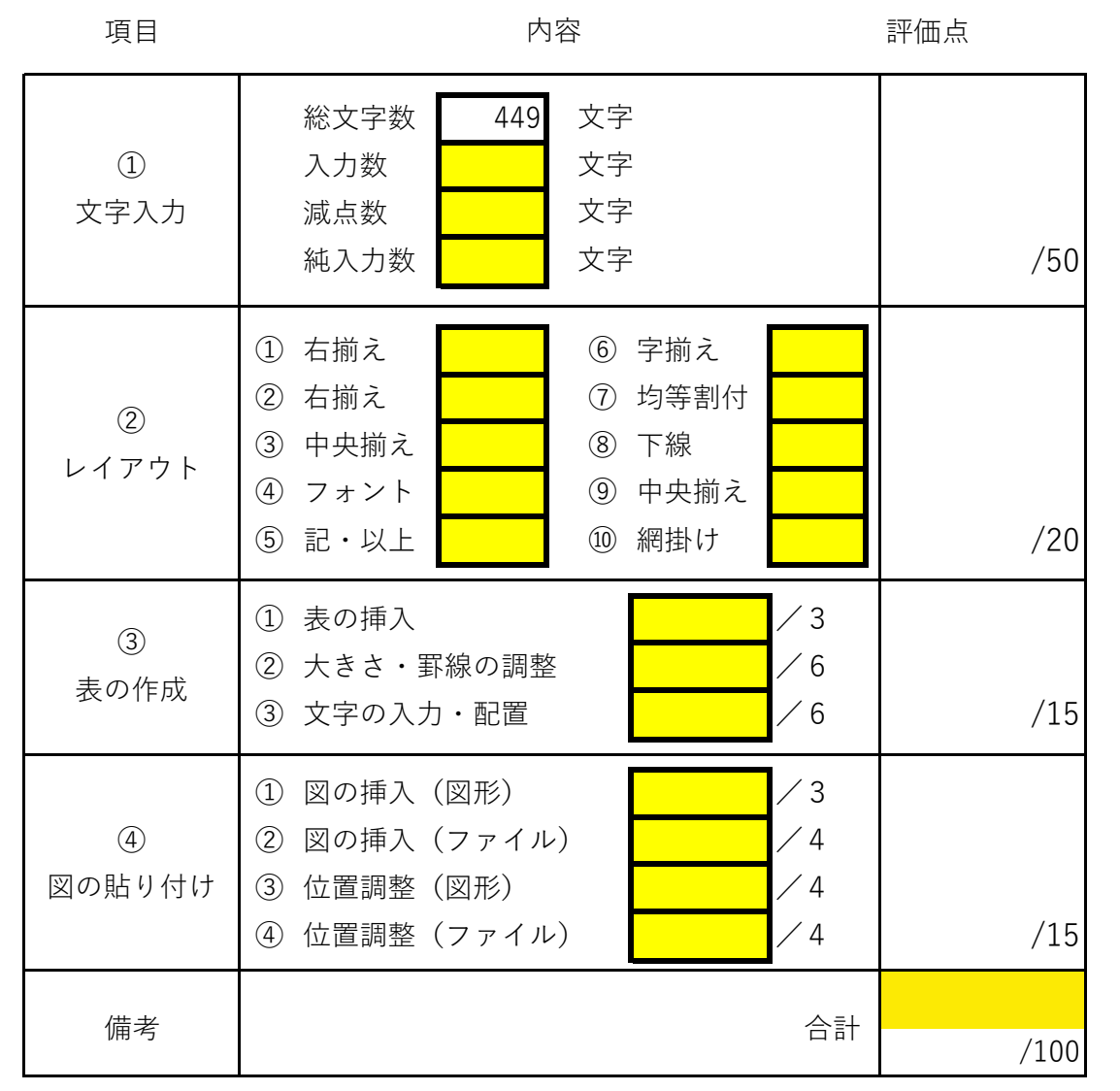

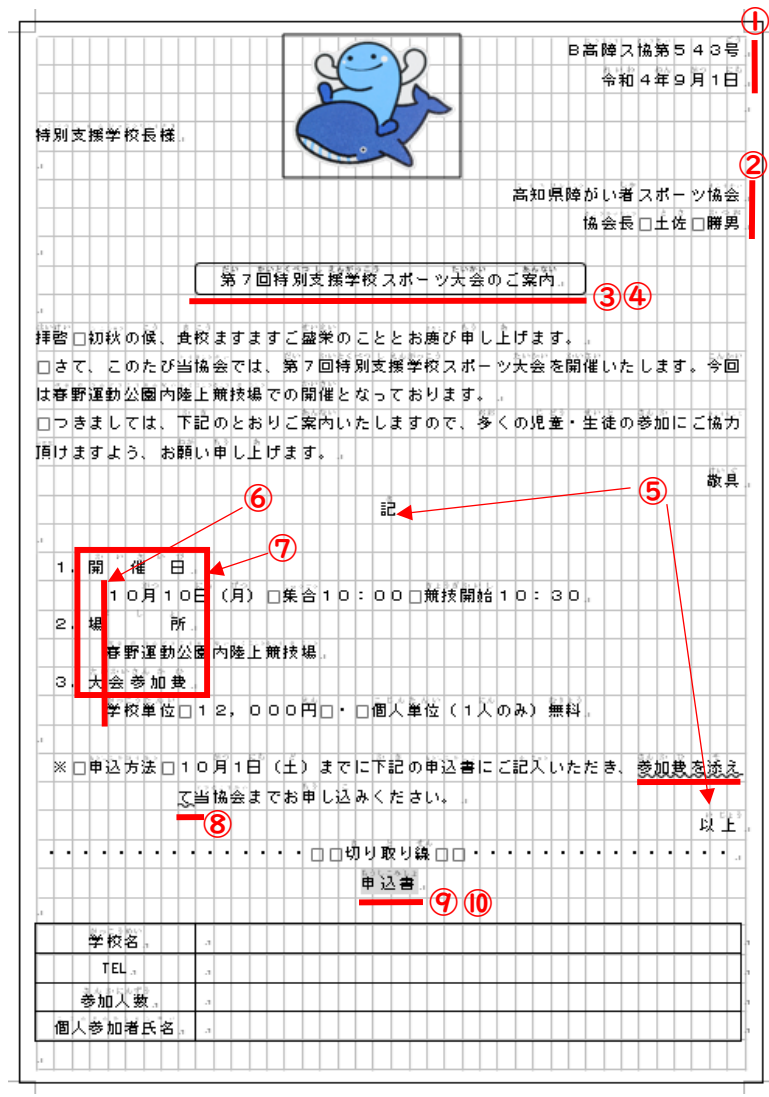

3-20

練習問題 3

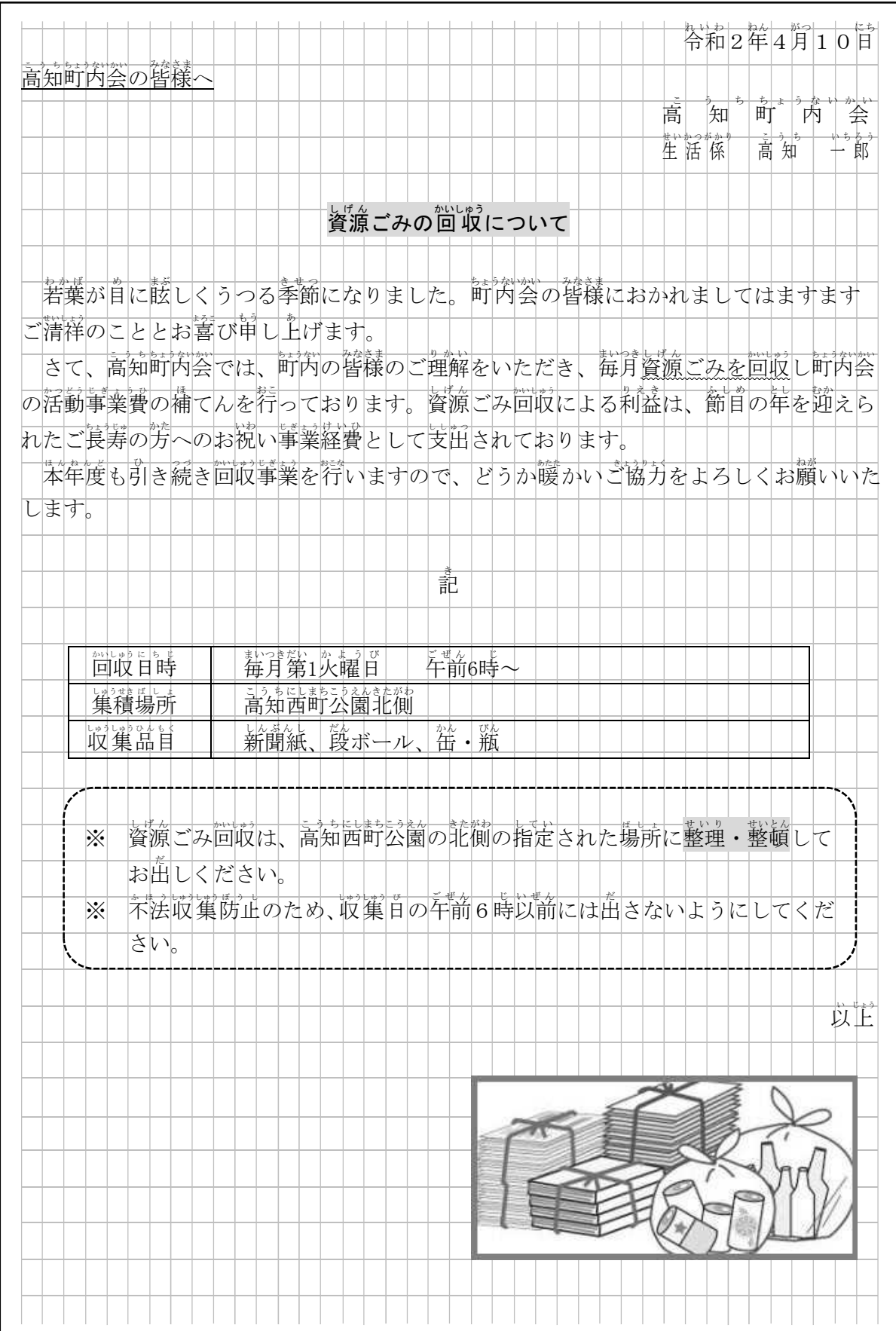

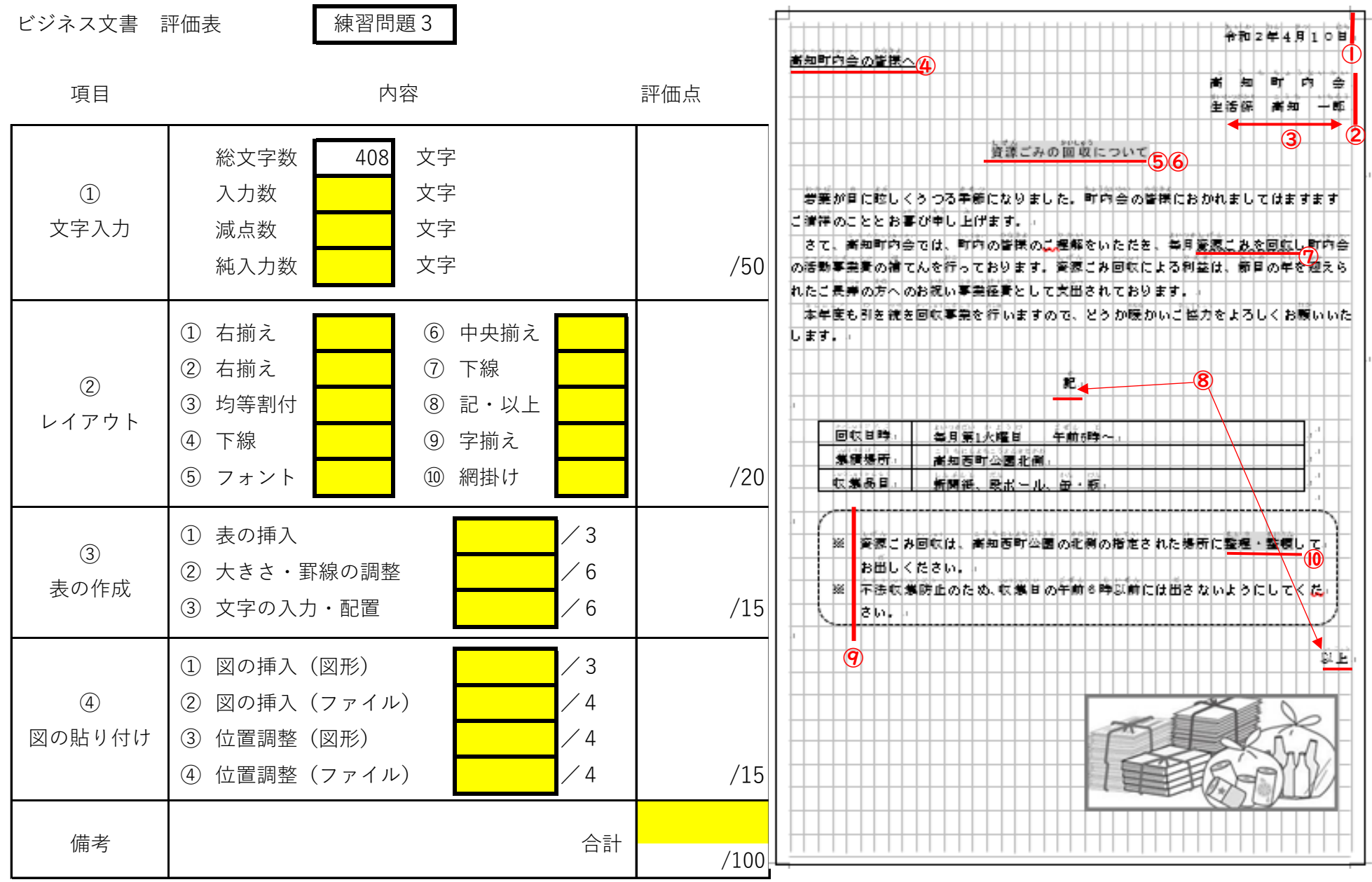

 $\boldsymbol{\omega}$ ن<br>|<br>70<br>70  $-2$  練習問題 4

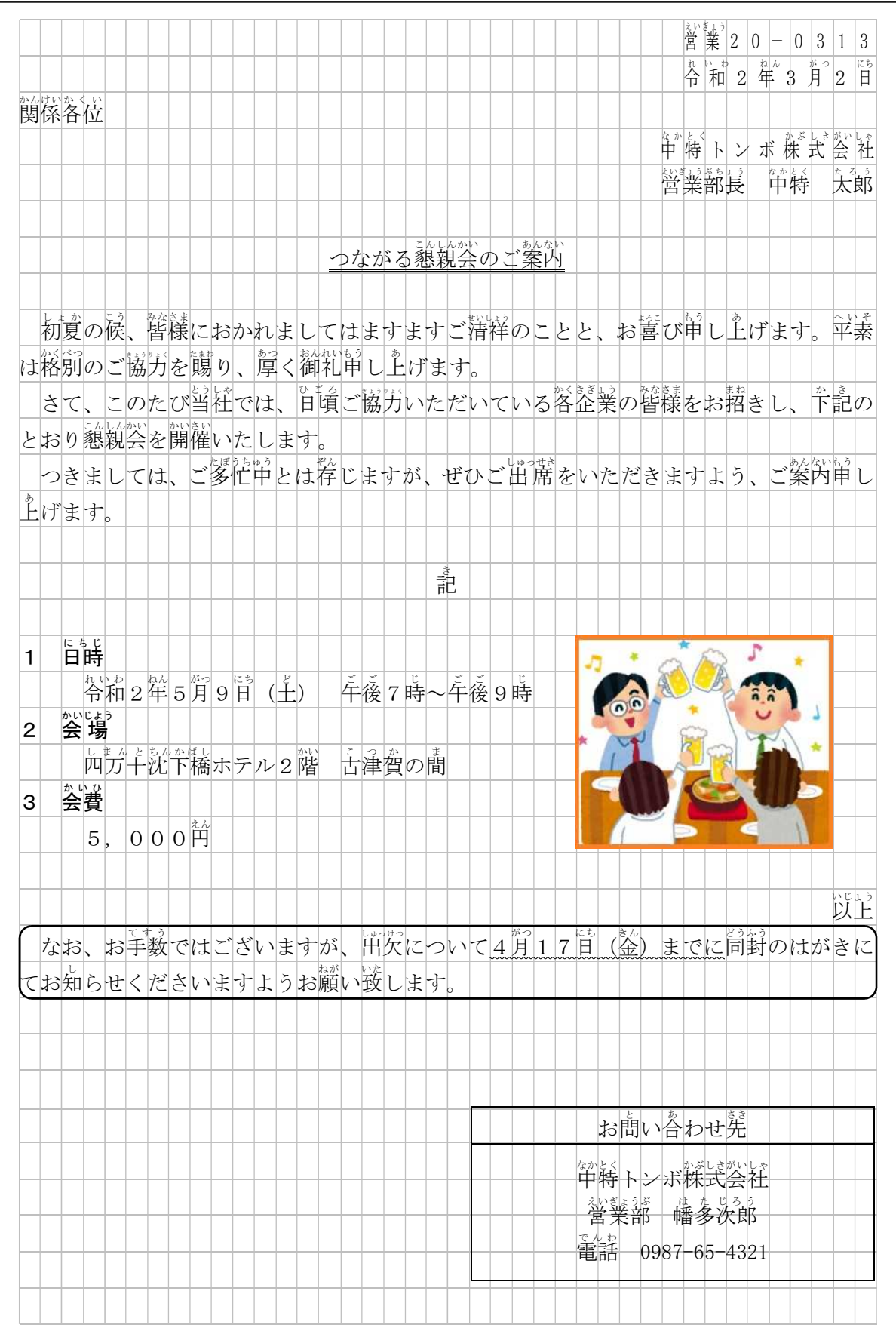

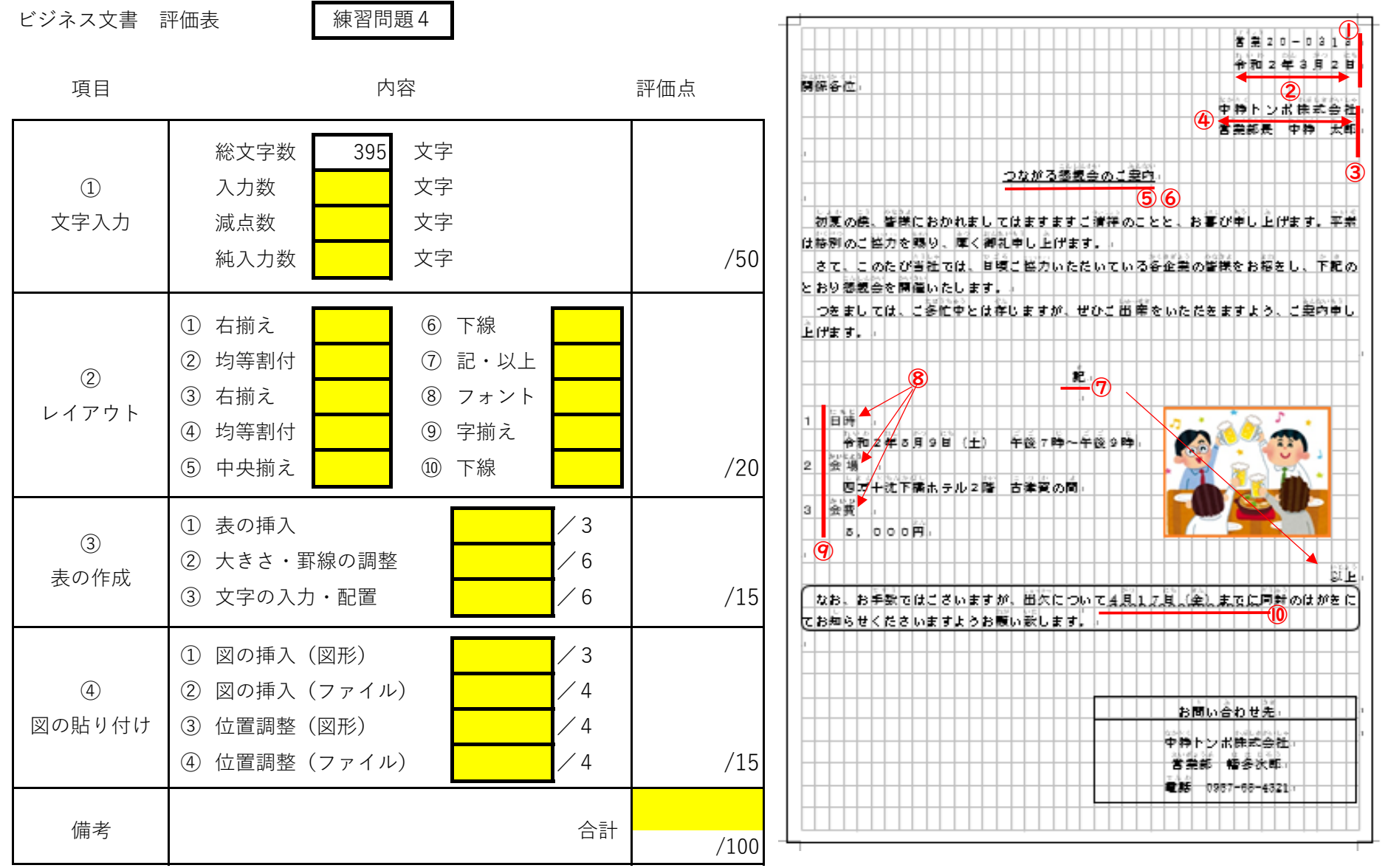

 $\boldsymbol{\omega}$ 3<br>-<br>4  $-24$  練習問題 5

 $\frac{\hbar}{2}$  和 2 年 6 月 1 1 日 PTA 後貨各位 <u> ないといって まっしょ なっ</u>。<br>青 天 市 立 向 日 葵 小 学 校  $P | T | A | \frac{A}{B} | \frac{B}{B} | \frac{B}{B} | \frac{B}{B} | \frac{B}{B} | \frac{C}{B} |$ バザーに関わるご協力のお願い 材夏の候、尚日葵小学校PTA役賞の皆様におかれましては、ますますご健勝のことと お喜び申し上げます。日頃よりFTA活動にご協力を賜り、誠にありがとうございます。 さて、体牢度のPTA主催のバザーを10月9日(土)に予定しております。 つきましては、事前準備および当日の運営をPTA役賞の芳にご協方をお願いいたした いと存じます。ご協力可能な方におきましては、お手数ですが下記の出欠表にご記入のう え、ご提出ください。何卒よろしくお願いいたします。 ・・・・・・・・・・・・・・・ 切 勃り最り線 ・・・・・・・・・・・・・・・ 2020年度向日葵小学校バザーの事前準備・当日運営について ねん<br>年 くみ に、。<br>児童氏名 (保護者氏名  $)$ =<br>項目 にもじ 出 欠 しゅっけつ じっこういいんかいかいぎ<br>実行委員会会議  $\begin{bmatrix} 8 \\ 9 \end{bmatrix}$  8月8日 (土) 14:00~15:00 戦い ジャル<br>前日準備  $1078$ 目 (釜)  $15:00~17:00$ <sub>ジンジン</sub><br>当日運営  $10\,\overset{\circ}{\cancel{19}}\,\overset{\circ}{\cancel{10}}\,\overset{\circ}{(\pm)}\,\overset{\circ}{\pm}\,)\Big| 10:00\sim14:00$ ※ご<sup>余</sup>明な点がこざいましたら、総務部、 赤橋までお問い合わせください。 しゅぎり | ボントランド | ボンボン | ボンボンきゅうたんにん<br>**ベ切 6月25日(金) 提出先 各学級担任** 

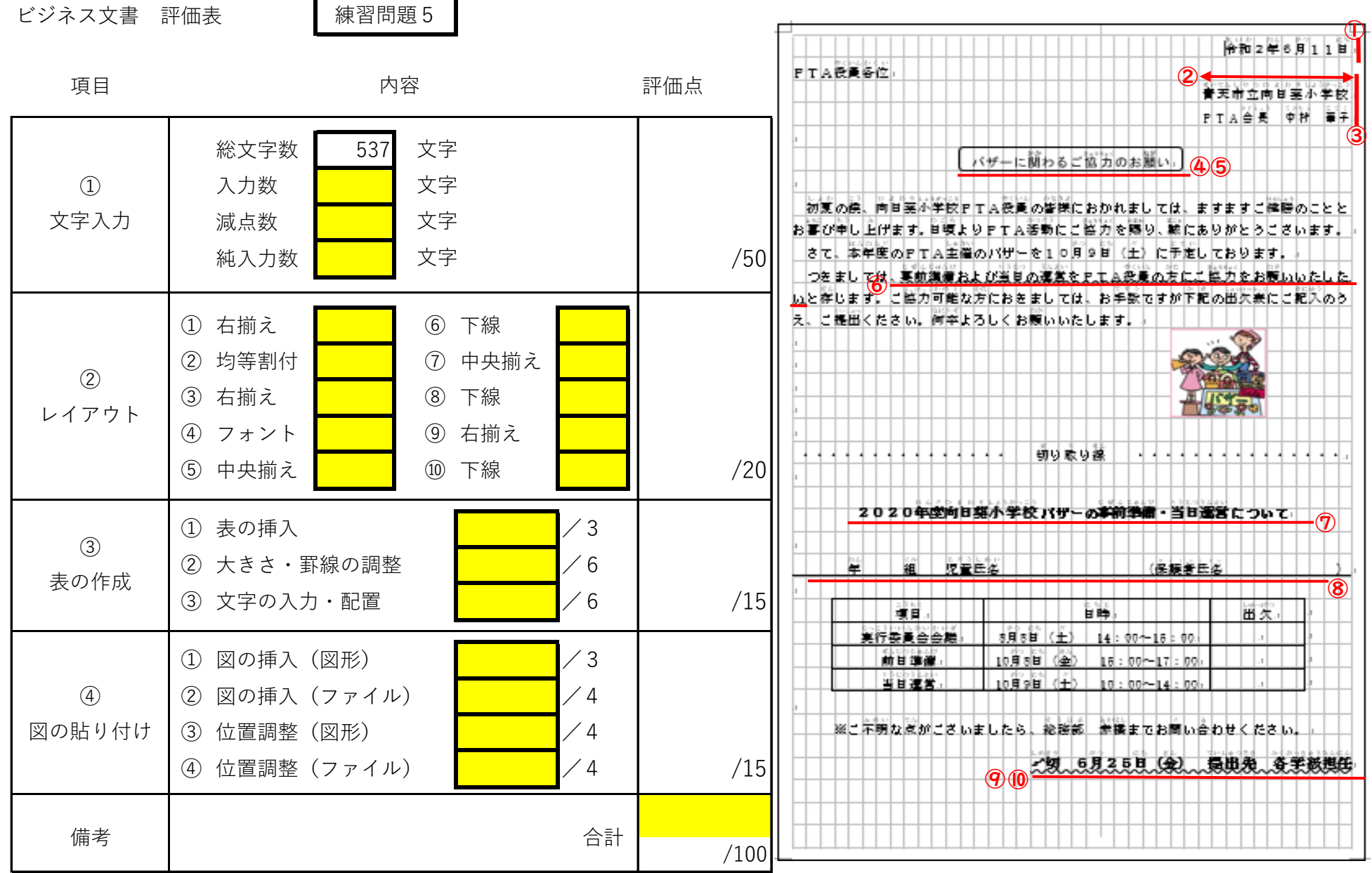

 $3 - 26$ ದ<br>|<br>೧ ರ

練習問題 6

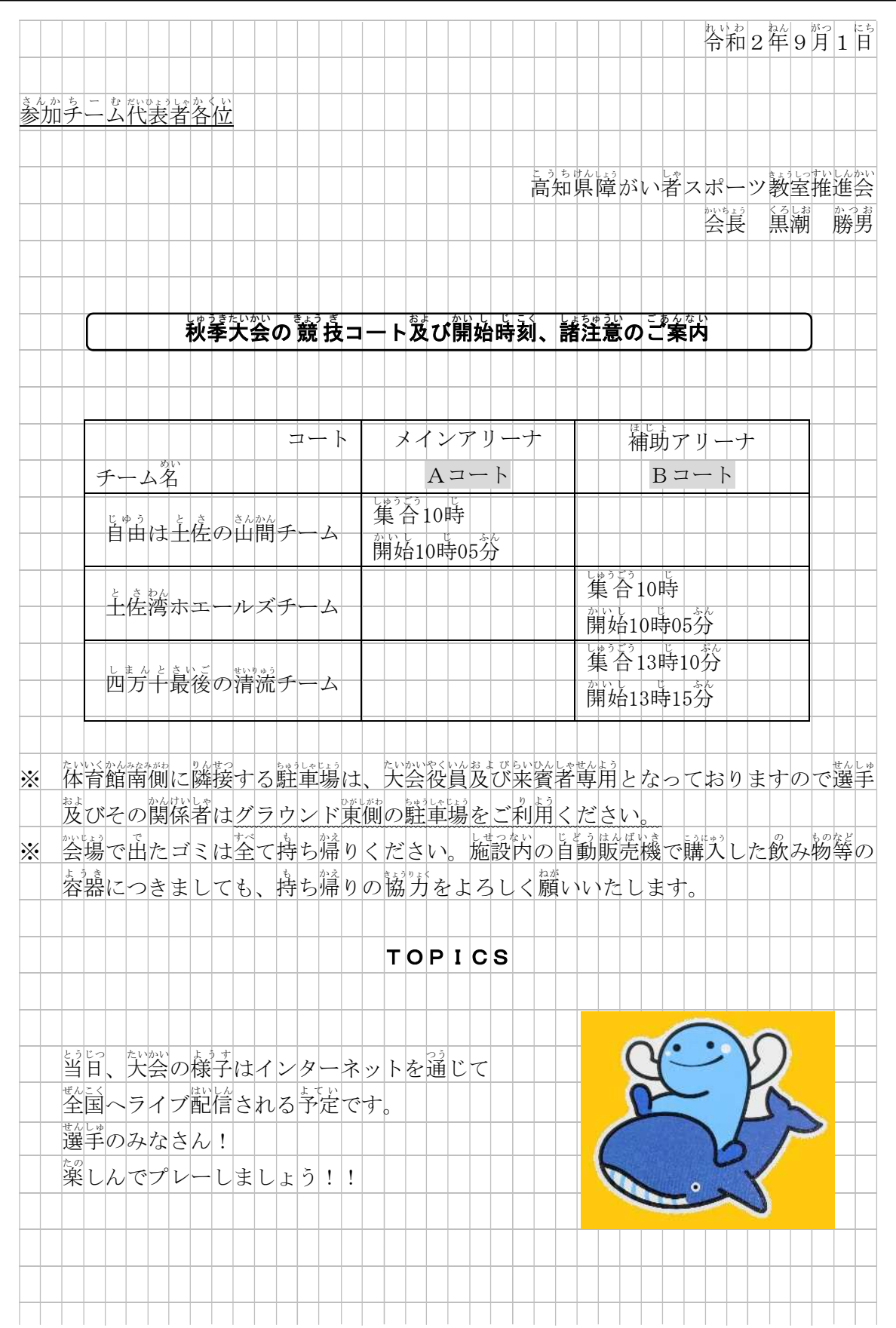

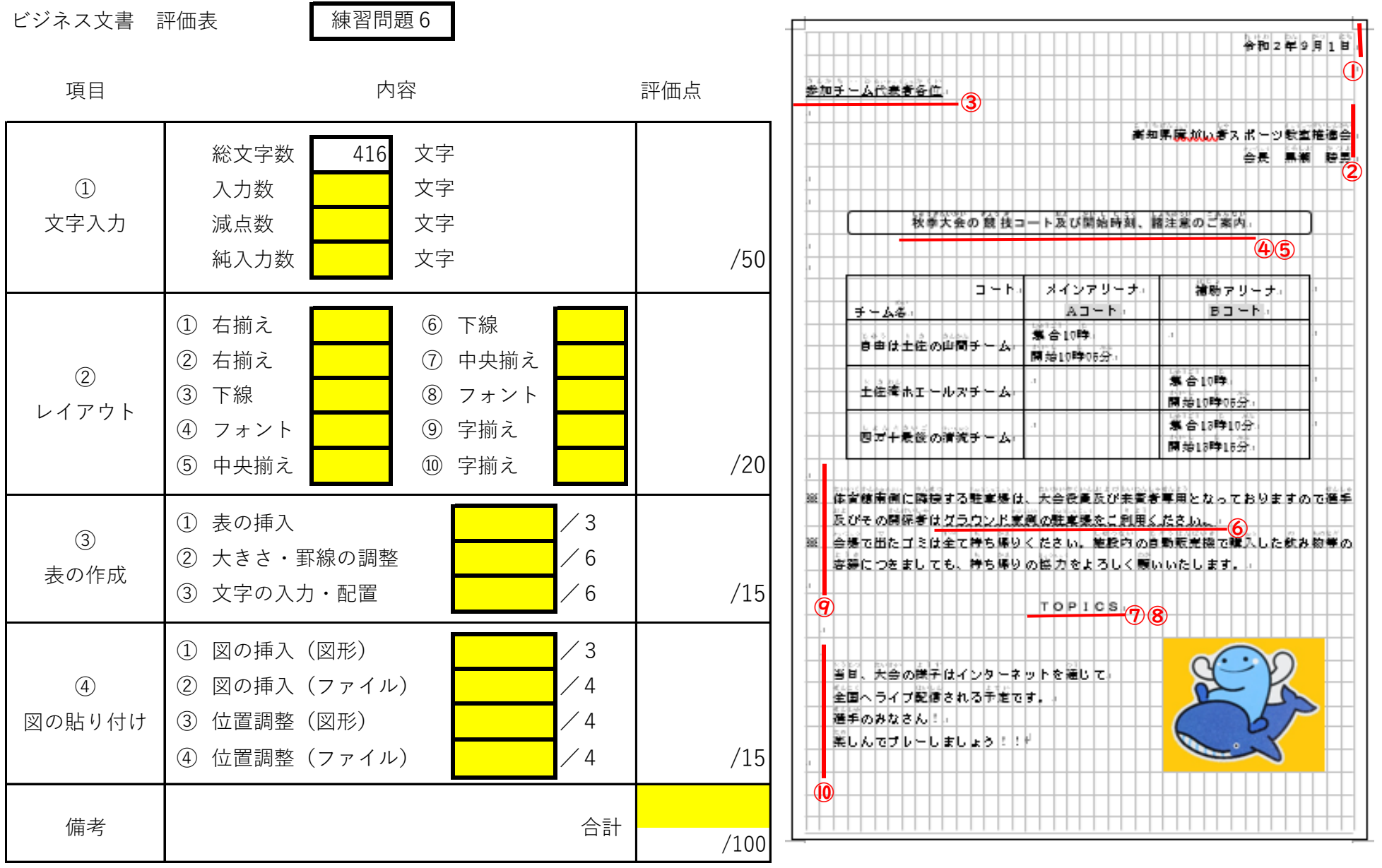

 $3 - 28$ ယ<br>|<br>ထ

練習問題 7

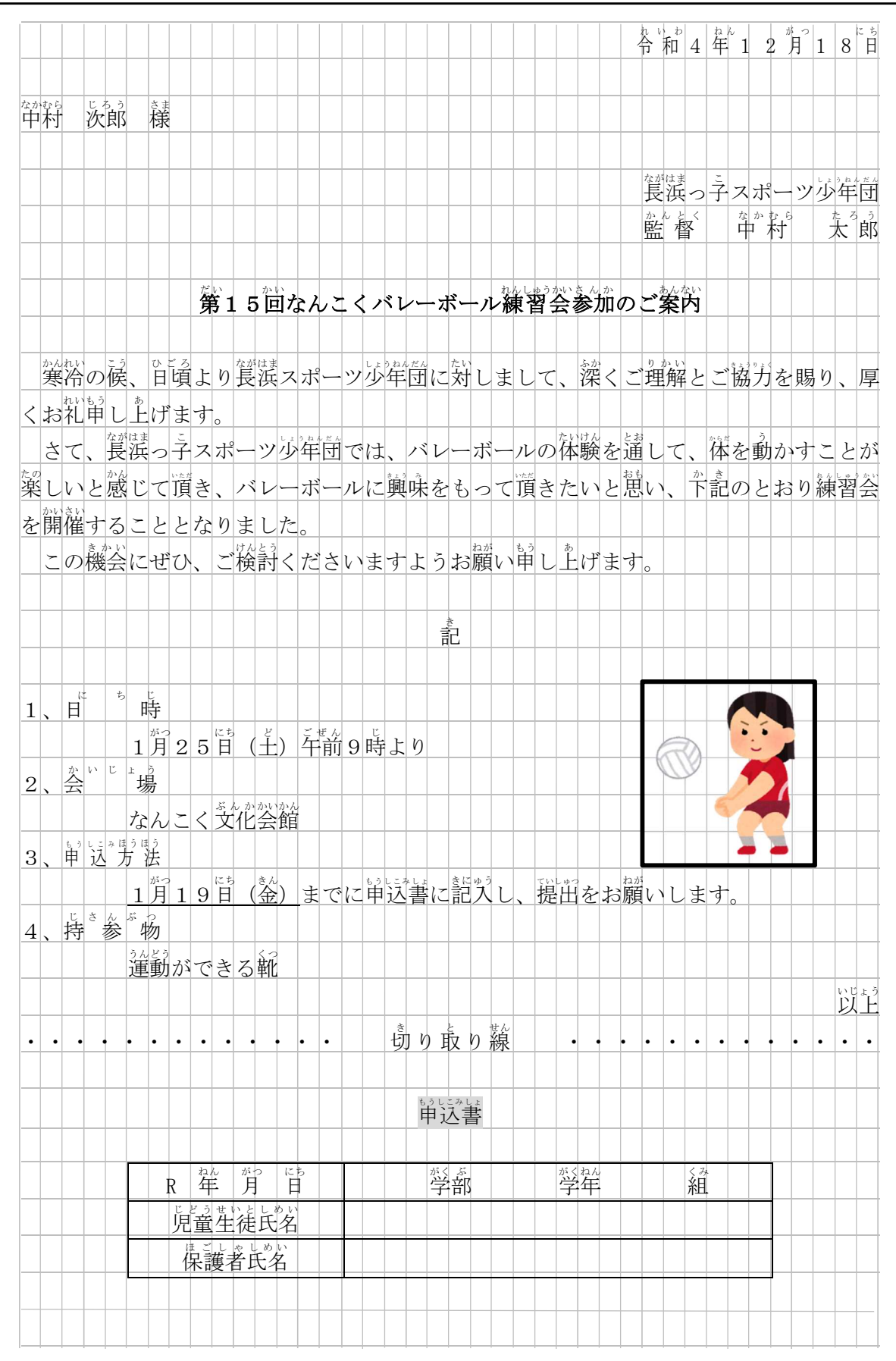

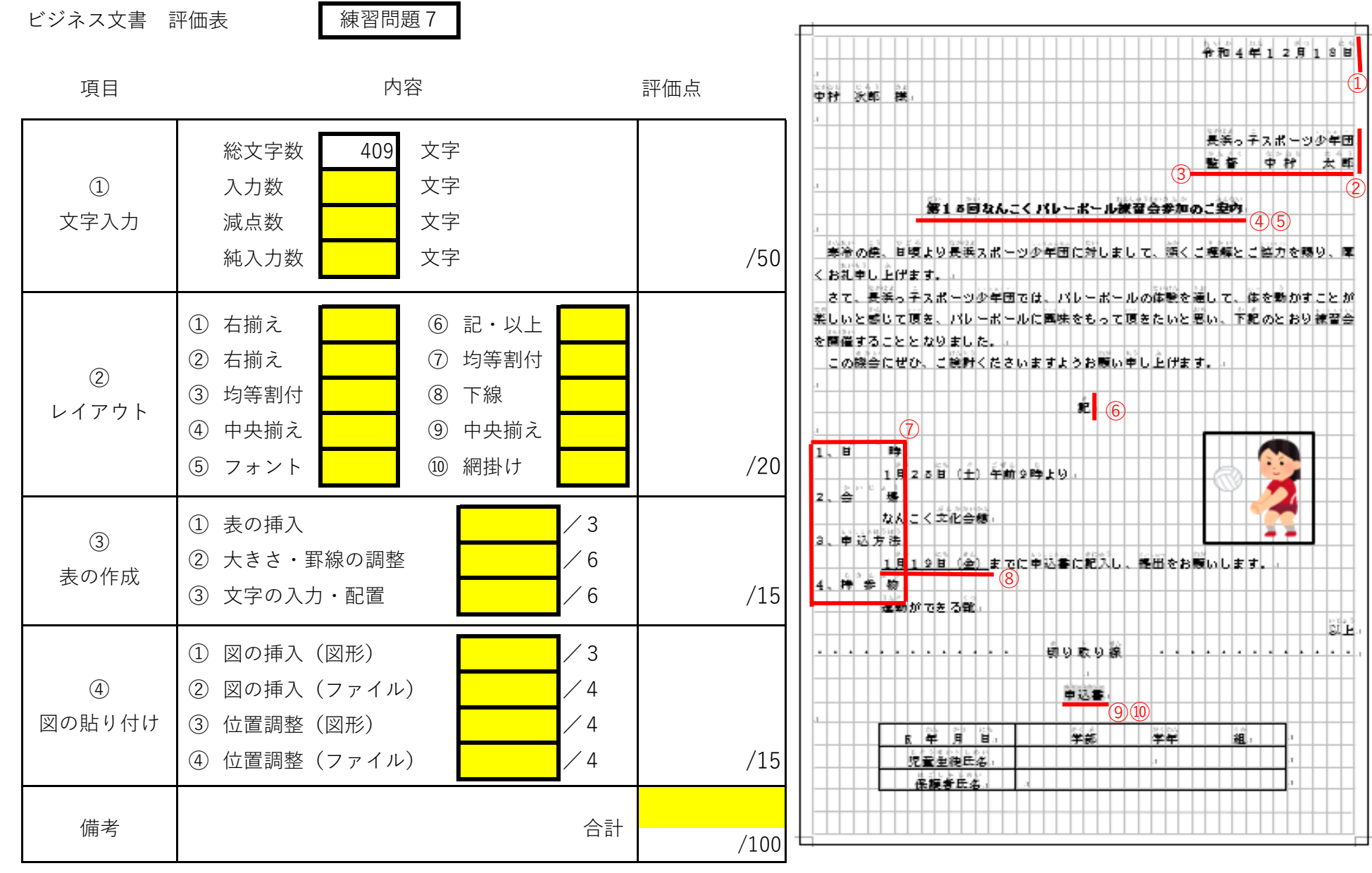

3-30

練習問題 8

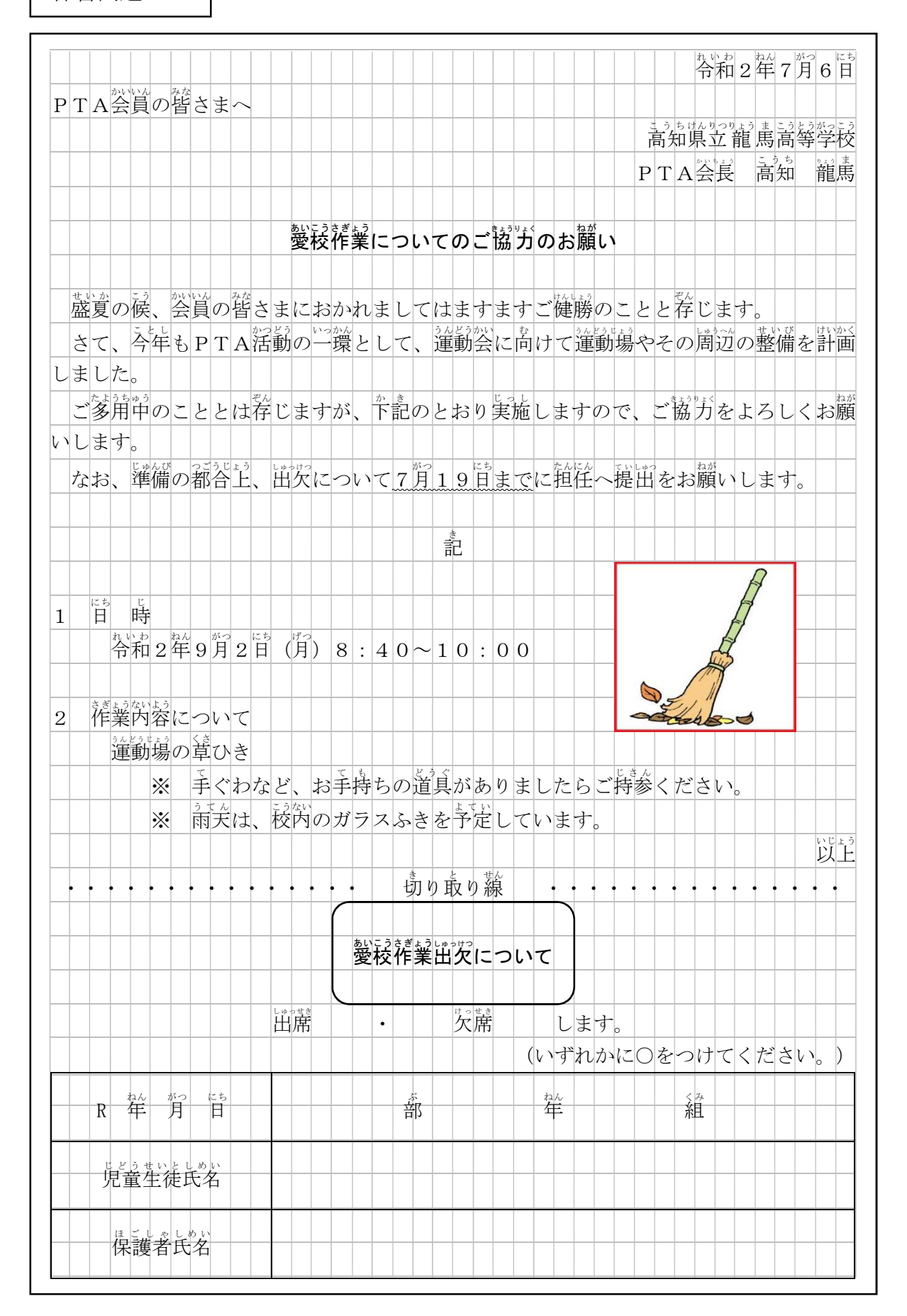

 $3 - 31$ 

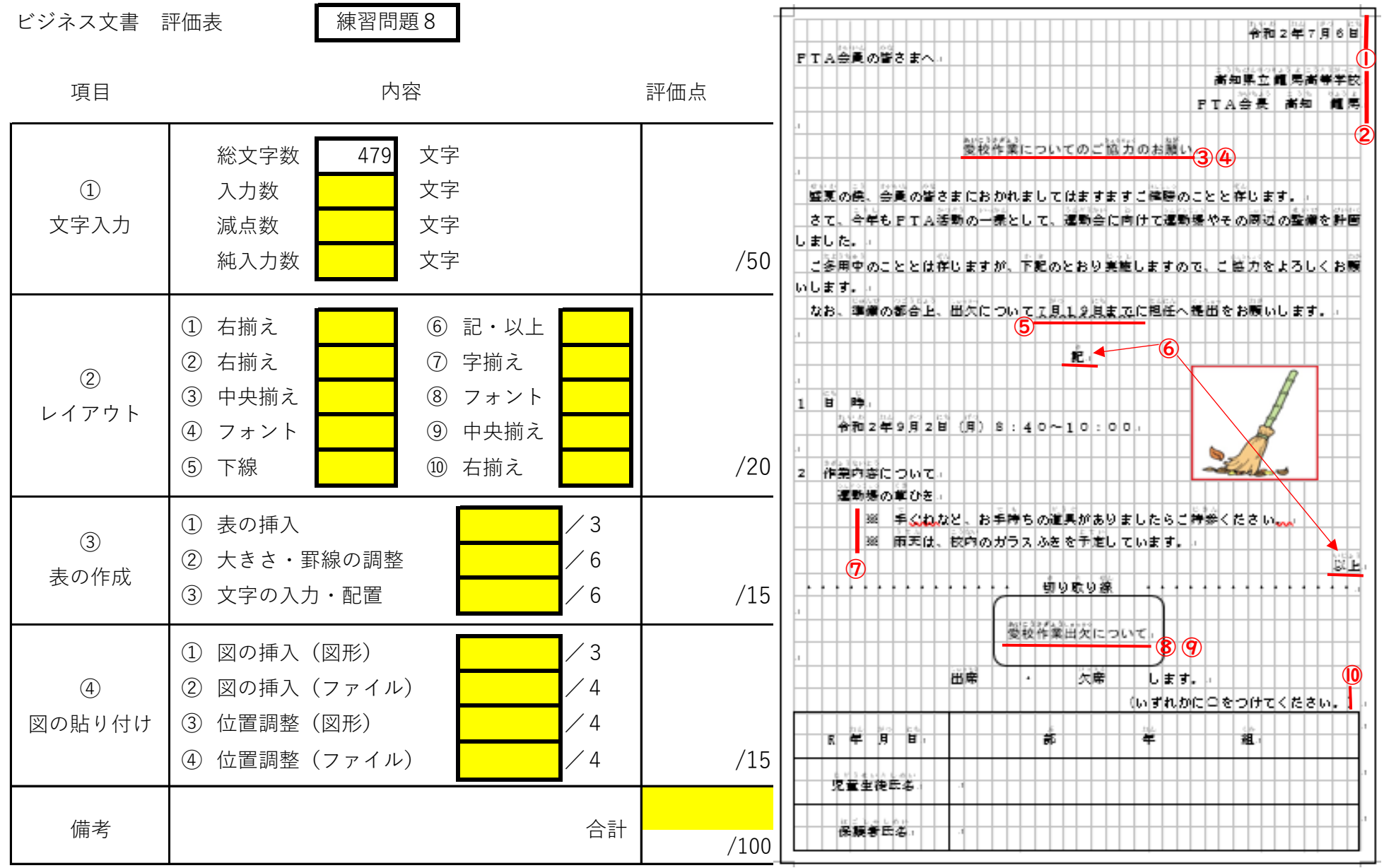

 $3 - 32$ ن<br>|<br>⊘

練習問題 9

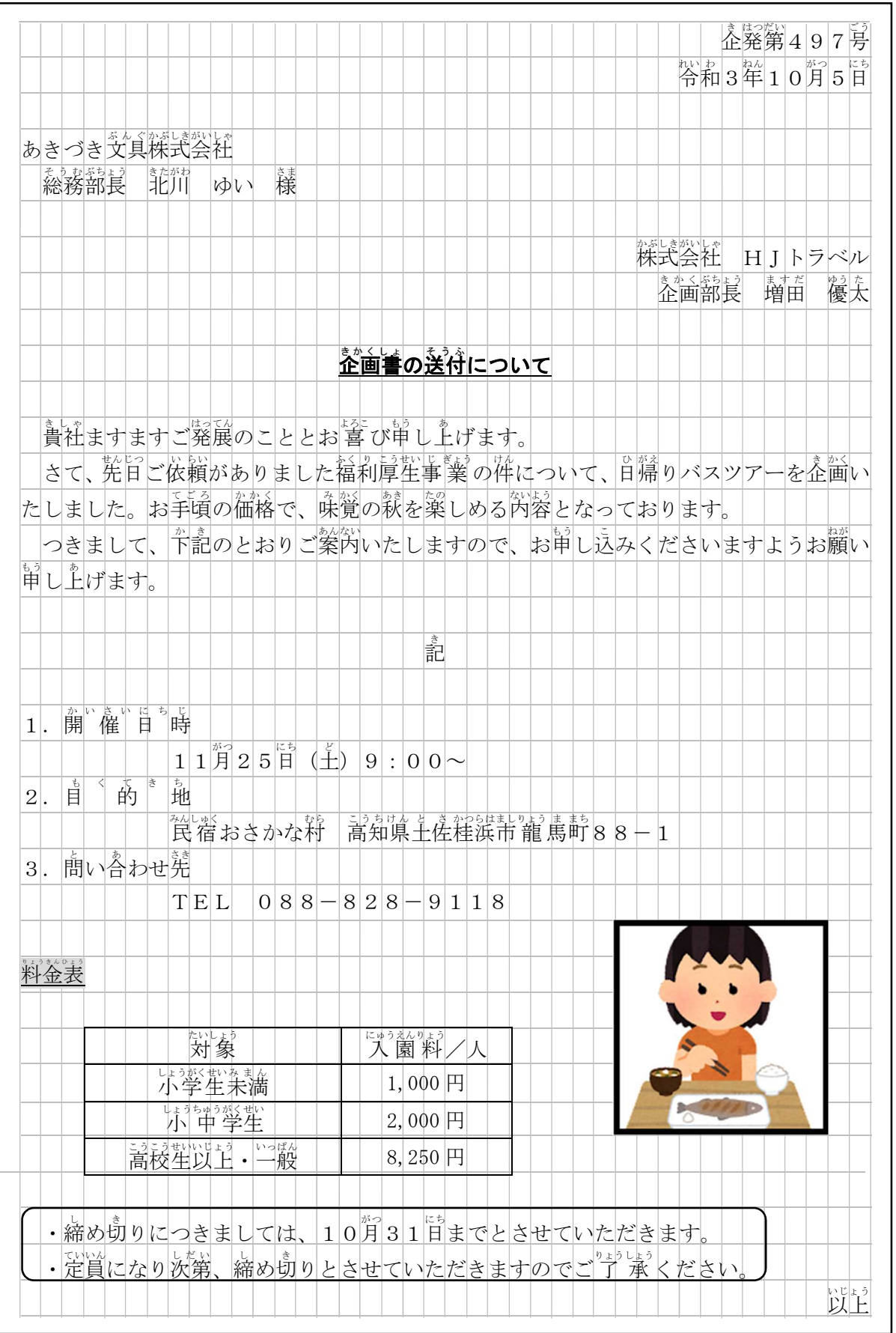

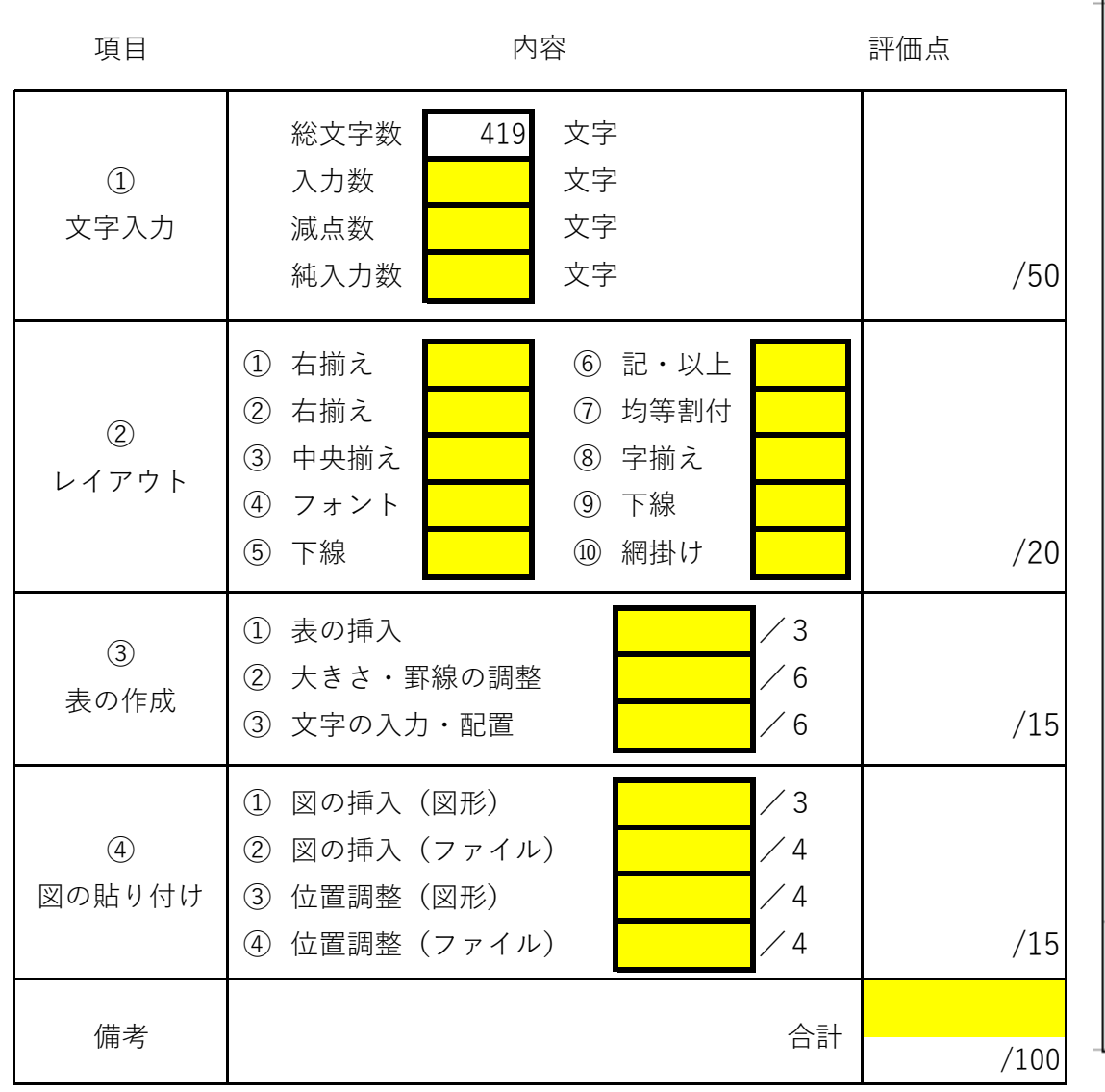

練習問題9

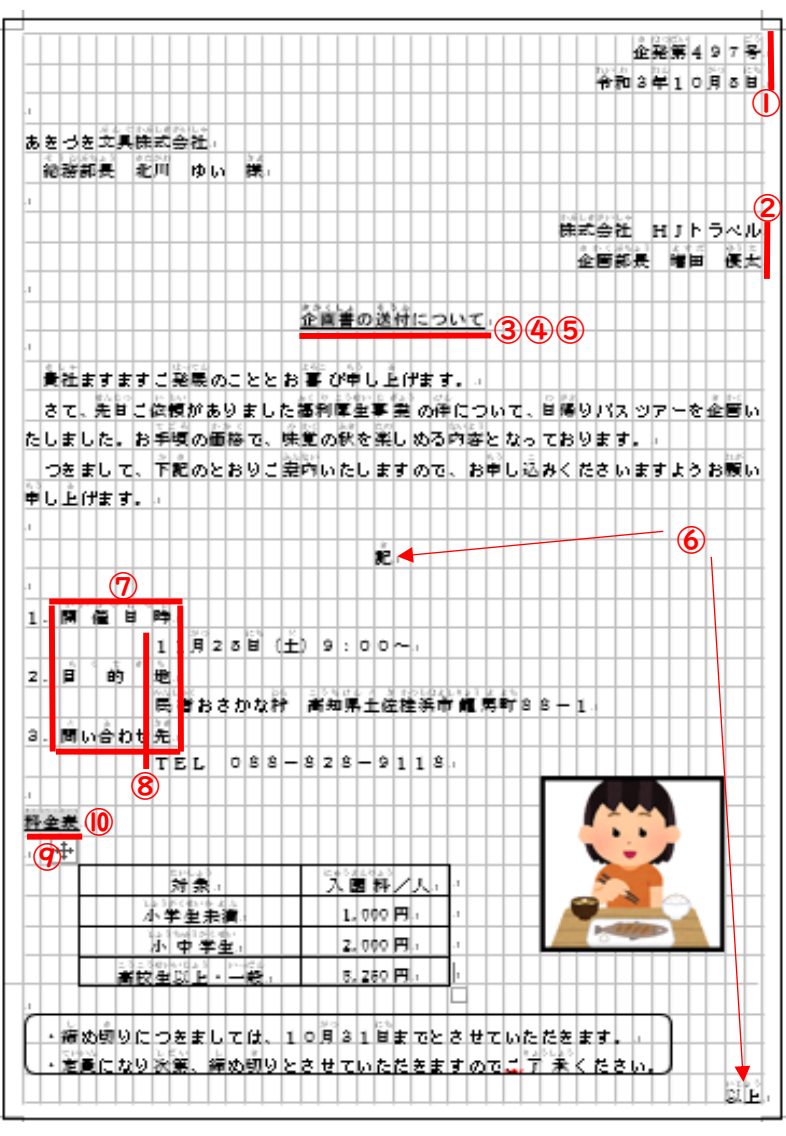

3-34

ビジネス文書 評価表

### 情 報 モラル じょうほう

<sub>じょうほう</sup><br>情報モラルとは、「 情 報社会を生きぬき、健全に発展させていく上で、すべての国民が</sub> ぁ<br>身につけておくべき 考 え方や態度」と 考 えることができます。「自分の 情 報や他人の 情 かんが かんが じ ぶん じょう ほう た にん じょう 報 ほう を大 たい 切 せつ にする」、「相 あい 手 て への影 えい 響 きょう を 考 かんが えて行 こう 動 どう する」、「自 じ 他 た の個 こ 人 じん 情 じょう 報 ほう を第 だい 三 さん 者 しゃ にもら さない」ために、「<sup>まも</sup>らなければいけないこと」、「してはいけないこと」があります。パソ コン作 業 の技能を 習 得すると同時に、 情 報モラルを身につけましょう。

・著作権 を侵害 しない。 ちょさくけん しんがい

・有害 サイトにアクセスしない。 ゆうがい

・信 憑 性のない情 報は 収 集 したり発信したりしない。 しんぴょうせい じょうほう しゅうしゅう はっしん

・ウイルス対策をする。<br>・ウイルス対策をする。

・他人のプライバシーを侵害しない。 た に ん しんがい

・個人 情 報の取 扱 いに気をつける。 こ じんじょうほう とりあつか き

・掲示板などで他人を誹謗 中 傷 しない。 けいじばん たにん ひぼうちゅうしょう

・身元の分からない相手との 情 報交換はしない。 じょうほうこうかん

・<sup>たにん</sup><br>・他人のパスワードを使うなど、不正なアクセスをしない。

・<u>まぎ、あゅうい</u><br>・詐欺に注意する。 ちゅうい

・携帯電話やスマートフォンは、持ち歩くことができるコンピュータであることを ッ<sub>かい</sub> しょっぽう あか しごと あい あい あい こう まい あい あい ここと あつか しだと<br>理解する。(携帯電話やスマートフォンを身につけたままでは、 情 報を 扱 う仕事 り かい けいたいでん わ じょうほう あつか し ごと をしてはいけません。)

など

### 情 報 セキュリティ じょうほう

じょうほう じょうほう<br>情 報 セキュリティとは、情 報 システムを取り巻くさまざまな 脅 威から、情 報資産を機 じょうほう じょうほう きょう い じょうほう し さん みつせい かんぜんせい おく まんこな しょう しょう いっじょう いっぱんせい かぜんせい かようせい がくほ おこな みつせい かんぜんせい かようせい かく ほ おこな せい じょう

\_ <sub>きみつせい</sub> ゕ<ほ じょうほう<br>[機密性の確保] 情 報 へのアクセスを認められた者だけが、その 情 報にアクセスでき 。<sub>じょうたい かくほ</sub><br>る状 態を確保すること

─ カヘぜヘセい カ≦ほ じょうほう はかい カレン カヒ しょうきょ<br>[完全性の確保] 情 報が破壊、改ざん又は 消 去されていない 状 態を確保すること ─ ホょうせい ゕくほ じょうほう<br>[可用性の確保]情 報 へのアクセスが認められた者が、必要時に 中 断 することなく、 かようせい かくほ じょうほう ひつよう じ ちゅうだん <sub>ょうほうおよ。か<sub>れんしさん</sub><br>情 報及び関連資産にアクセスできる状 態 を確保すること</sub> じょうほうおよ かんれん し さん

カたし<br>私 たちがパソコンを安心して使い続けられるように、大切な情 報が外部に漏れたり、 ウイルスに感染 かんせん してデータが壊 こわ されたりしないように、必要 ひつよう な対策 たいさく をすることが大切 たいせつ です。 きまう そしき こきゃく しょくいん こじんじょうほう じゅうよう きみつぶんしょ おお じょうほう あつか<br>企業や組織では、顧客や職 員 などの個人 情 報 や、重 要 な機密文書など、多くの 情 報を 扱 っています。それらが漏 えいしたり、システムの不具合 が 生 じたりすることで、大 きな損 ろう ふ ぐ あ いい しょう おお そん がい。はっせい あります。 近が しょうほう あつか しごと しょうほう じょうほう かいじょうせい かのうせい \_<sub>たいさく と</sub><br>ィ対策を取ることが当然の責務になります。 とうぜん せ き む

・ソフトウェアを更新して最新の状 態に保つ。 こうしん さいしん じょうたい ・ウイルス対策ソフトを導 入する。 どうにゅう ・I Dとパスワードを適切に管理する。 かんの

など